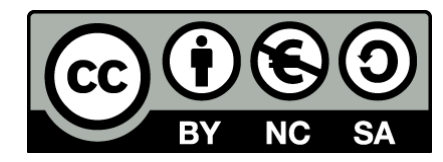

# **Visual Design and Fluid Navigation**

**Human Computer Interaction**

Luigi De Russis, Fulvio Corno

Academic Year 2021/2022

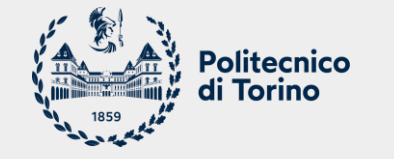

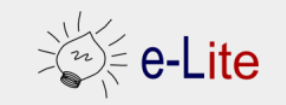

# **Visual Design**

Aesthetics for helping users in understanding and navigating the UI

## **Visual Design**

- **Guiding**: conveying structure, relative importance, relationships
- **Pacing**: drawing people into your app, orienting them, and showing where to go, providing hooks to dive deeper
- **Messaging:** expressing meaning and style, breathing life into your content
- Both at the conscious and sub-conscious levels

- $\blacksquare$  And also...
	- o Making everything look aesthetically beautiful (but this is not the goal)

#### **Visual Design vs. Art and Artistic Skills**

■ A.k.a. «Help, I'm not an artist!»

- Artistic skills help a bit but are neither necessary nor sufficient
- Art does not need to be practical; design does

- Real design skills take years to master
- Widely-accepted heuristics are a good and easy start

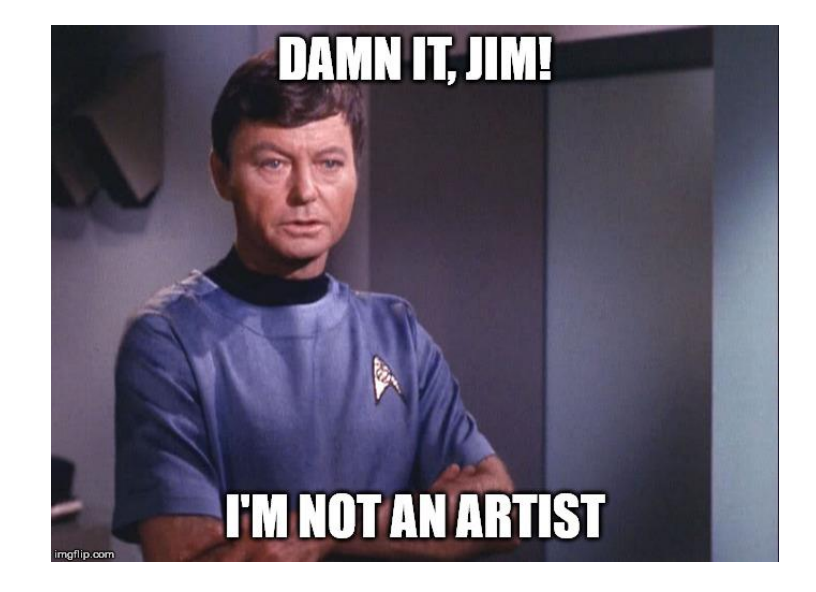

Basic visual design involves text, layout, and colors. First let's start with text. Gracefully using whitespace helps separate out logical chunks of content. Next, font size and style differences convey hierarchy. Finally, alignment is crucial for helping readers scan quickly.

Basic visual design involves text, layout, and colors. First let's start with text.

Gracefully using whitespace helps separate out logical chunks of content.

Next, font size and style differences convey hierarchy.

Finally, alignment is crucial for helping readers scan quickly.

Basic visual design involves ...

#### **Text**

Gracefully using whitespace helps separate out logical chunks of content.

Next, font size and style differences convey hierarchy.

Finally, alignment is crucial for helping readers scan quickly.

#### Layout

**Colors** 

#### **BASIC VISUAL DESIGN**

#### **Text**

- **Whitespace**: helps separate out logical chunks of content
- Font: size and style differences convey hierarchy
- **Alignment**: crucial for helping readers scan quickly

#### Layout

#### **Colors**

## **Key ingredients**

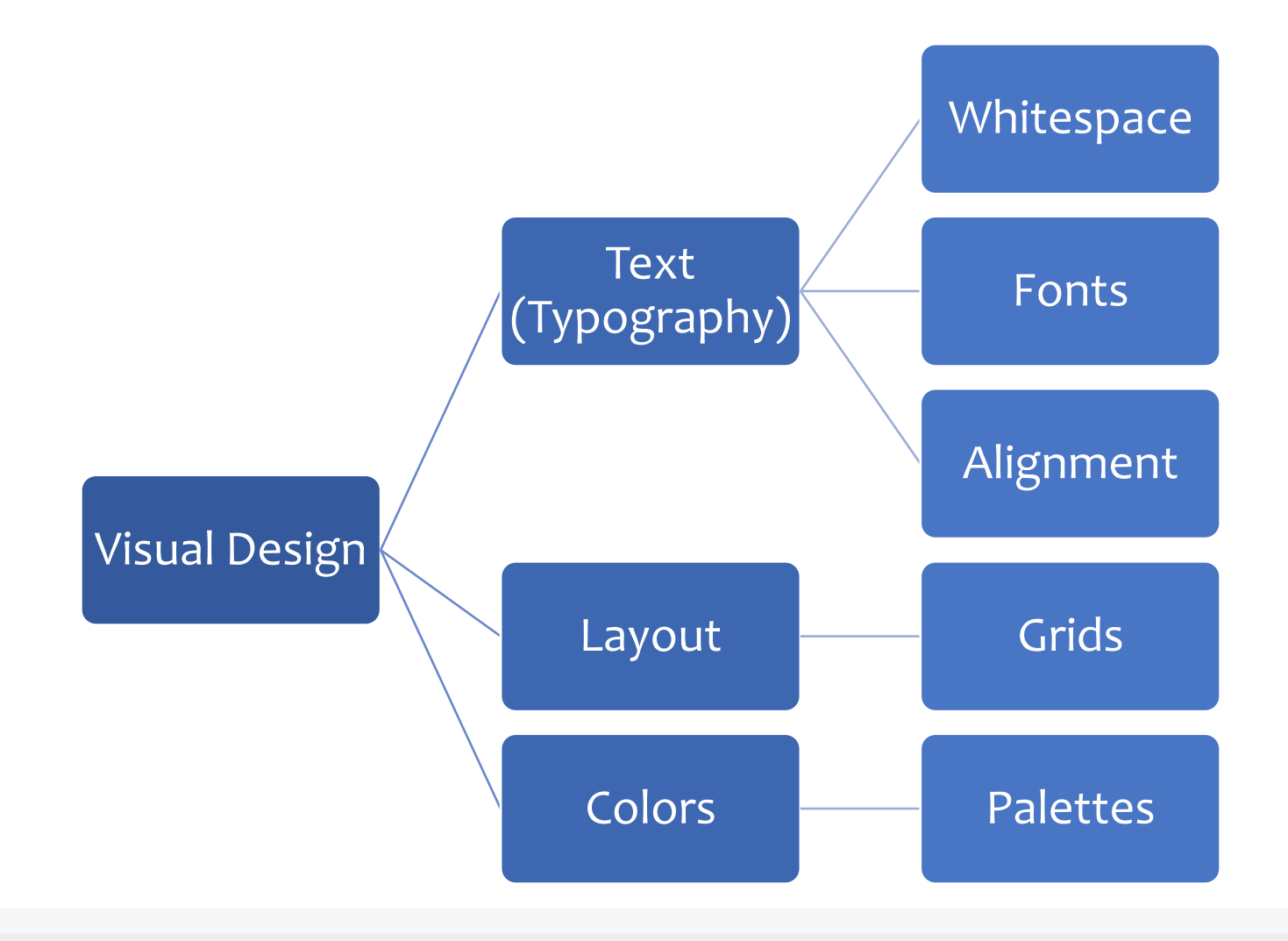

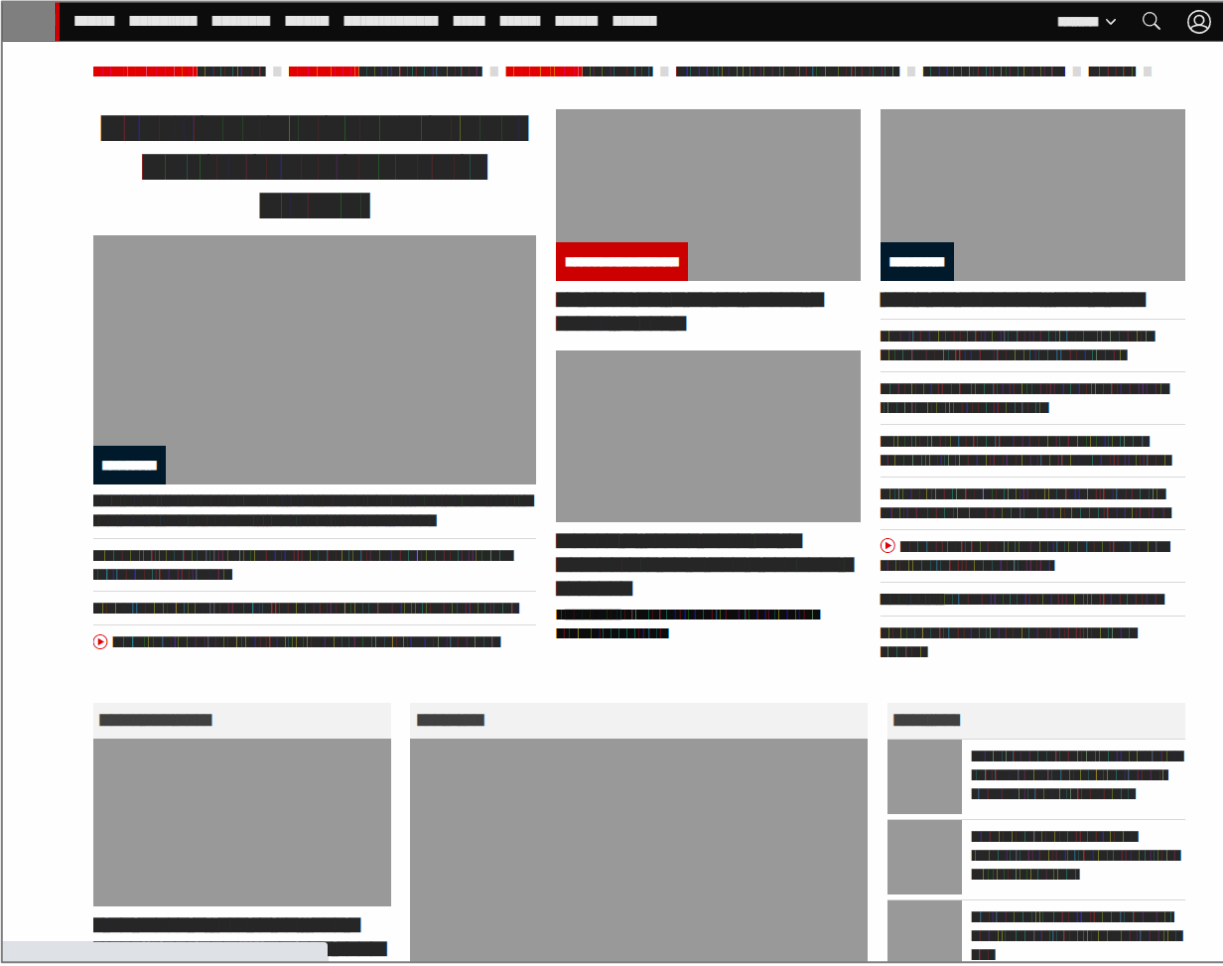

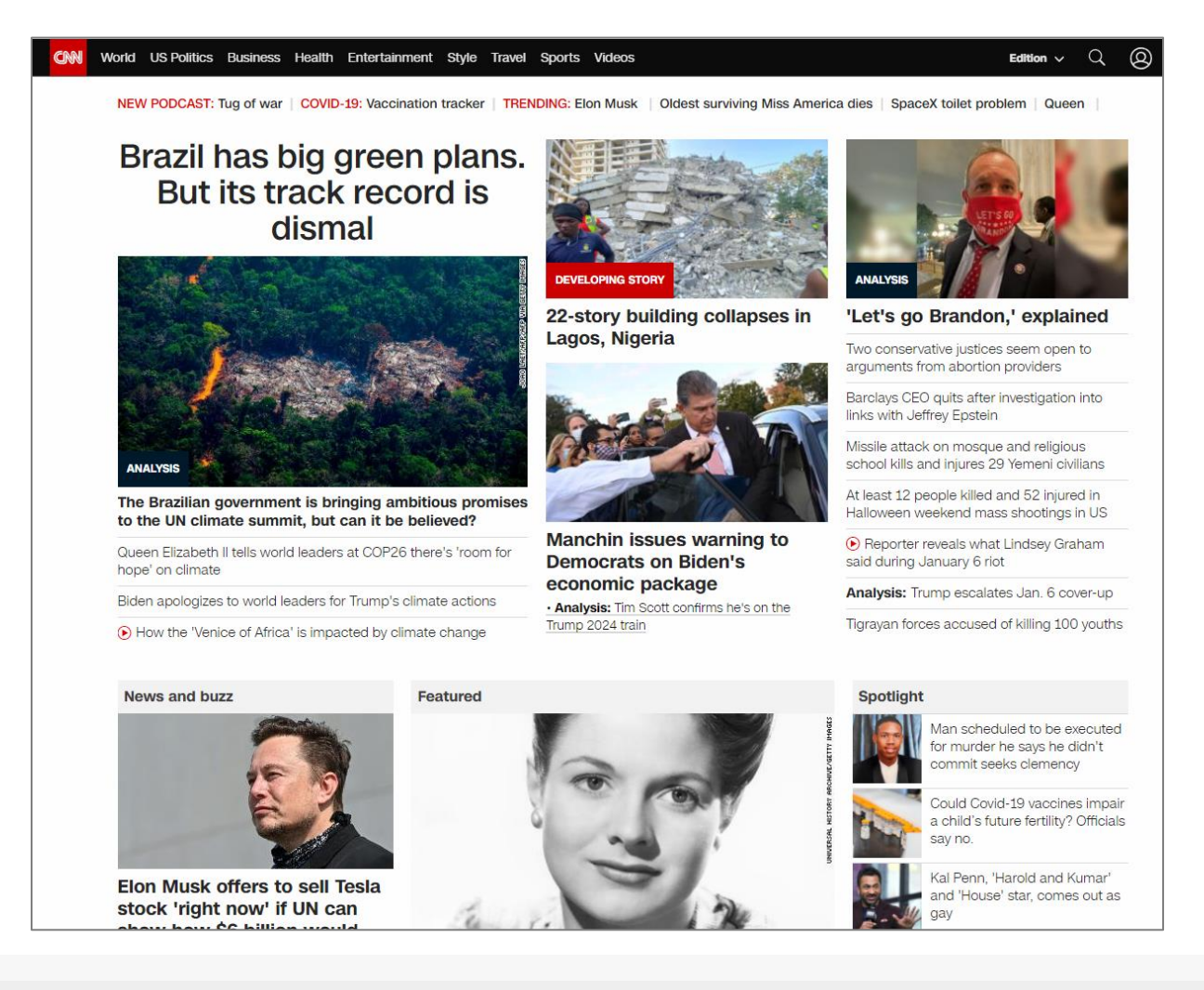

Human Computer Interaction

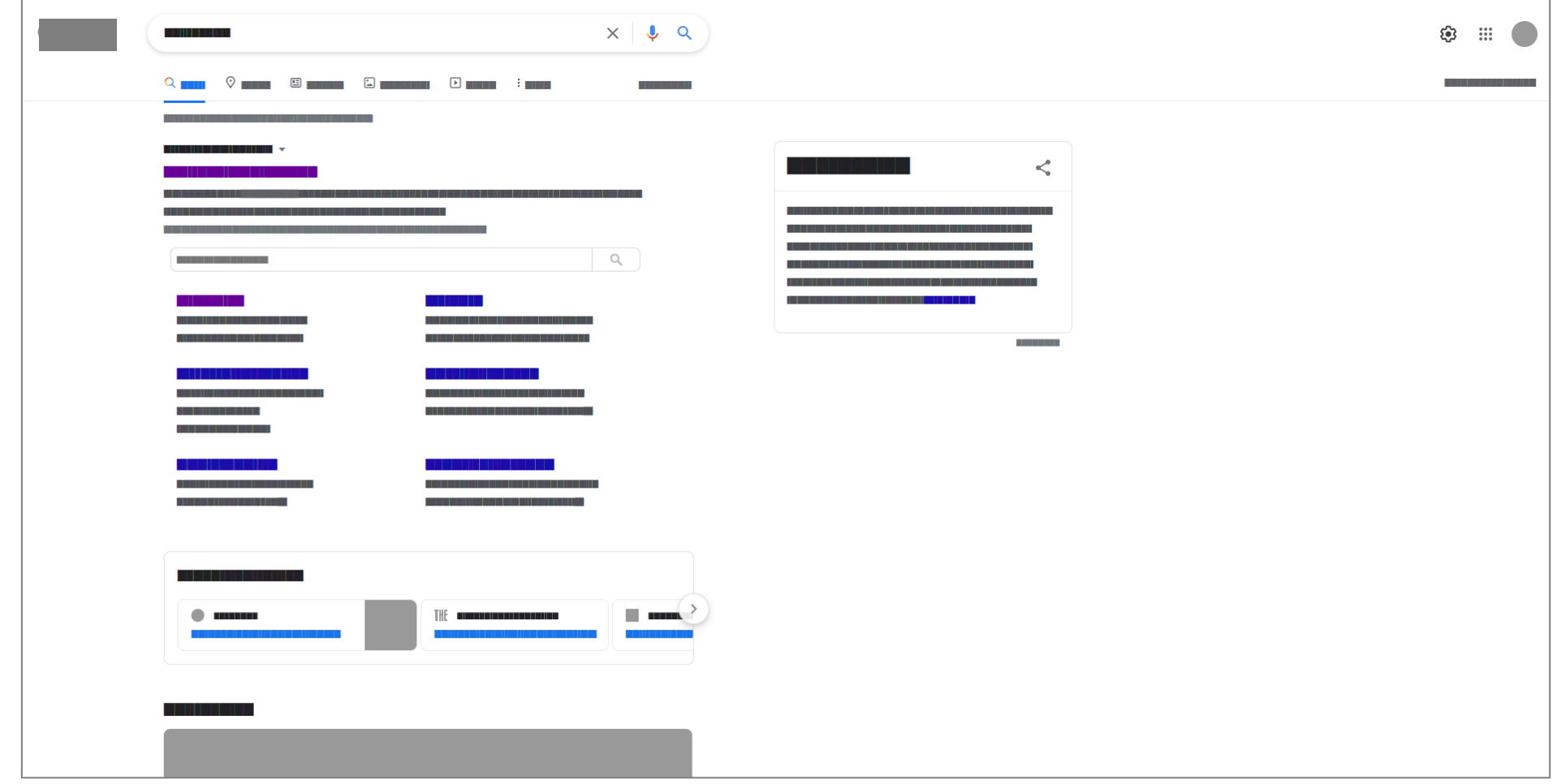

 $\overline{\mathbb{Z}}$ 

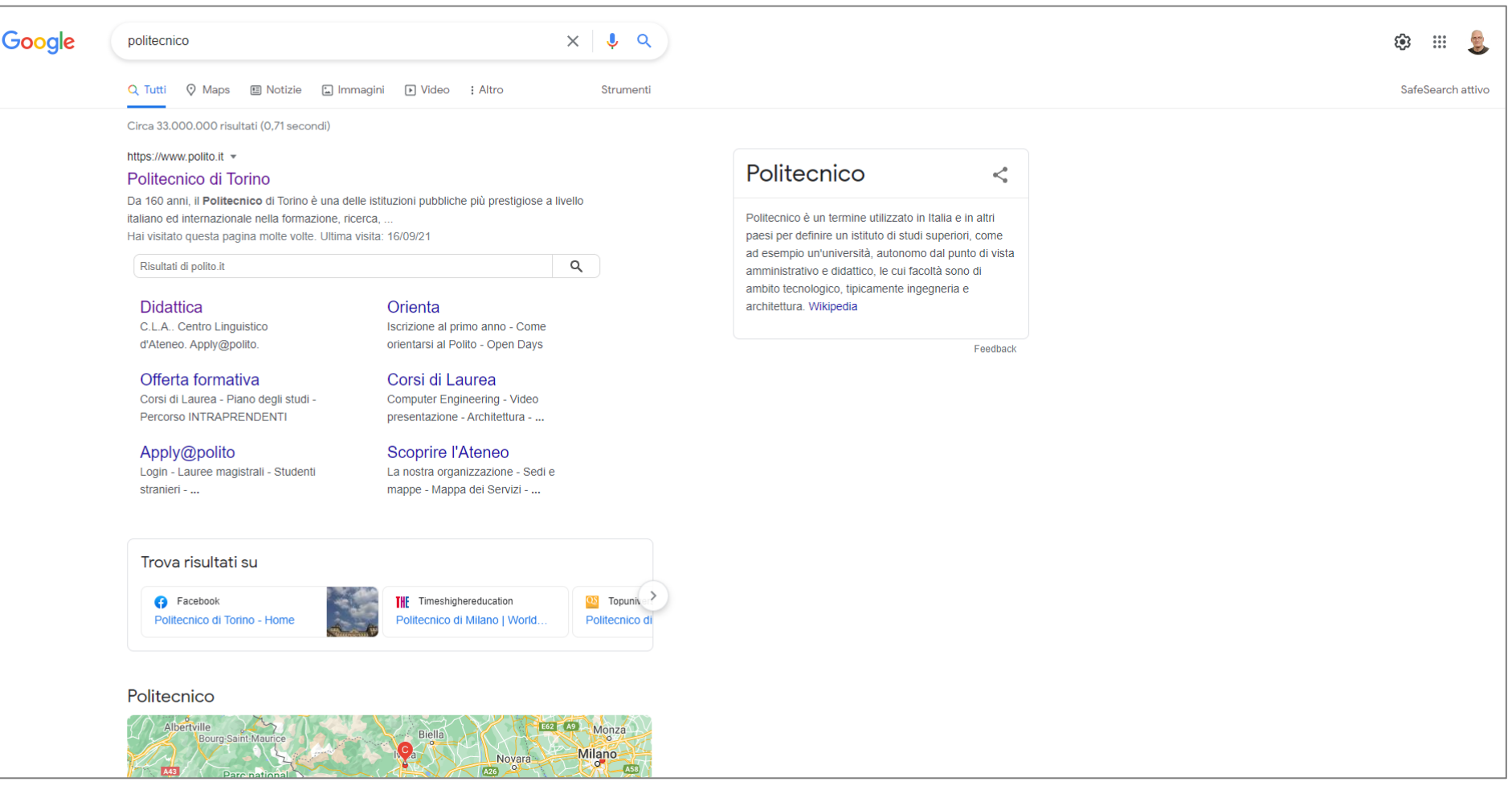

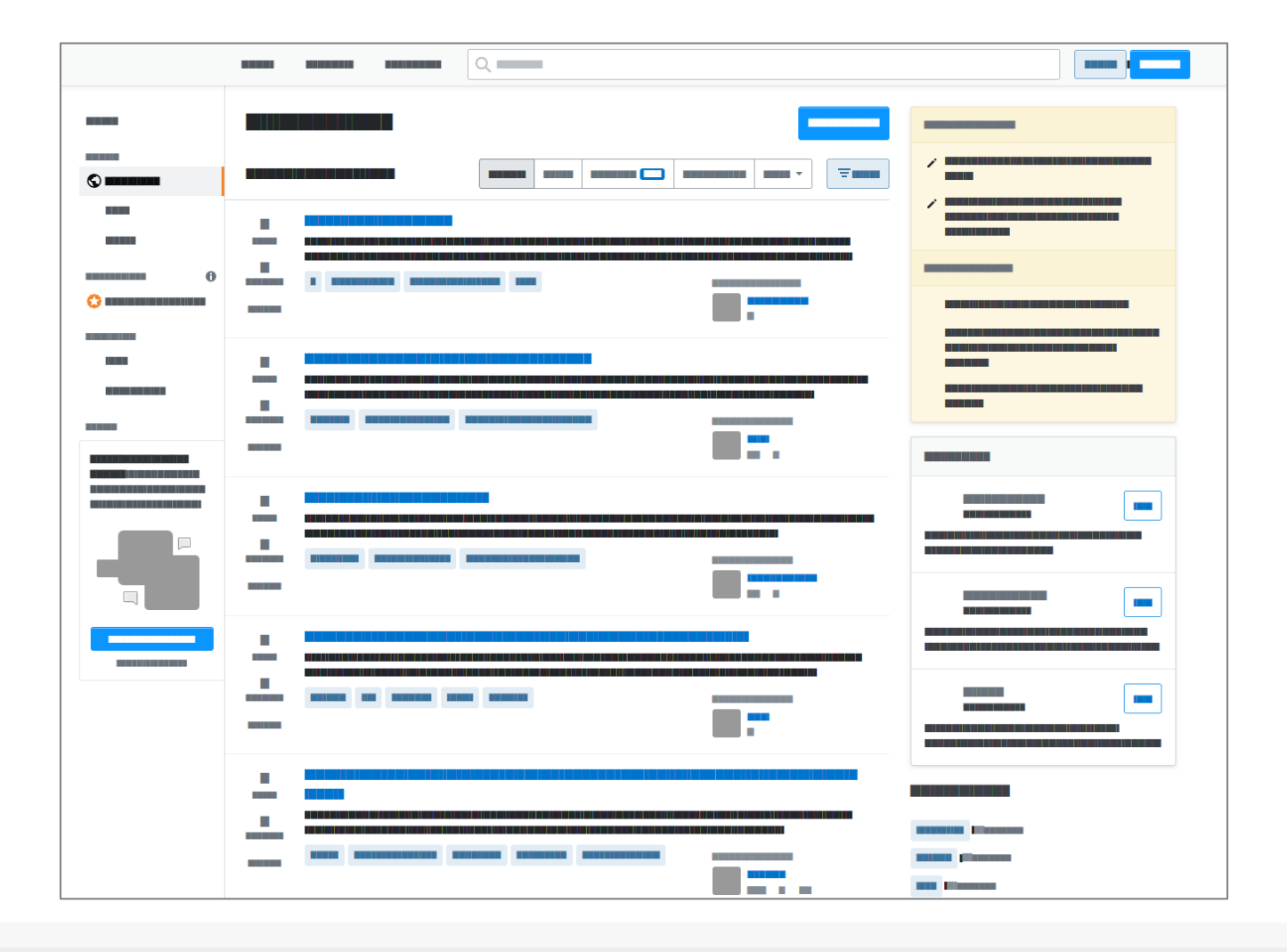

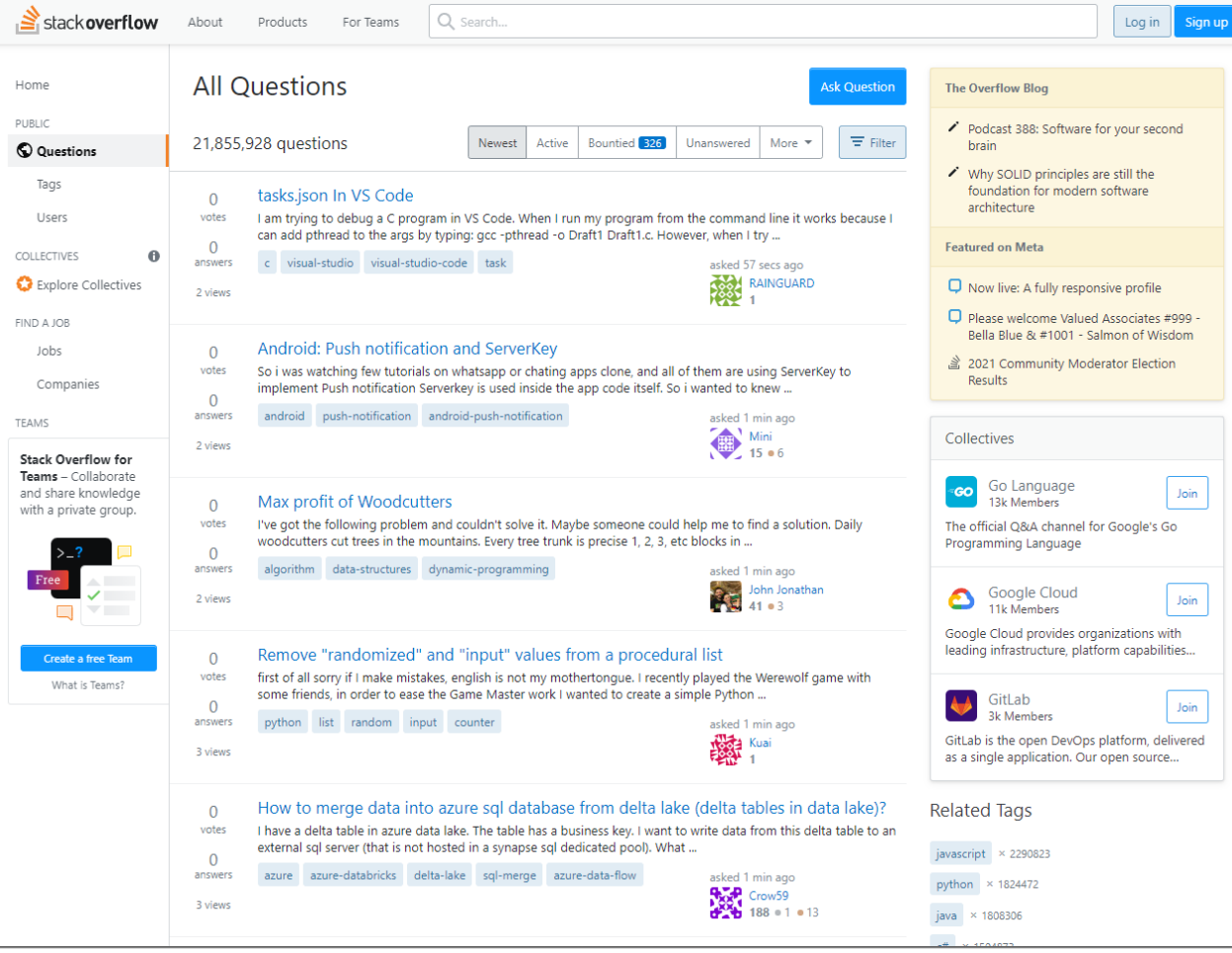

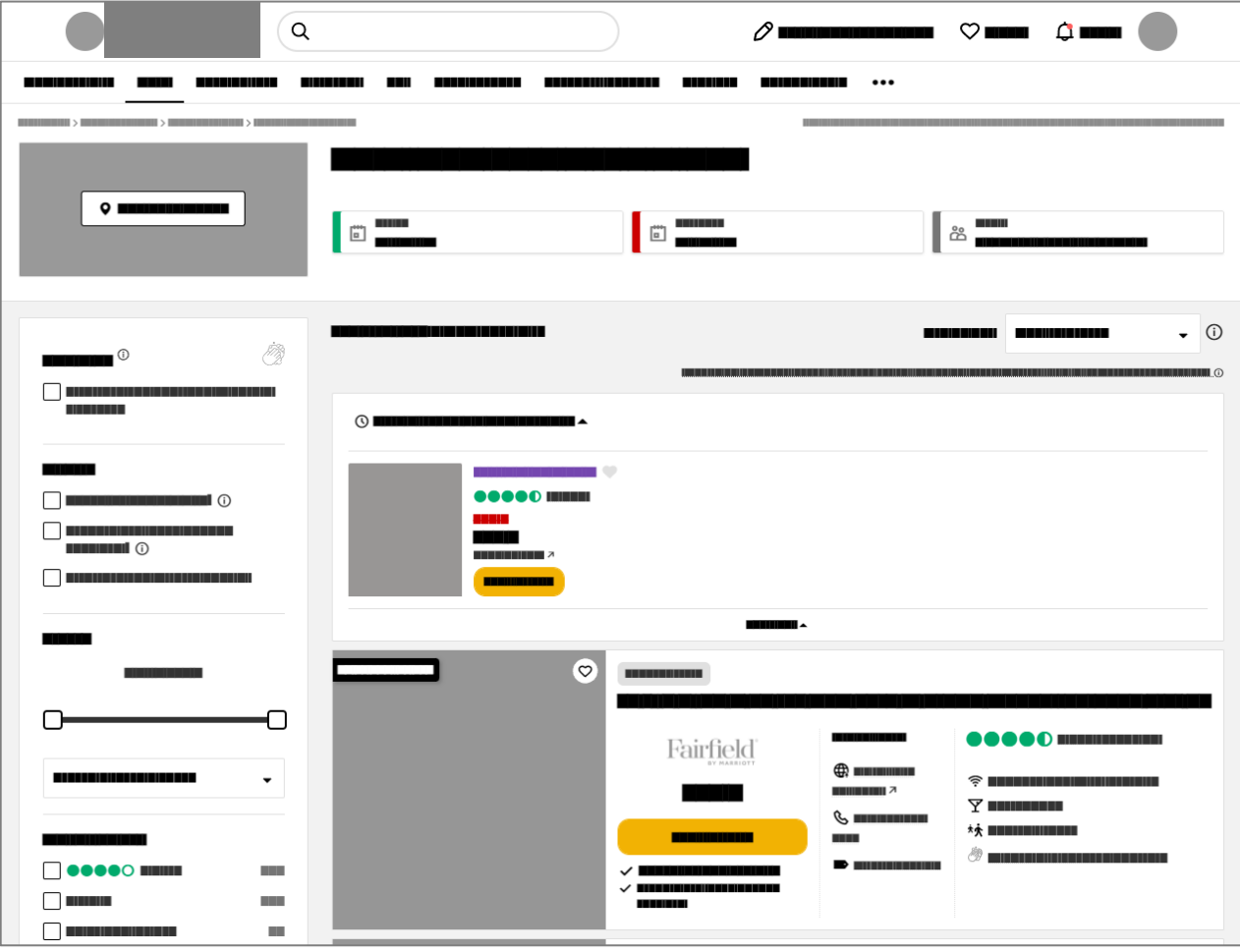

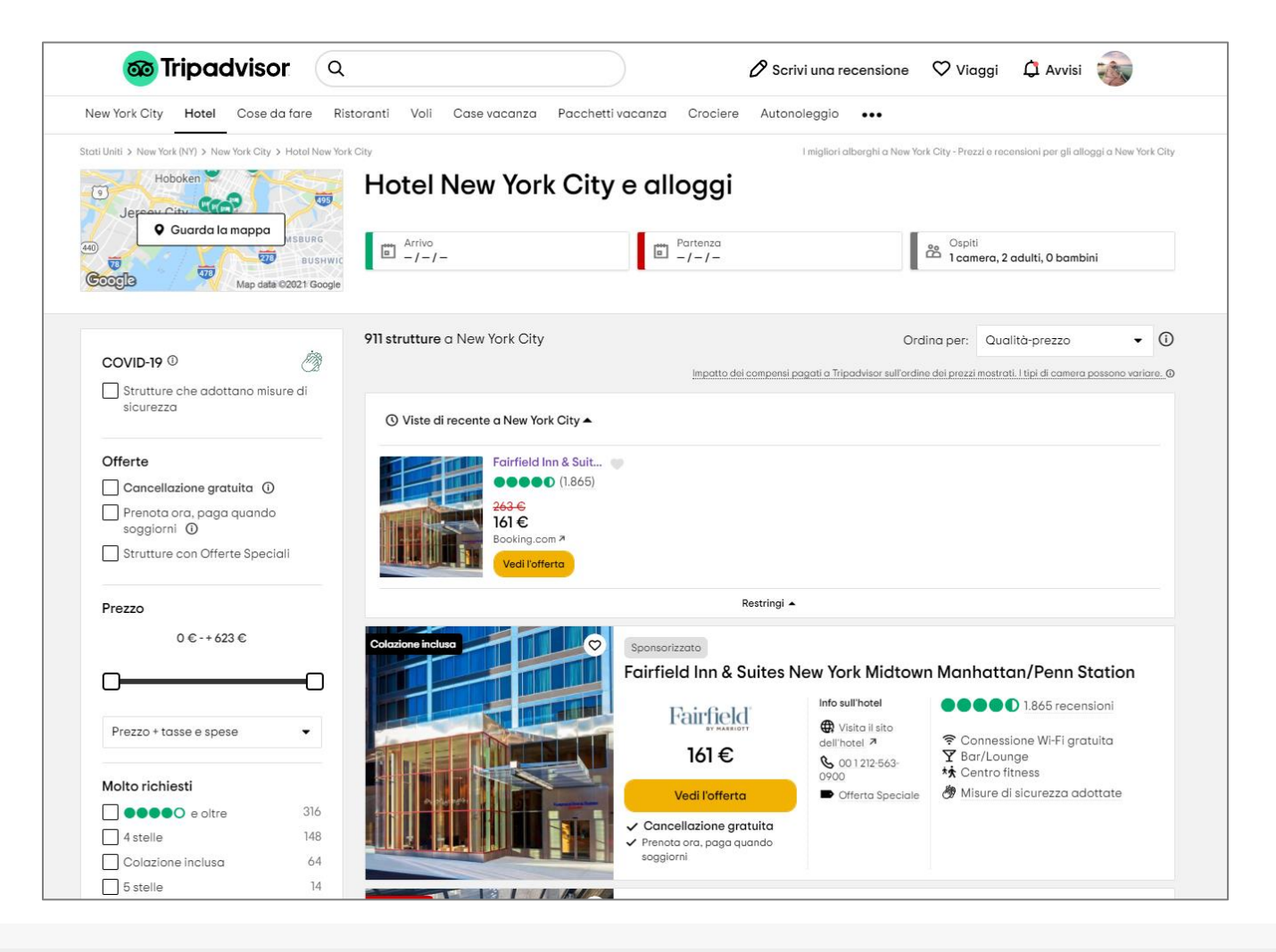

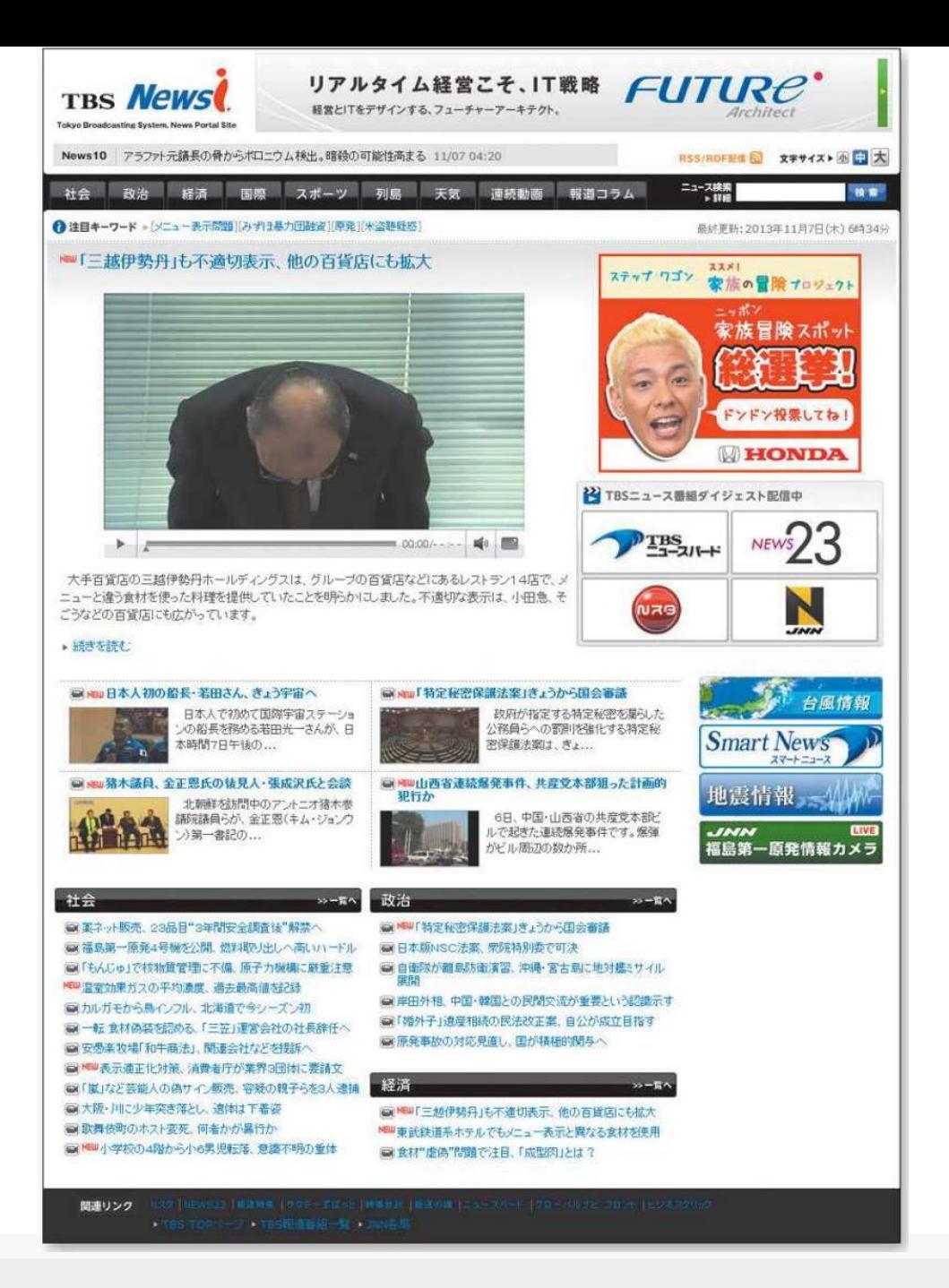

Human Computer Interaction

#### **Uses Conventions = Recognizable Structure**

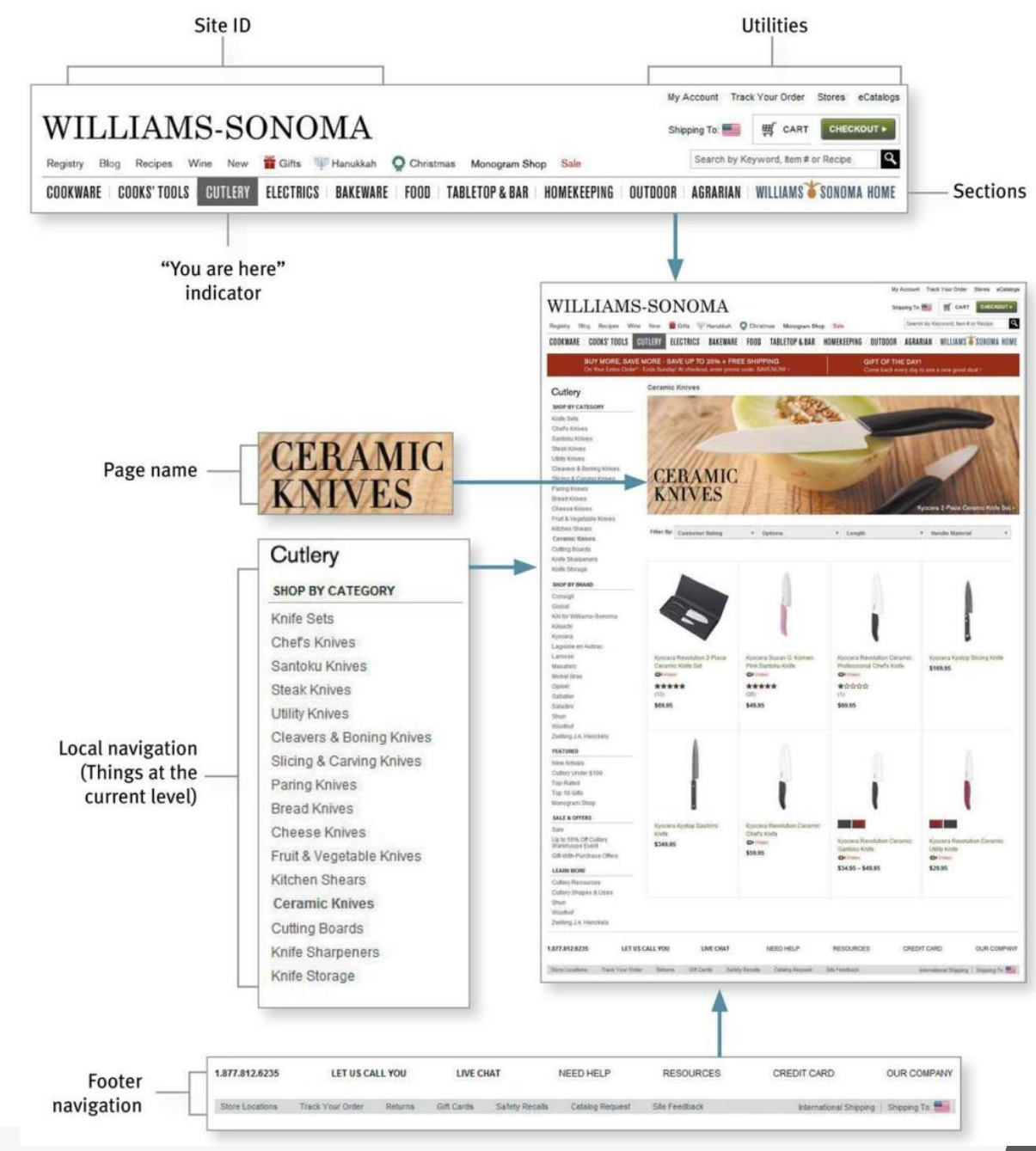

# **'Gestalt' principles**

Hints from the psychology of Shapes and of Representation

## **Gestalt principles**

- Laws from 1920s' psychology: how humans typically see objects by grouping similar elements, recognizing patterns and simplifying complex images
- Designers use these to engage users via powerful -yet natural- "tricks" of perspective and best practice design standards
- *"The whole is other than the sum of the parts" Kurt Koffka*

lt-principles/

https://www.interaction[design.org/literature/topics/gestalt-principles](https://www.interaction-design.org/literature/topics/gestalt-principles)

[https://www.usertesting.com/blog/gesta](https://www.usertesting.com/blog/gestalt-principles/)

Human Computer Interaction

#### **Some Gestalt principles**

- **Figure/Ground:** Disliking uncertainty, we look for solid, stable items. Foreground catches the eye first
- **Closure:** Preferring complete shapes, we automatically fill in gaps to perceive a complete image; we see the whole first
- **Common Region:** We group elements that are in the same closed region
- **Element Connectedness:** We group elements linked by other elements
- **Continuation:** We follow and "flow with" lines
- **Proximity (Emergence):** We group closer-together elements, separating them from those farther apart.
- **Good Form:** We differentiate elements that are similar in color, form, pattern, etc. and cluster them together
- **Meaningfulness (Familiarity):** We group elements if they form a meaningful or personally relevant image.
- **Prägnanz:** We perceive complex images as simple ones.
- **Convexity**: We perceive convex shapes ahead of concave ones
- **Regularity:** Sorting items, we tend to group some into larger shapes, and connect elements that form a pattern.
- **Similarity (Invariance)**: We seek differences and similarities in an image and link similar elements.
- **Symmetry:** We seek balance and order in designs, struggling to do so if they aren't readily apparent.
- **EXTER** Common Fate: We group elements that move in the same direction
- **EXP** Synchrony: We group static visual elements that appear at the same time.

#### **Examples: figure-ground**

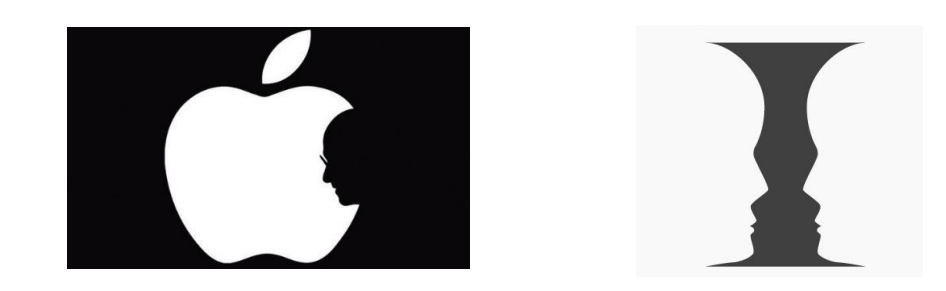

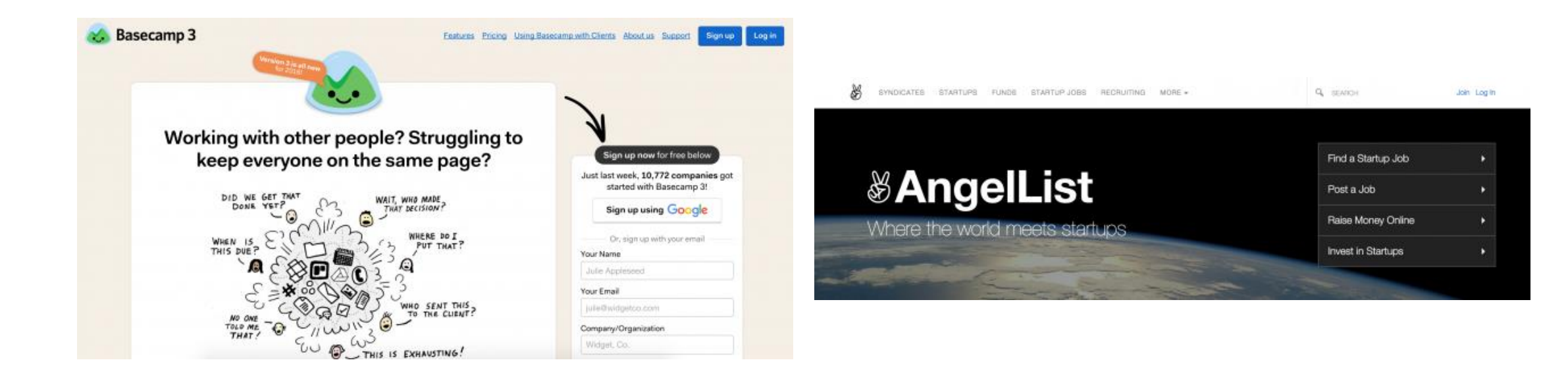

#### **Examples: similarity**

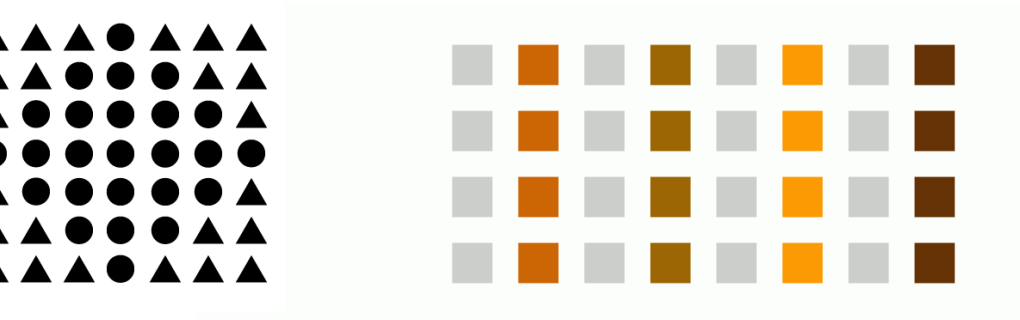

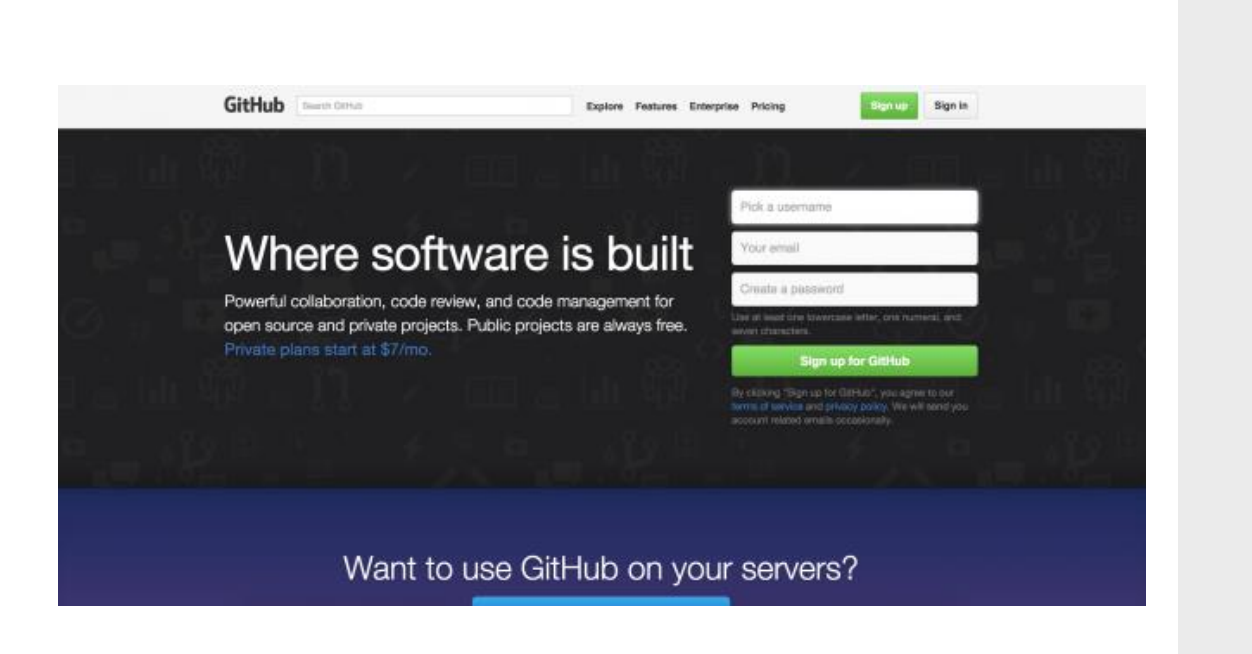

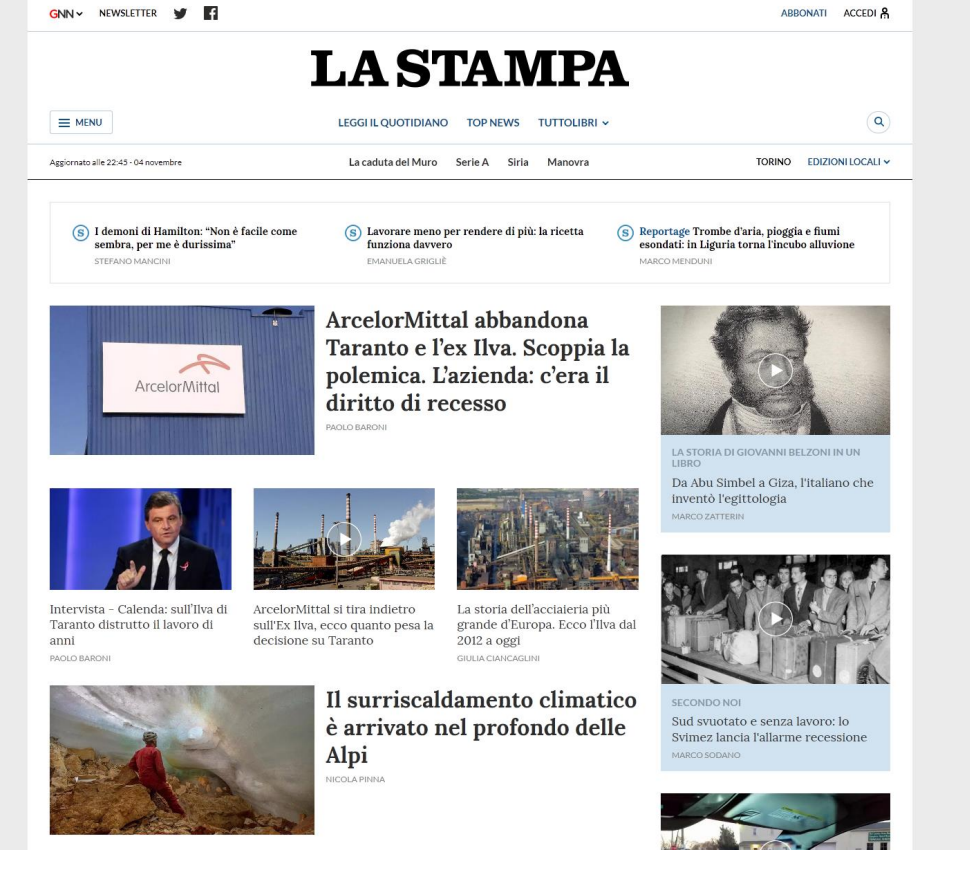

#### **Examples: proximity**

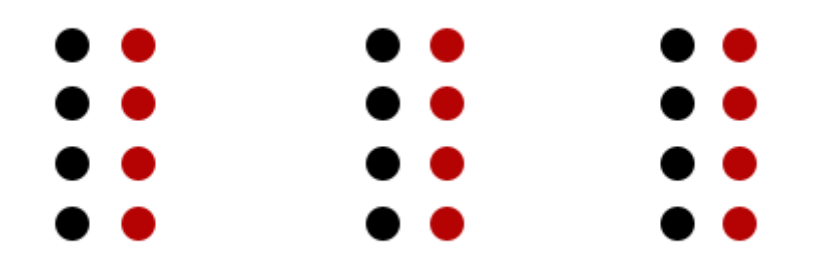

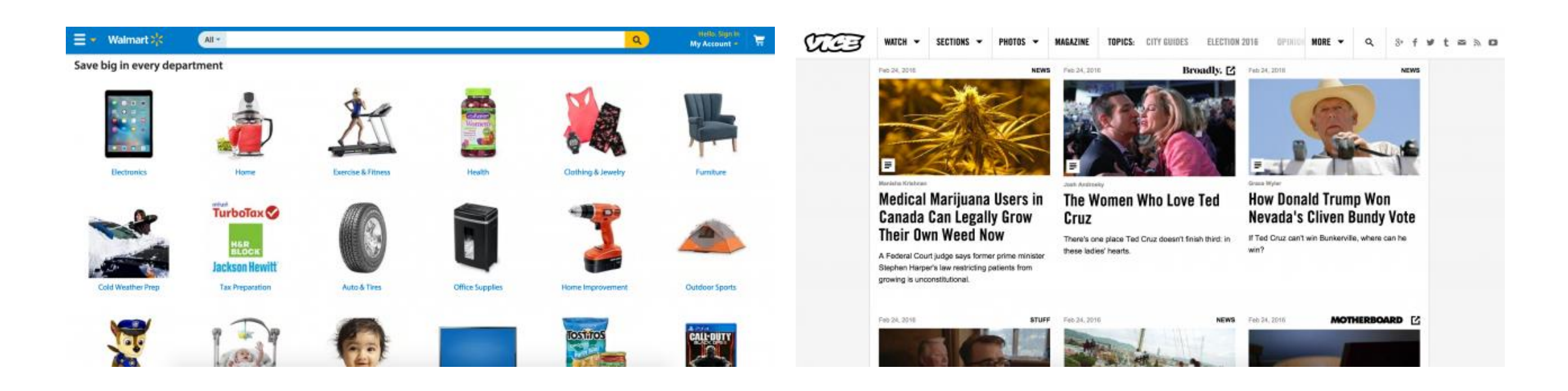

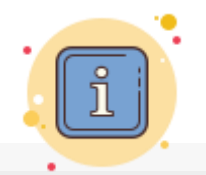

https://www.usertesting.com/blog/g estalt-principles/

Human Computer Interaction

#### **Examples: common region**

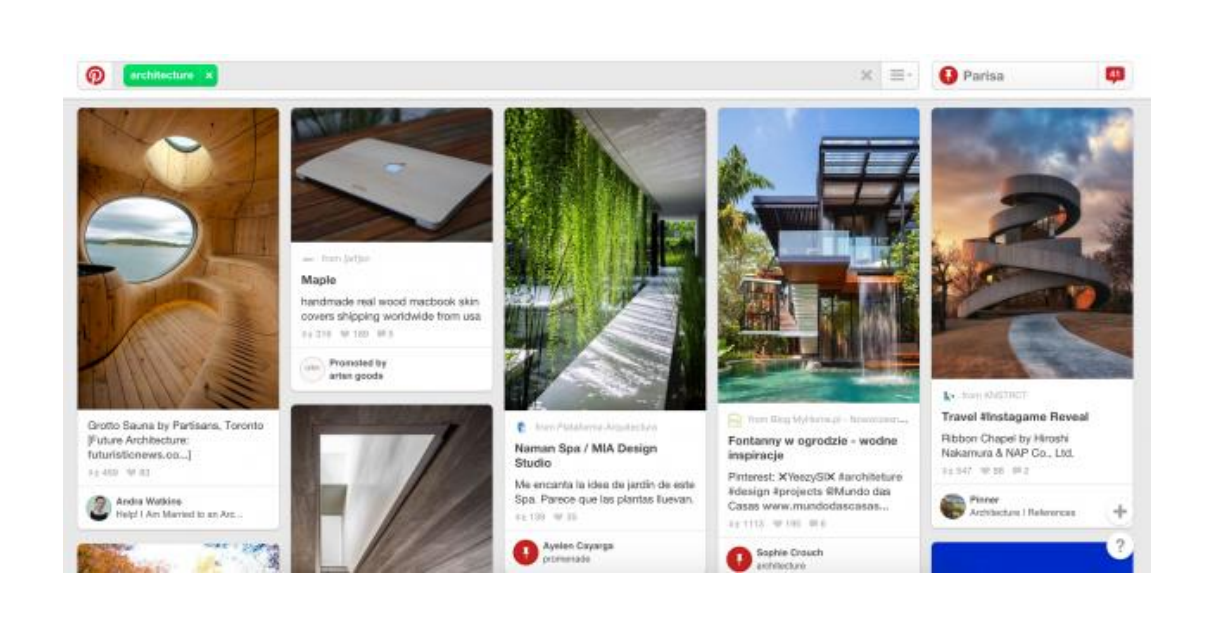

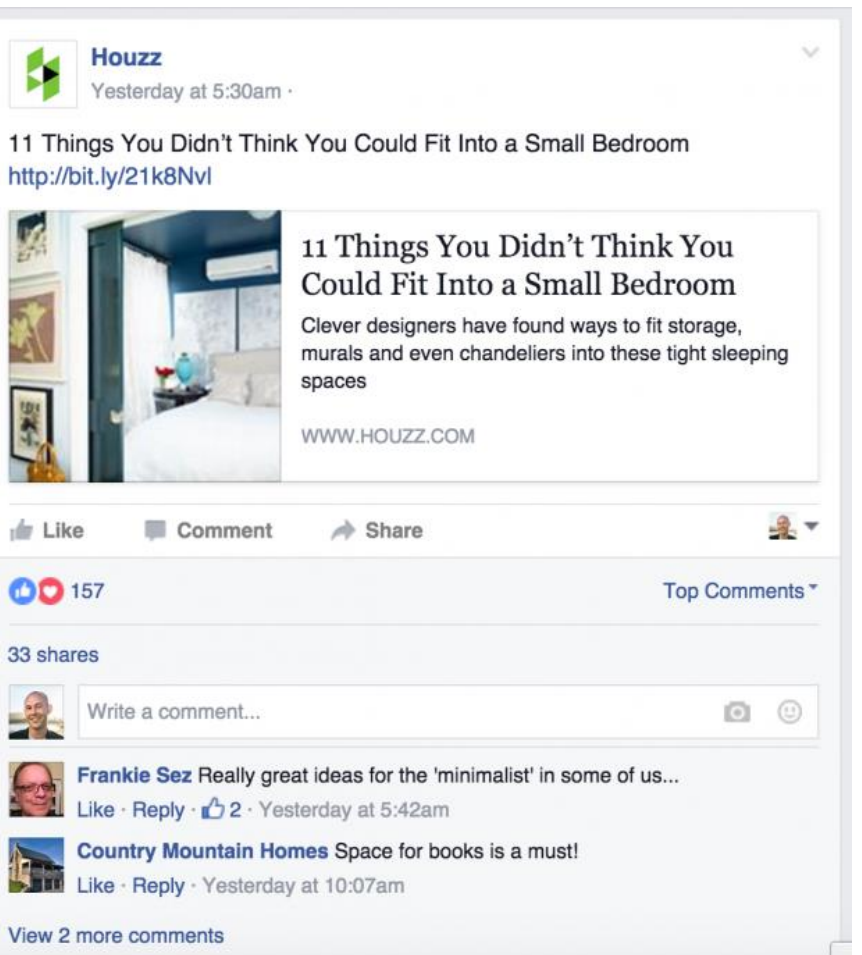

#### **Examples: continuity**

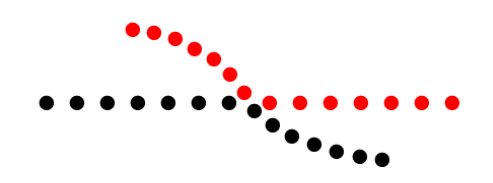

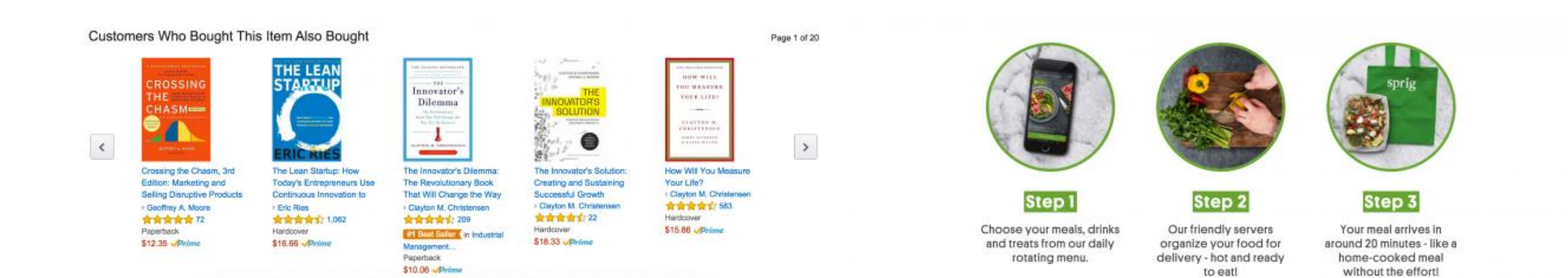

#### **Examples: closure**

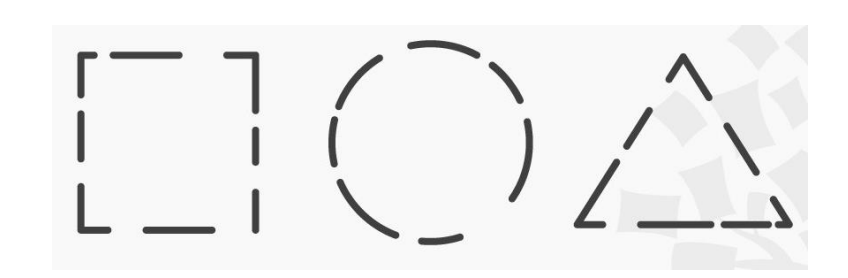

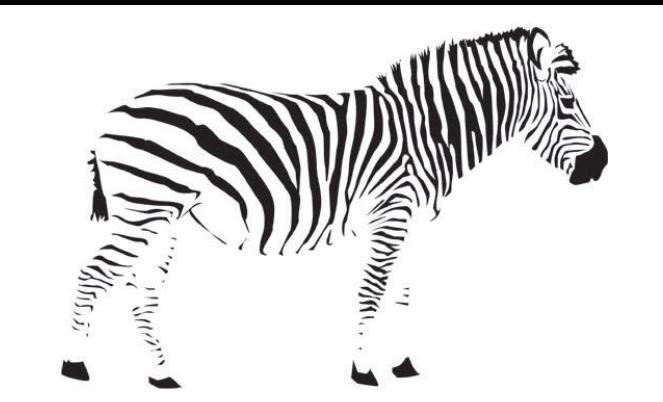

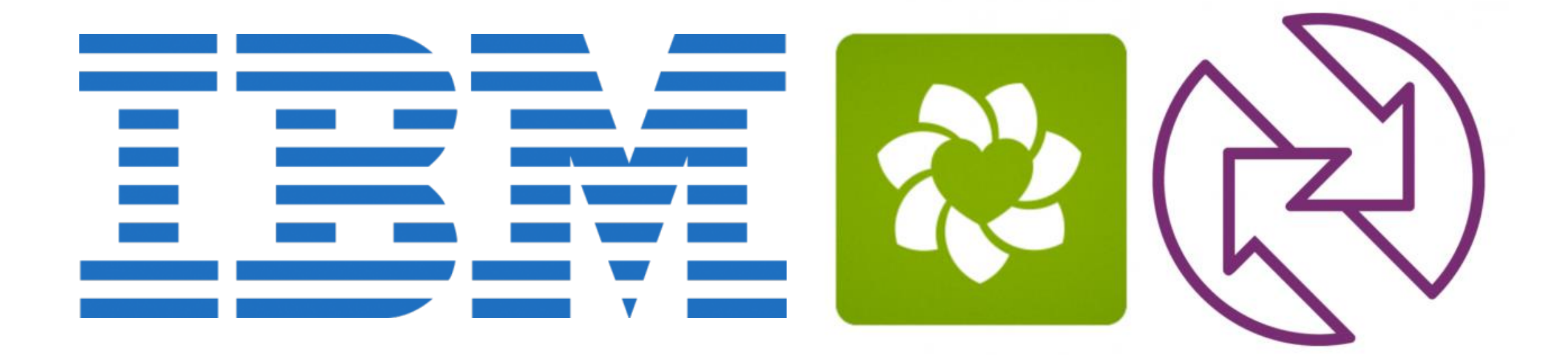

#### **Examples: focal point**

# 

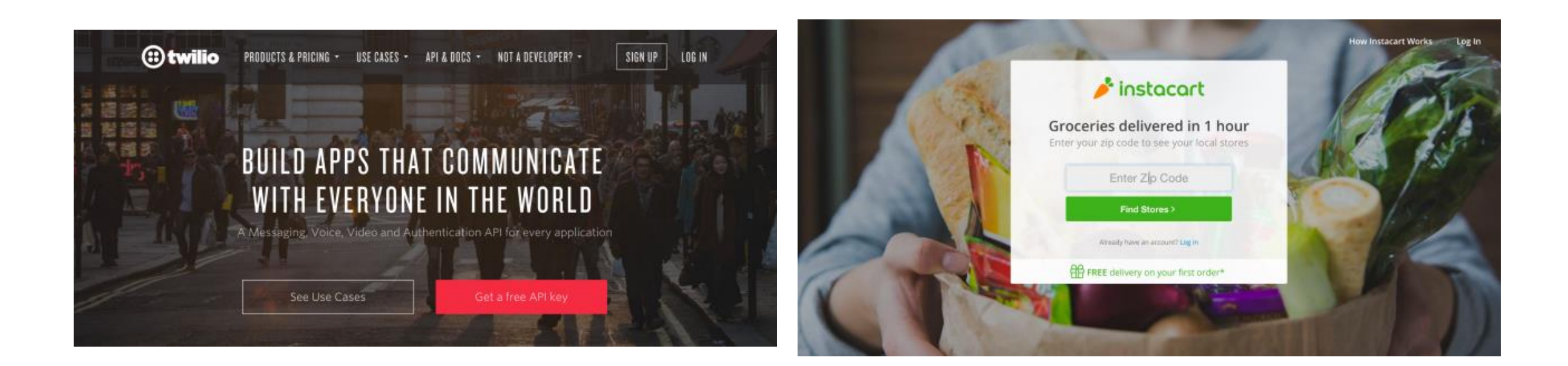

#### **Examples (applying Gestalt)**

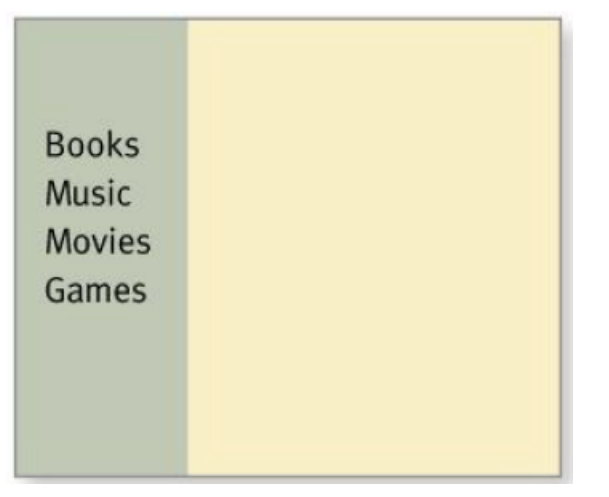

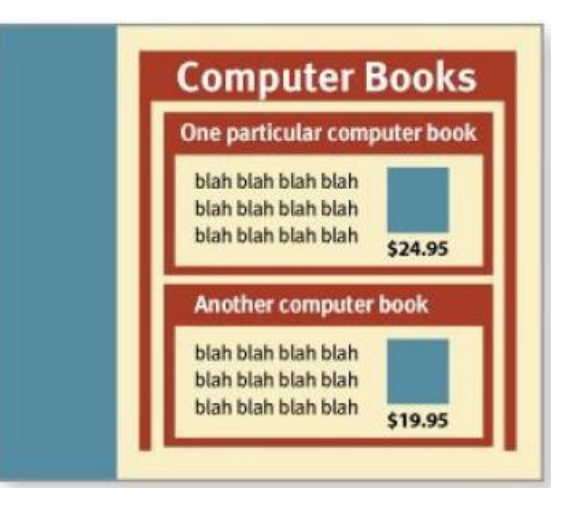

# **Typography**

Property of text

#### **Characteristics of text**

- Point Size
- Leading
- Cap Height, x-height
- Ascenders, Descenders
- Weight
- **E** Serifs

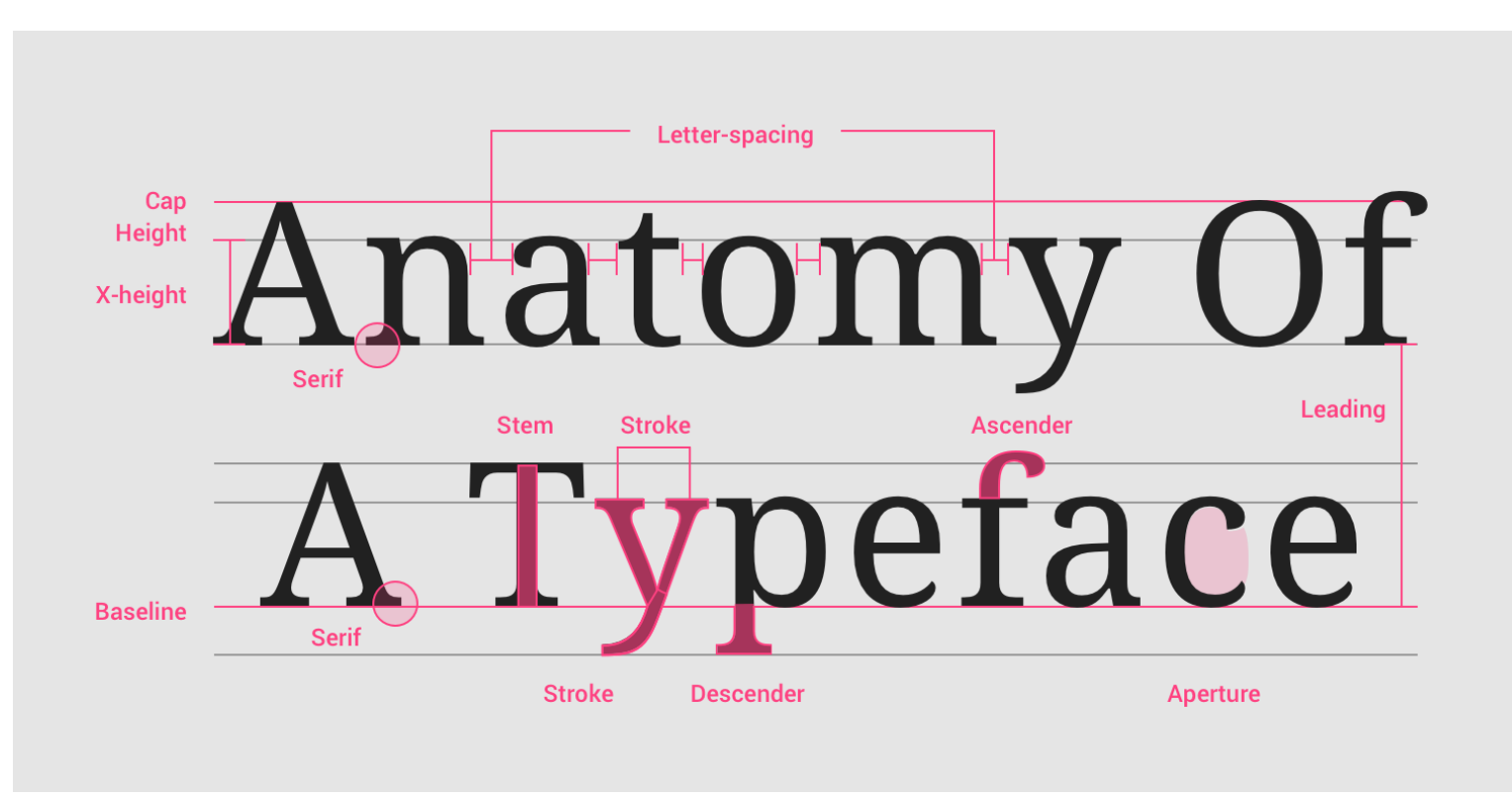

<https://material.io/design/typography/understanding-typography.html>

#### **Example: Material Design type scale**

A combination of 13 styles that are supported by the type system

Reusable categories of text, each with an intended application and meaning

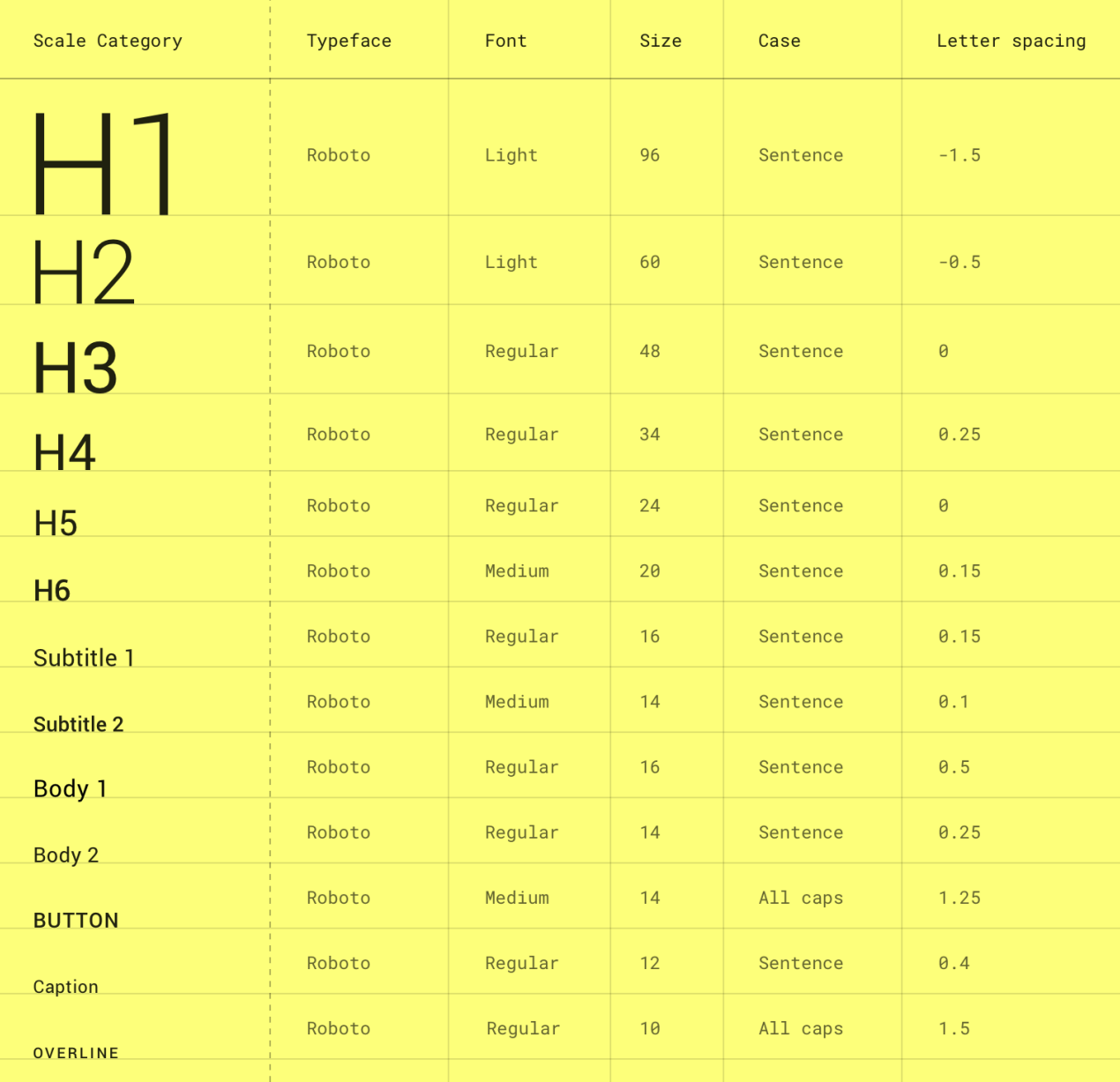

<https://material.io/design/typography/the-type-system.html#type-scale>

#### **Example: Text conveys hierarchy**

Font size, color and spacing define a hierarchy of visibility and attention

The visual hierarchy should match the relative importance of the information content

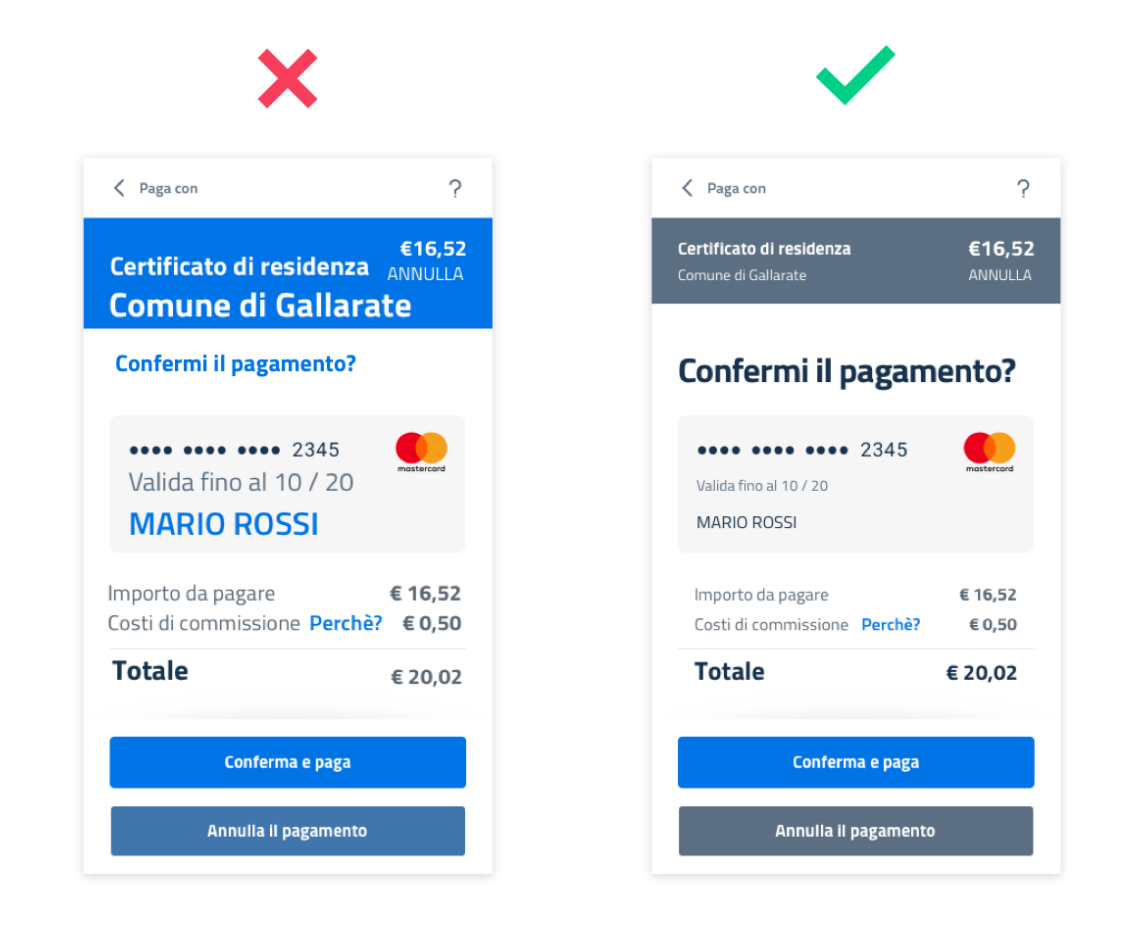

[https://docs.italia.it/italia/designers-italia/design-linee-guida-docs/it/stabile/doc/user-interface/il](https://docs.italia.it/italia/designers-italia/design-linee-guida-docs/it/stabile/doc/user-interface/il-disegno-di-un-interfaccia-e-lo-ui-kit.html)disegno-di-un-interfaccia-e-lo-ui-kit.html

#### **Example: Text and Layout convey meaning**

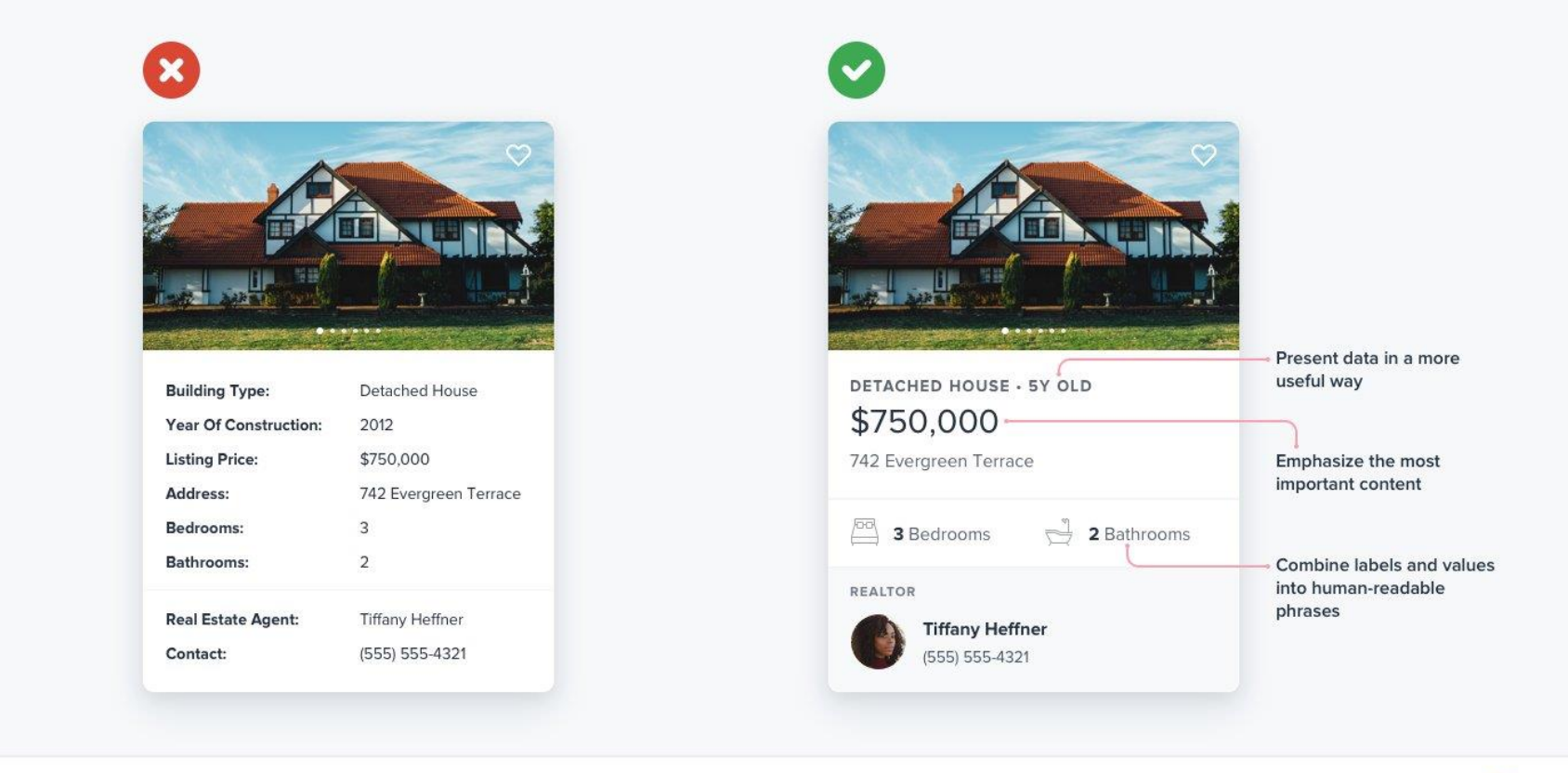

**Refactoring UI** 

www.refactoringui.com

# **Grids and Alignment**

Exploiting grouping and alignment to convey content, at different levels
# **Alignment**

- Invisible lines that run through the interface and "attract" the left- or rightedge of a widget control
	- o Vertical
	- o Horizontal

# **Example**

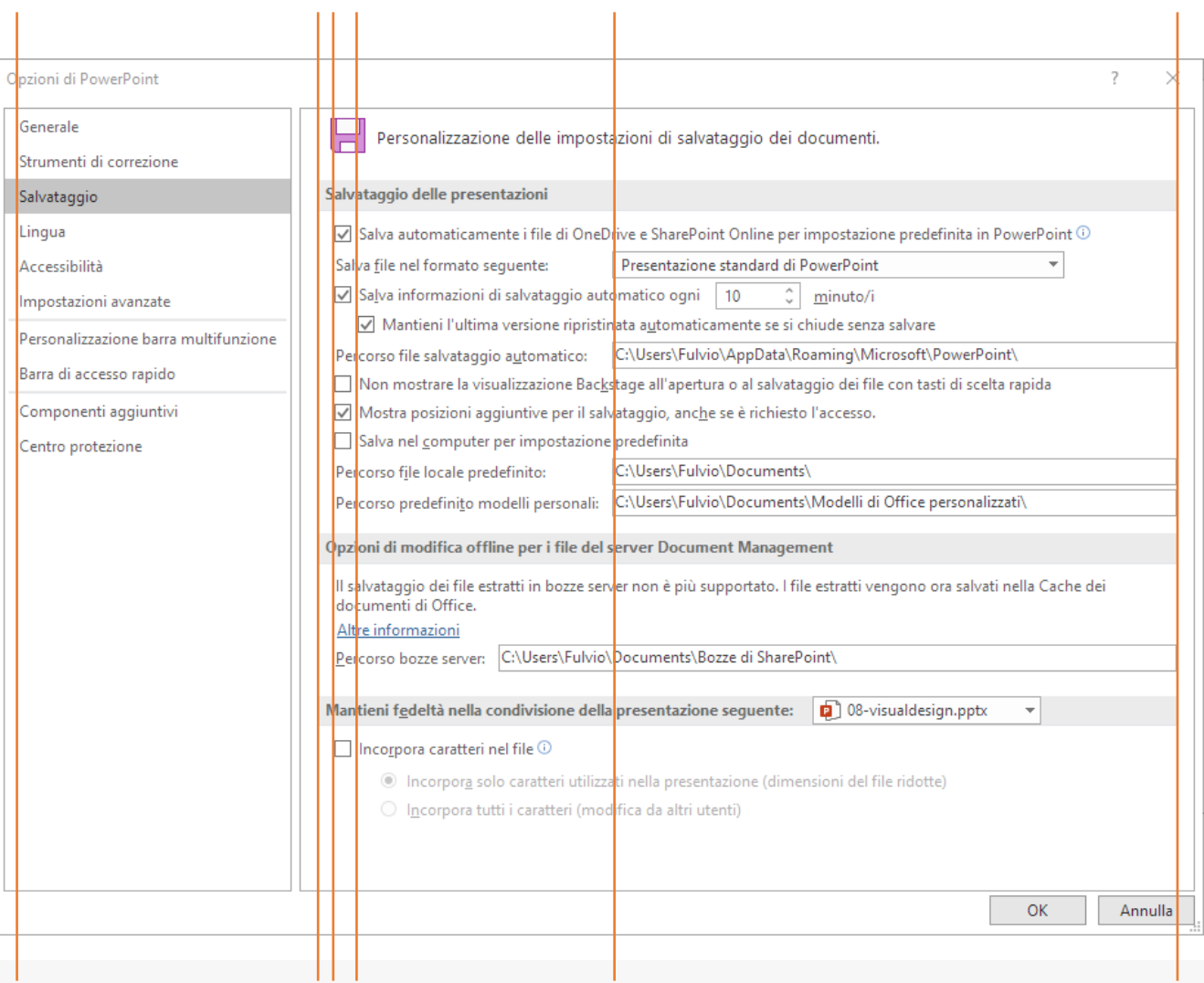

### **Examples**

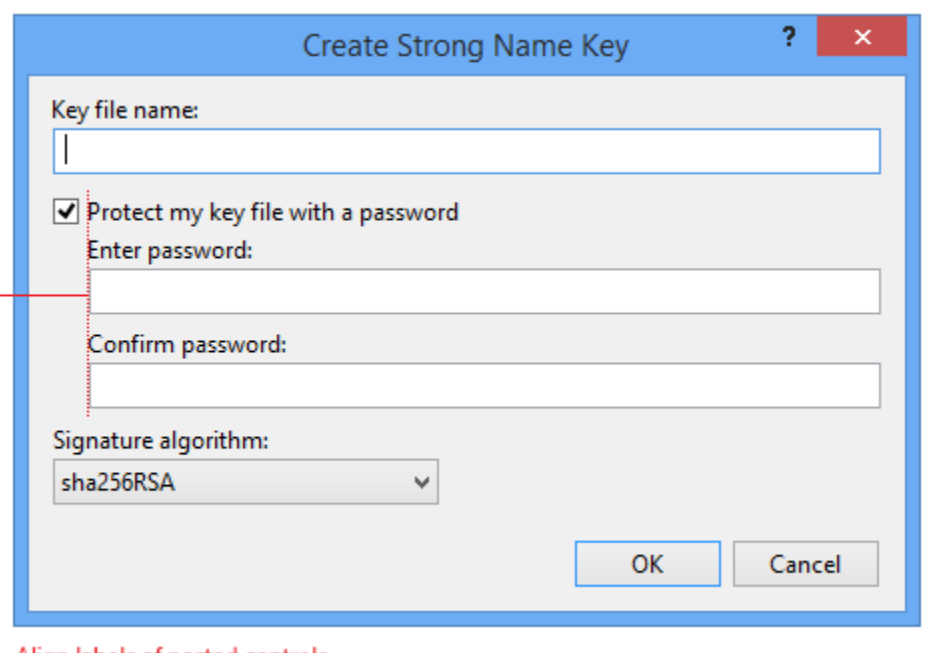

Align labels of nested controls

### . Dialog margins:<br>- 12 pixels for leach side

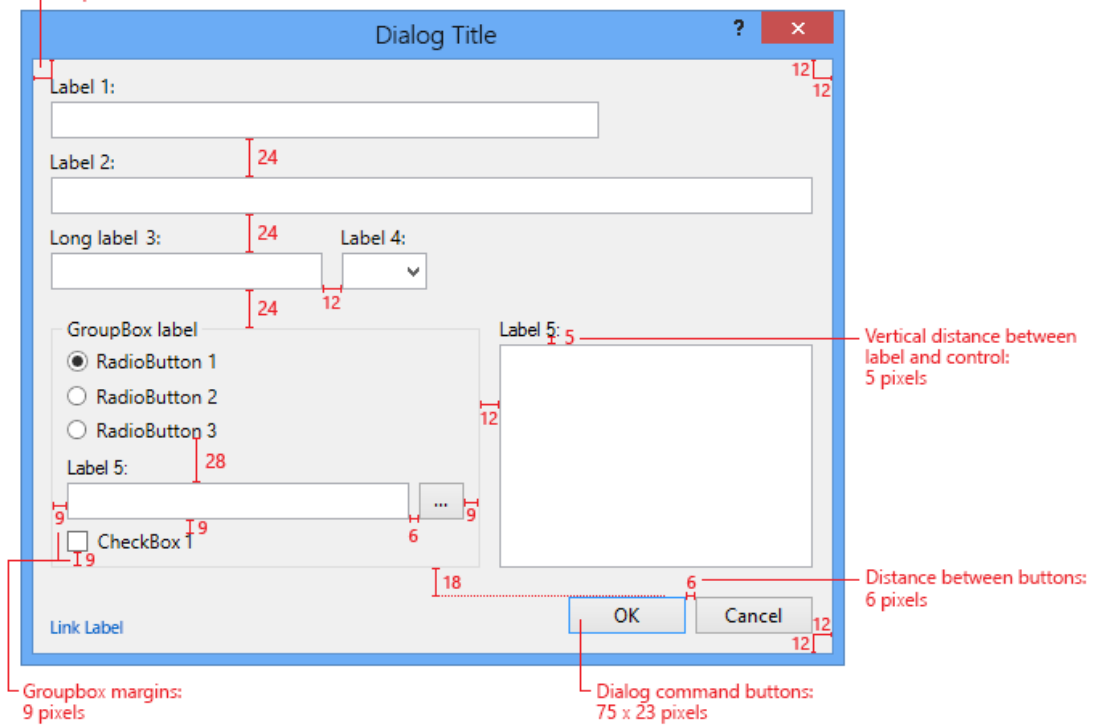

[https://docs.microsoft.com/en-us/visualstudio/extensibility/ux](https://docs.microsoft.com/en-us/visualstudio/extensibility/ux-guidelines/layout-for-visual-studio?view=vs-2019)guidelines/layout-for-visual-studio?view=vs-2019

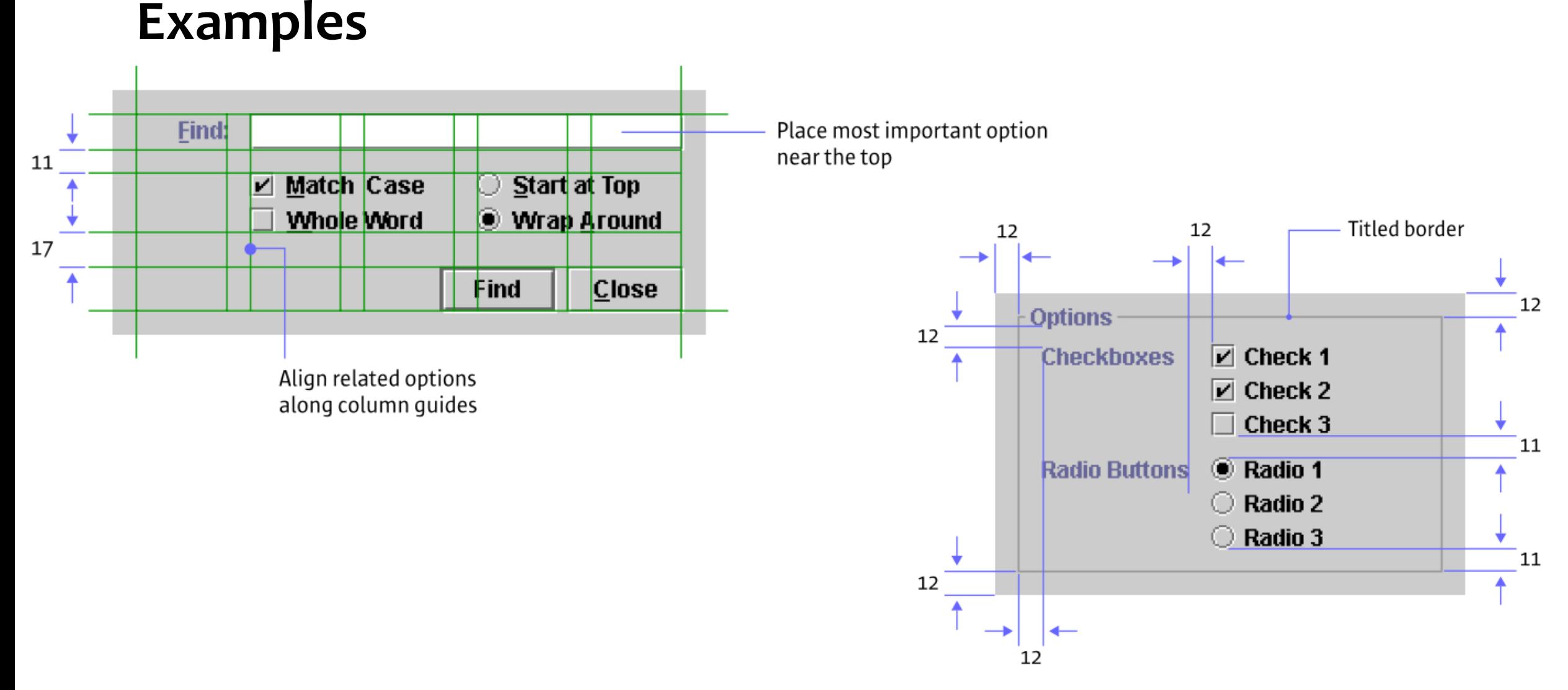

### Java Look and Feel Design Guidelines, Sun Microsystems, **1999**

Human Computer Interaction

### **Grid Layout Ingredients**

- **Guides**: The edge which you choose to align content with
- **Column:** A vertical division of content
- **Row:** A horizontal division of content
- **Margins:** The area surrounding your content
- **Gutters:** The margins between columns
- **Hang-line**: A horizontal guide to align content to hang off of
- **Baseline:** The horizontal guide for an element to sit on top of
- **Rhythm:** Proportion systems that can help define the sizing frequency and spacing of each of the above elements.

### **Grid Layout Ingredients**

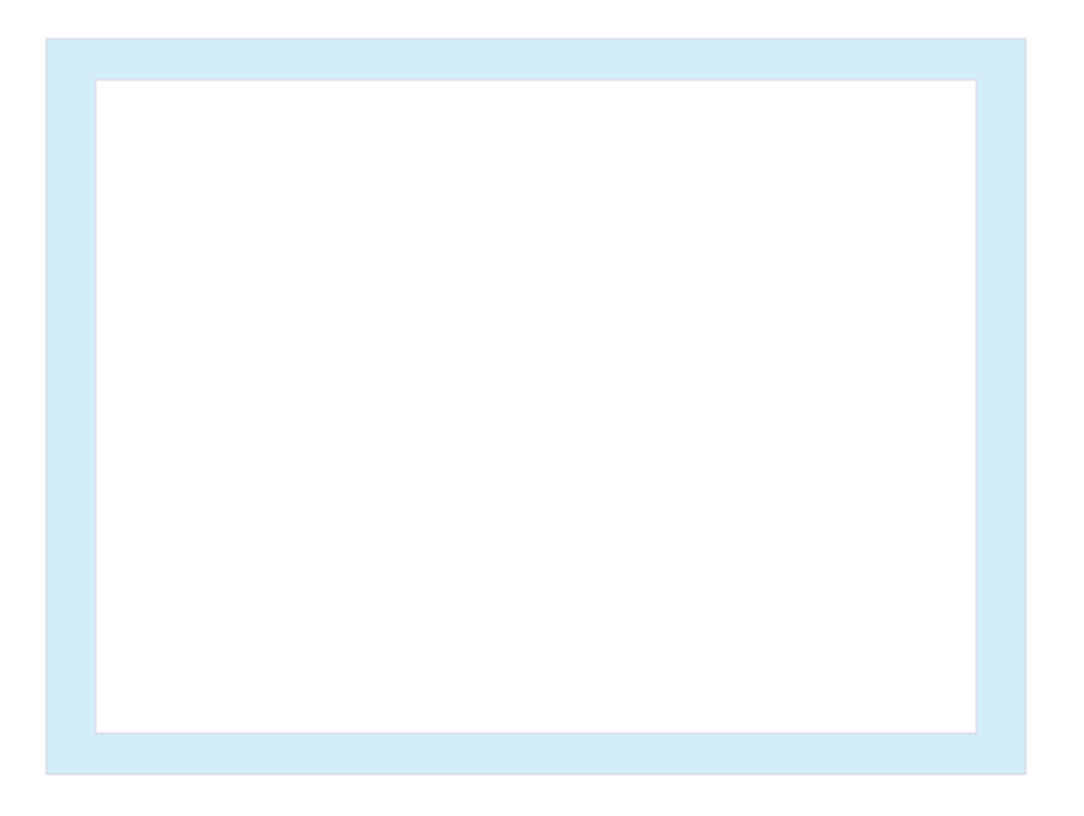

### **Margins Columns & Gutters**

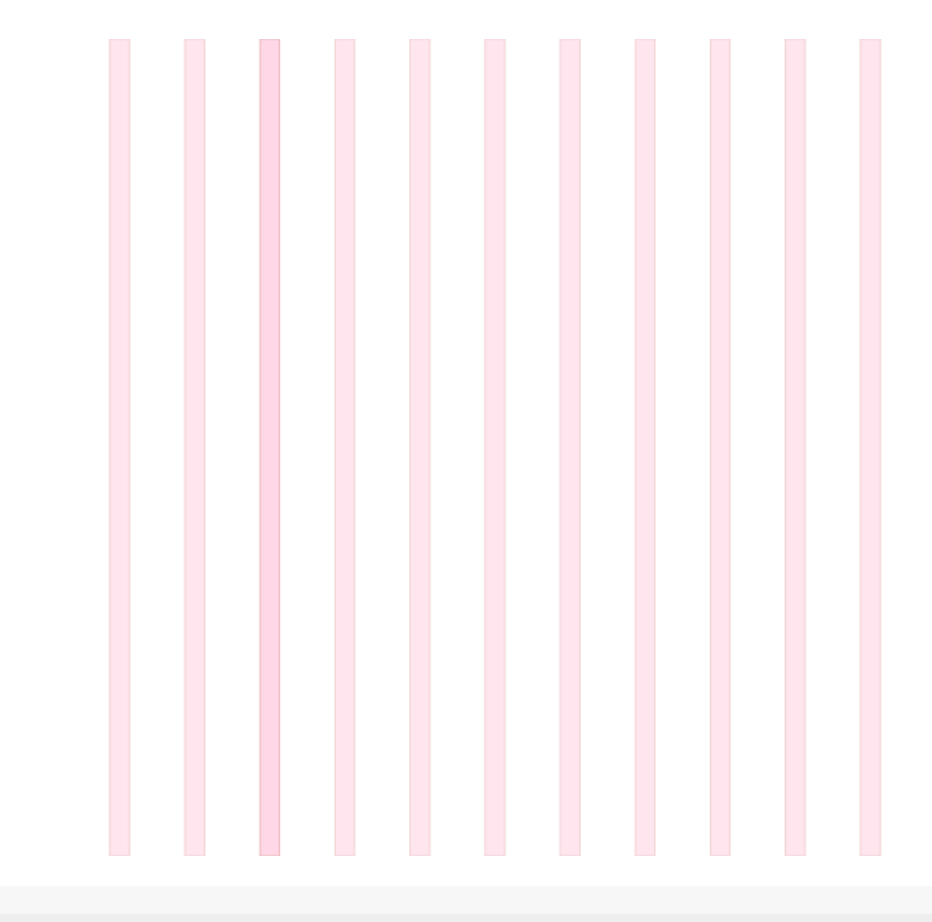

### **Grid Layout Ingredients**

### **Hanglines and Baselines Baseline Grids**

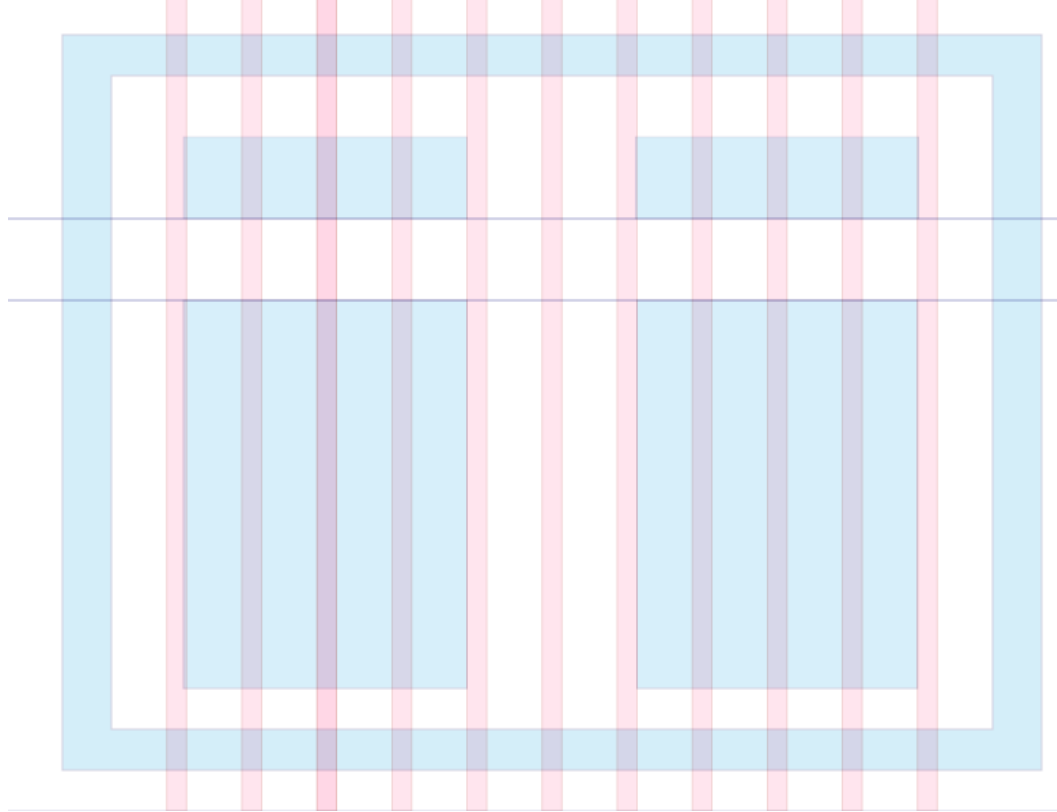

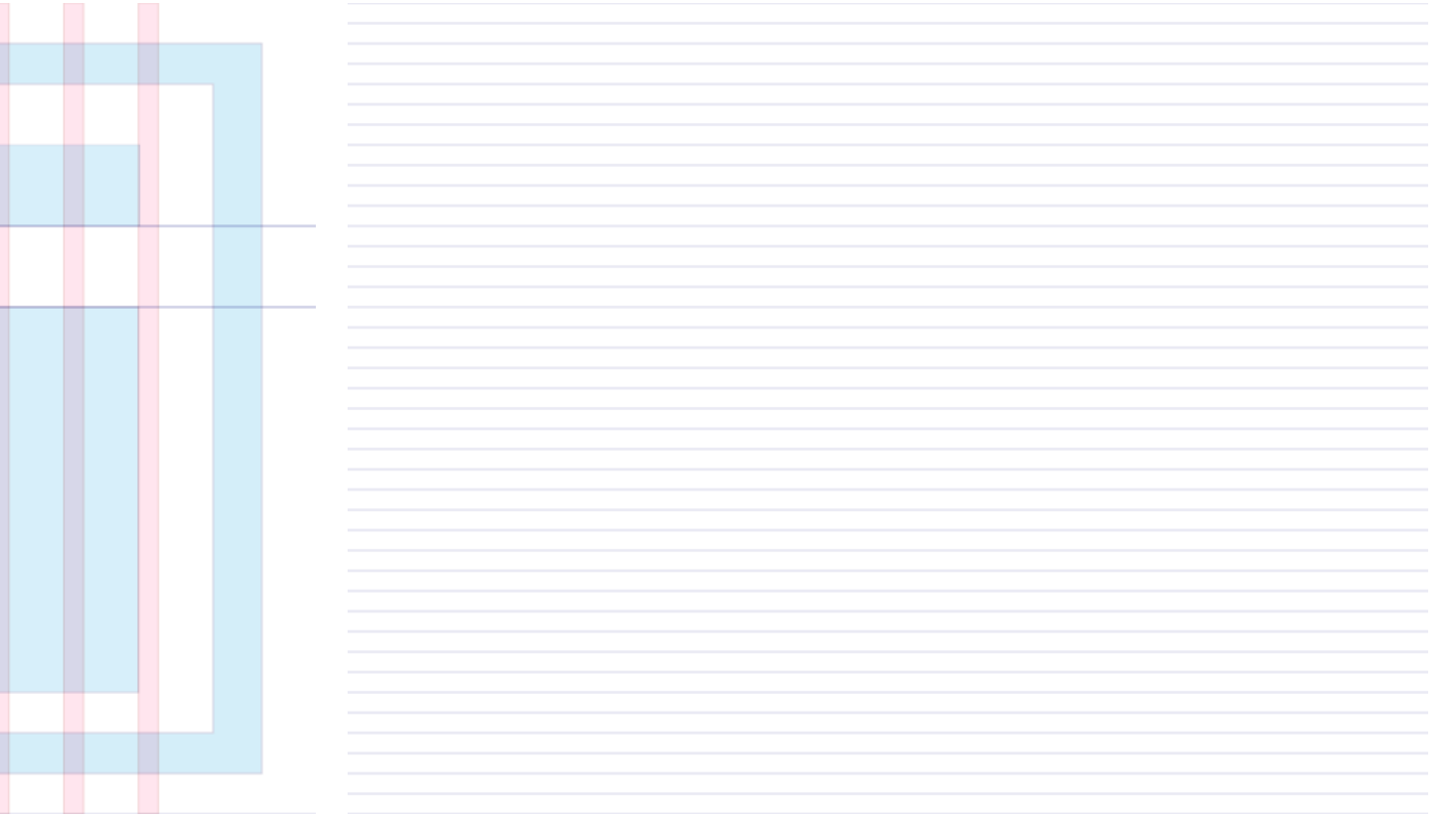

### **Example Grid-based layout**

1. Columns 2. Gutters 3. Margins

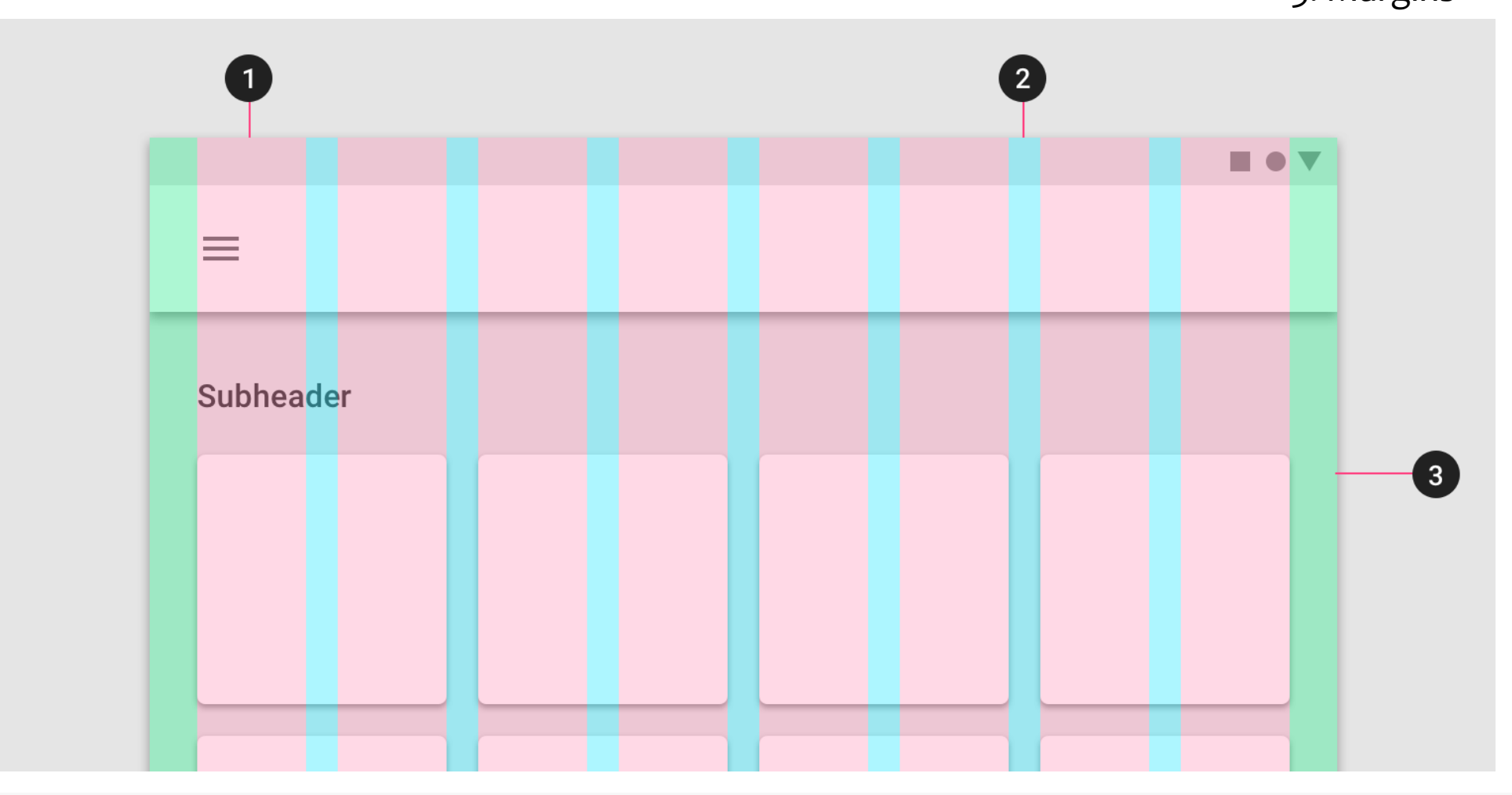

### **Example: Bootstrap grid**

Always 12 columns in total

May choose to span a group of columns

Each column is tagged according to the screen size:

- xs (phones <768px)
- sm (tablets >=768px)
- md (small laptops >=992px)
- Ig (laptops and desktops >1200px)

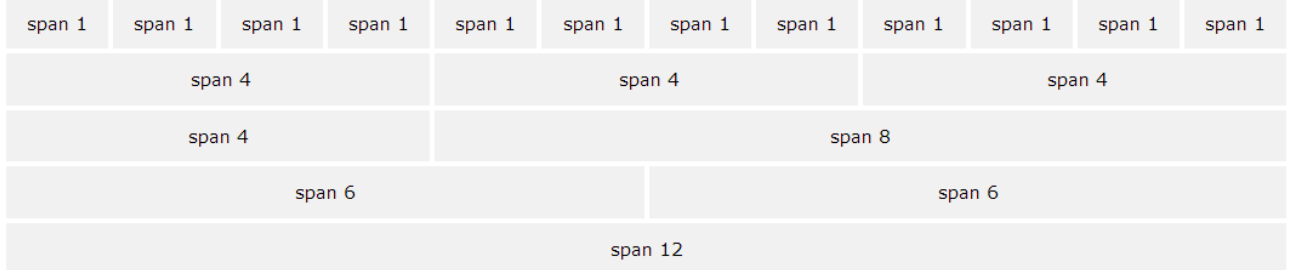

### **Responsive grid layout**

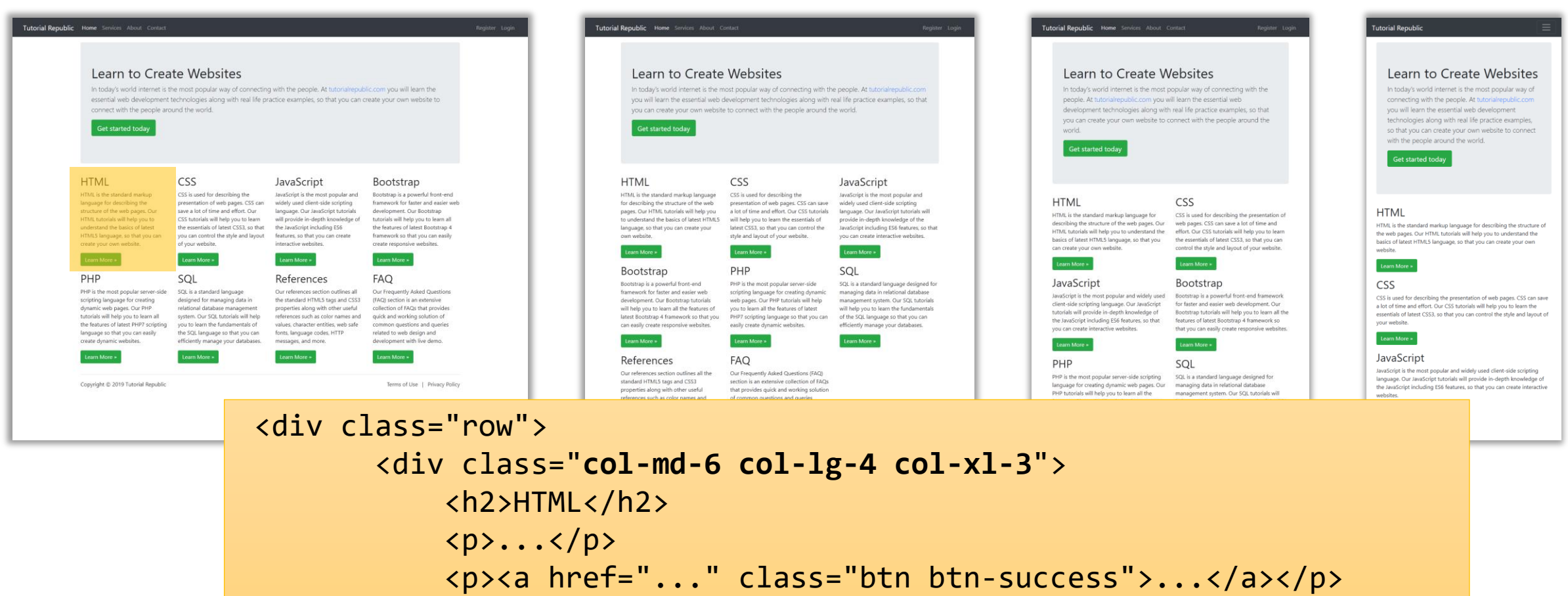

</div>

### **Other grid systems**

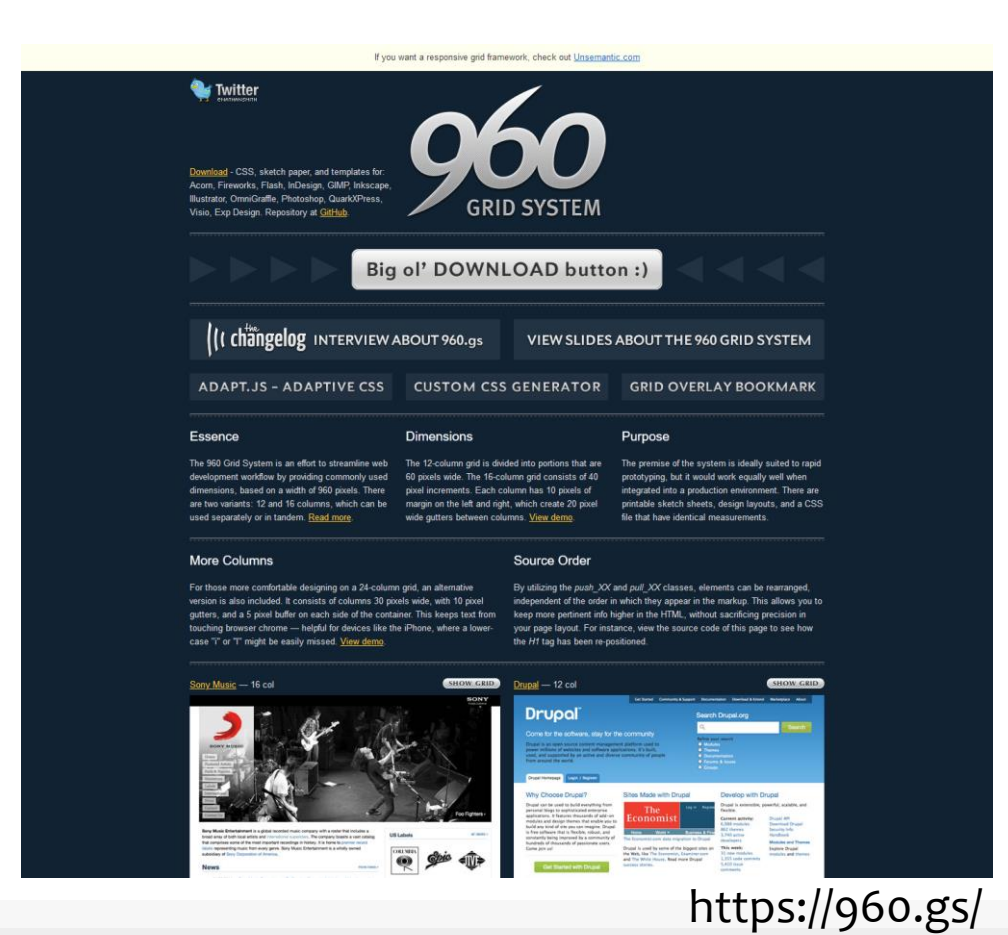

### **960 grid (fixed width, 12 or 16 col) Unsemantic (responsive, based on %)**

### unsemantic

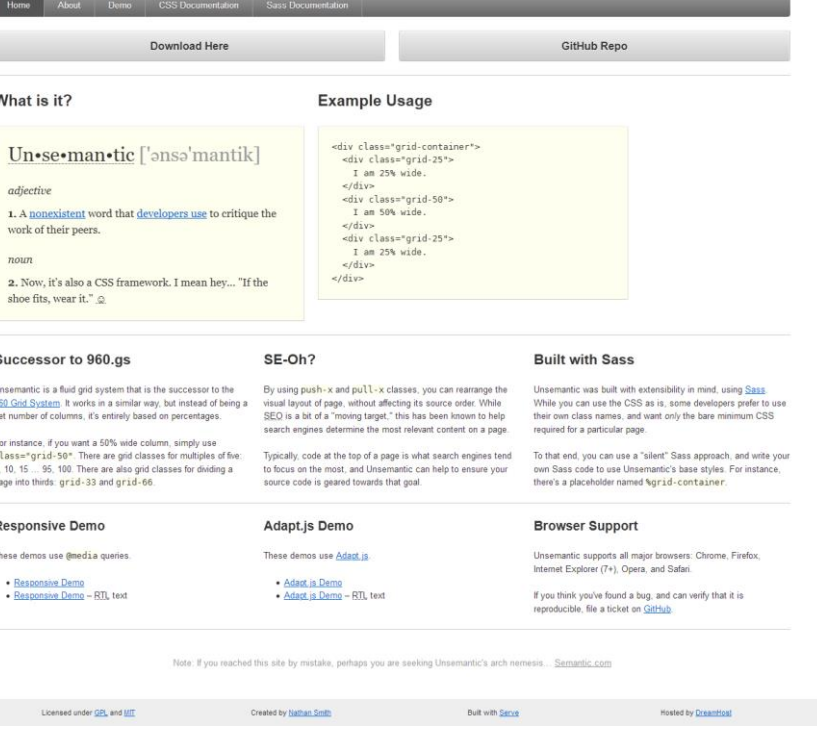

https://960.gs/ https://unsemantic.com/

### **Grid structure**

Main body: Mix of 2x and 3x columns

Alternating row types

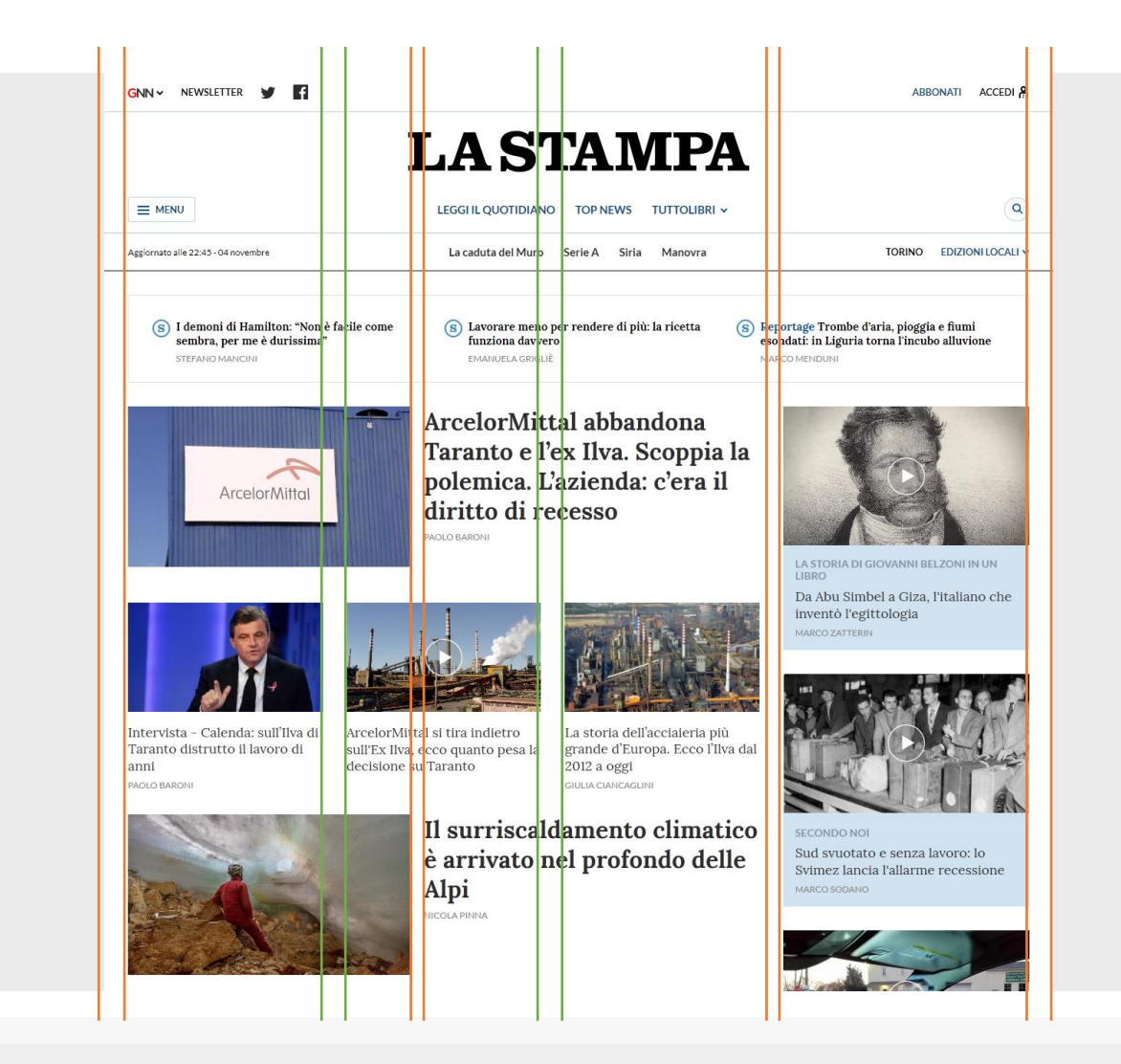

Title area outside the grid

Right column for other types of articles

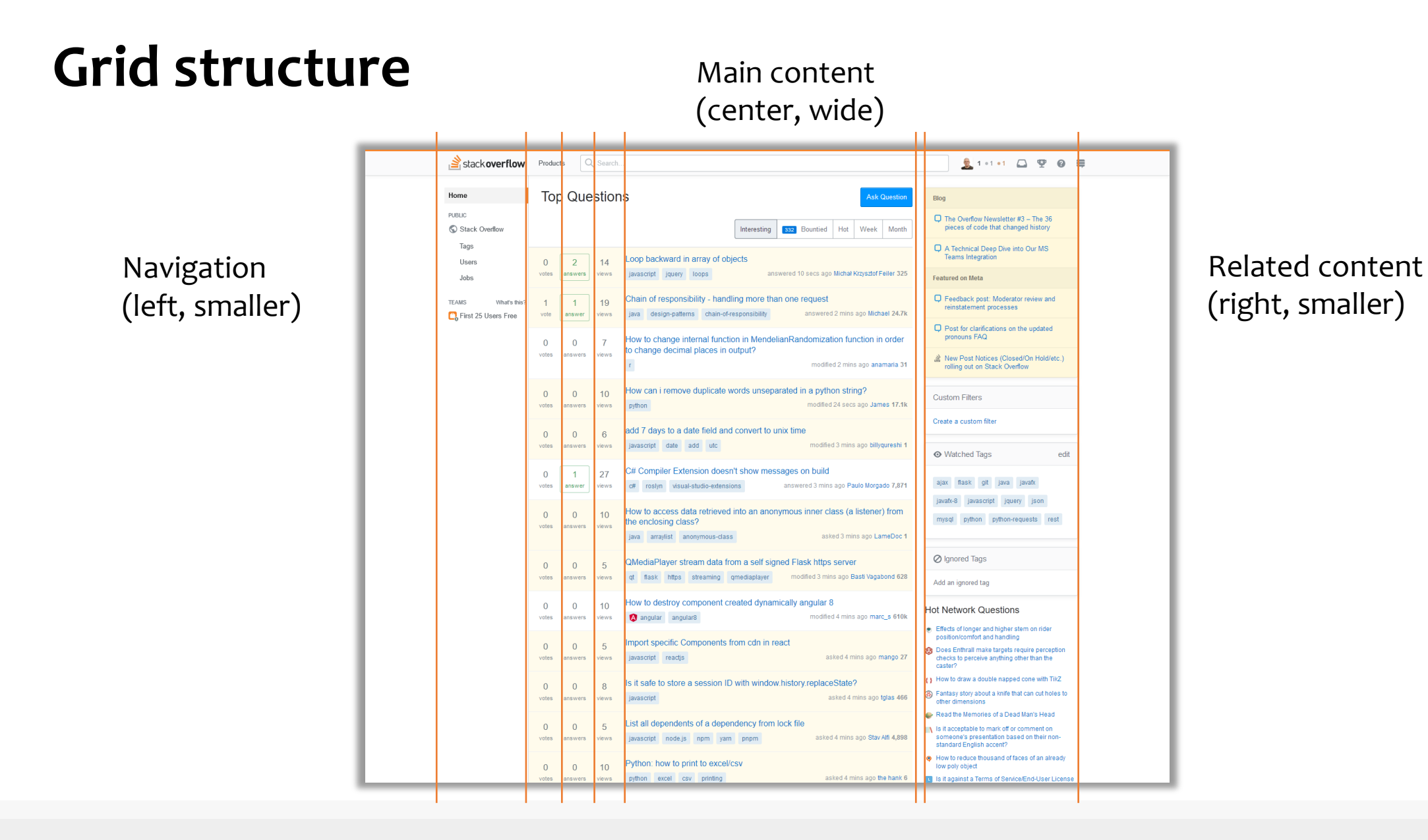

### **Example (2019)**

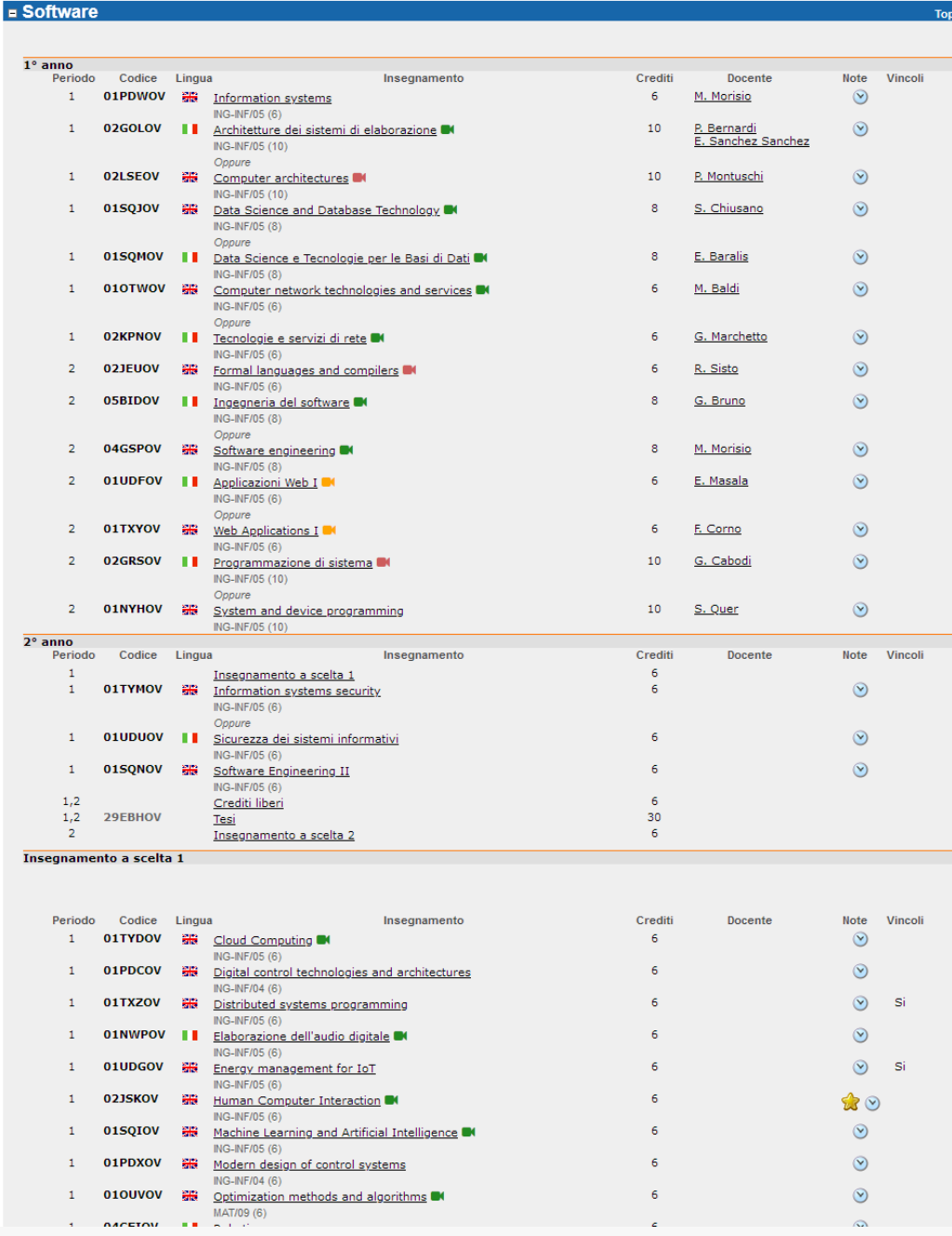

### **Example (same page in 2020)**

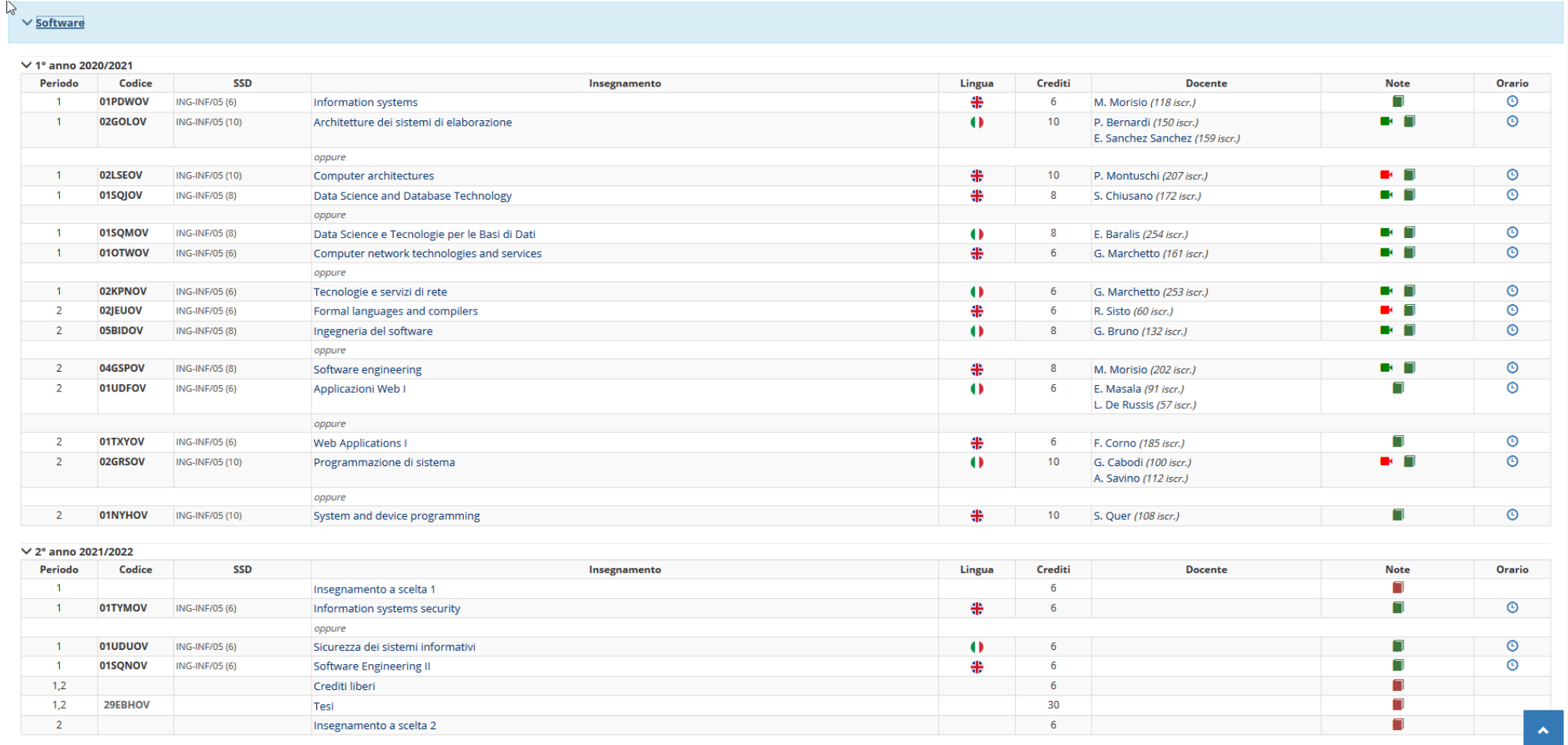

# **Example (2015 vs 2019)**

### **Add an address**

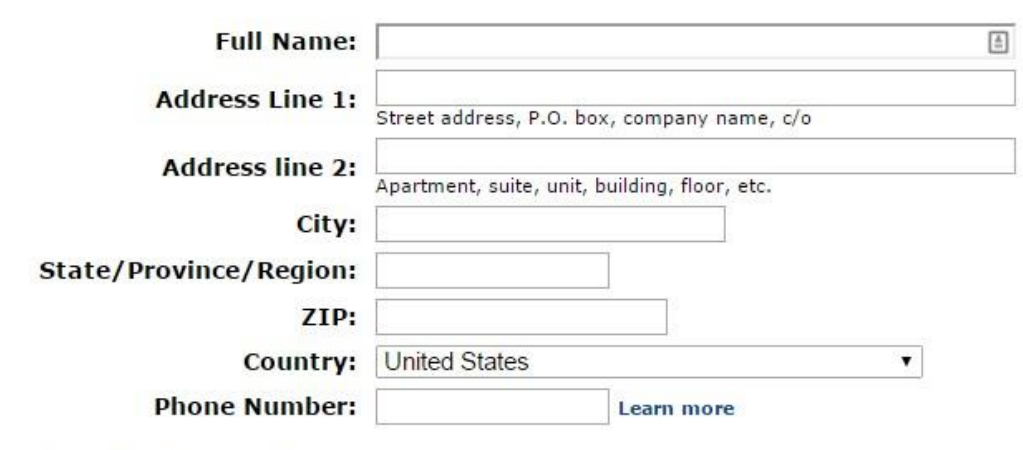

### **Optional Delivery Preferences (What's this?)**

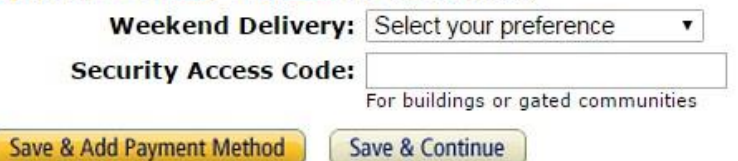

Il tuo account > I tuoi indirizzi > Nuovo indirizzo

### Aggiungi un nuovo indirizzo

Oppure ritira i tuoi colli quando desideri, presso i nostri punti self-service. Per aggiungere un punto di ritiro o un Amazon Locker, clicca qui.

### Paese/Regione

Italia

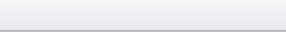

 $\checkmark$ 

 $\checkmark$ 

### Nome e cognome

Indirizzo

Via e numero civico

Scala, piano, interno ecc. (Opzionale)

### Città

### Provincia

Codice postale

### Numero di telefono

Può essere utilizzato per aiutare consegna

### Aggiungi istruzioni di consegna

### Consegna nel fine settimana

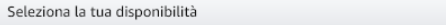

Aggiungi indirizzo

### **Some guidelines**

- When designing a template, start from the longest block of text
- Left-aligned text is (usually) faster to skim
- Alignment guides the eye and reduces clutter
	- o Avoid slight misalignments
	- o Patterns and deviations are "automatically" detected
		- Deviate form a pattern for strategic reasons
	- o Use visual proximity and scale to convey semantic information

# **Colors**

The most dangerous weapon in your toolset

### **Colors…**

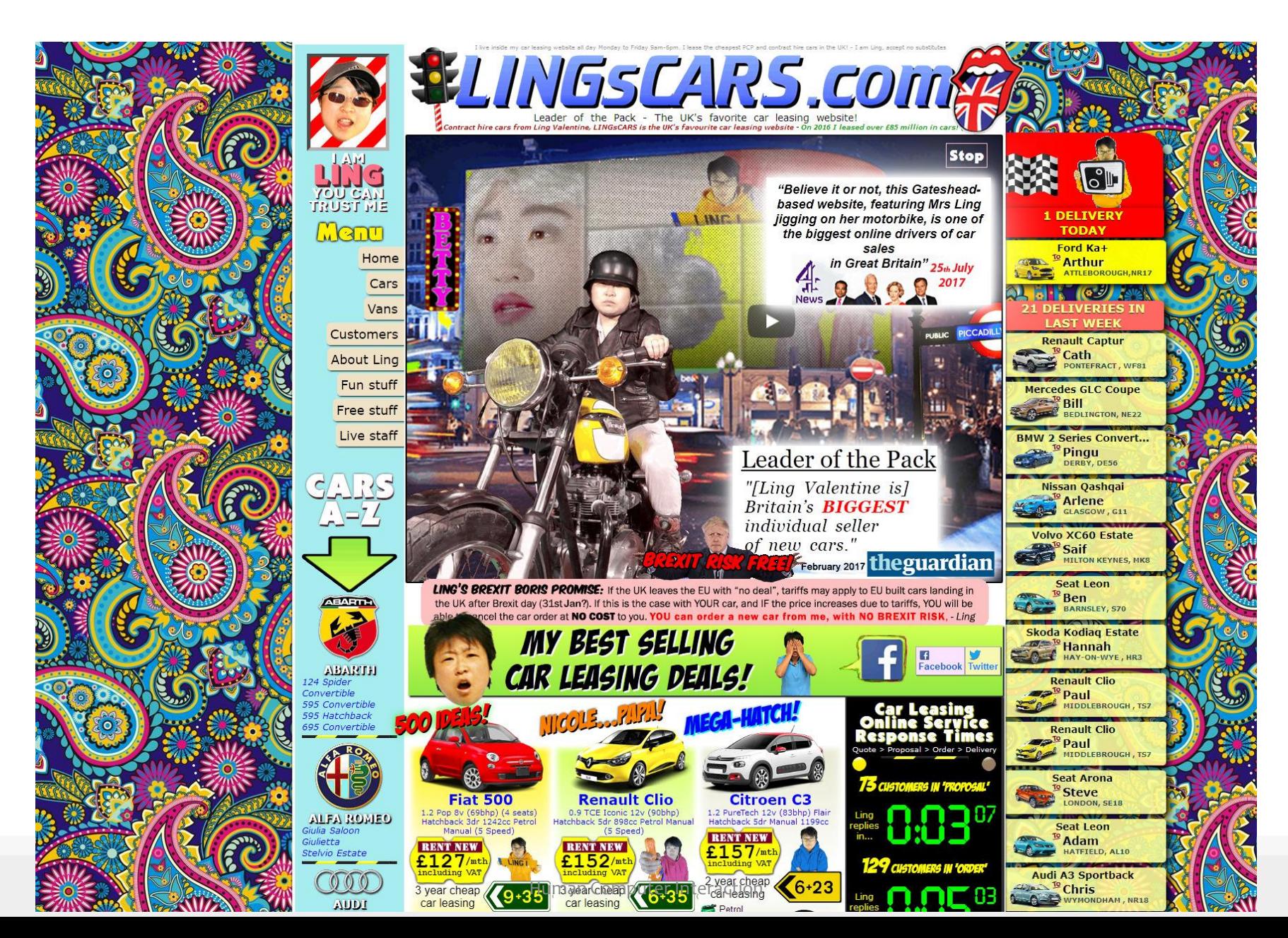

### **Colors**

- Be careful, don't exaggerate
- Design in grayscale, first o Ensure information is conveyed by text and layout
- When adding colors, try to conserve the same luminance of the grayscale design
- Assign meaning to color
- Use a limited and consistent palette and use slight variations

### **Example**

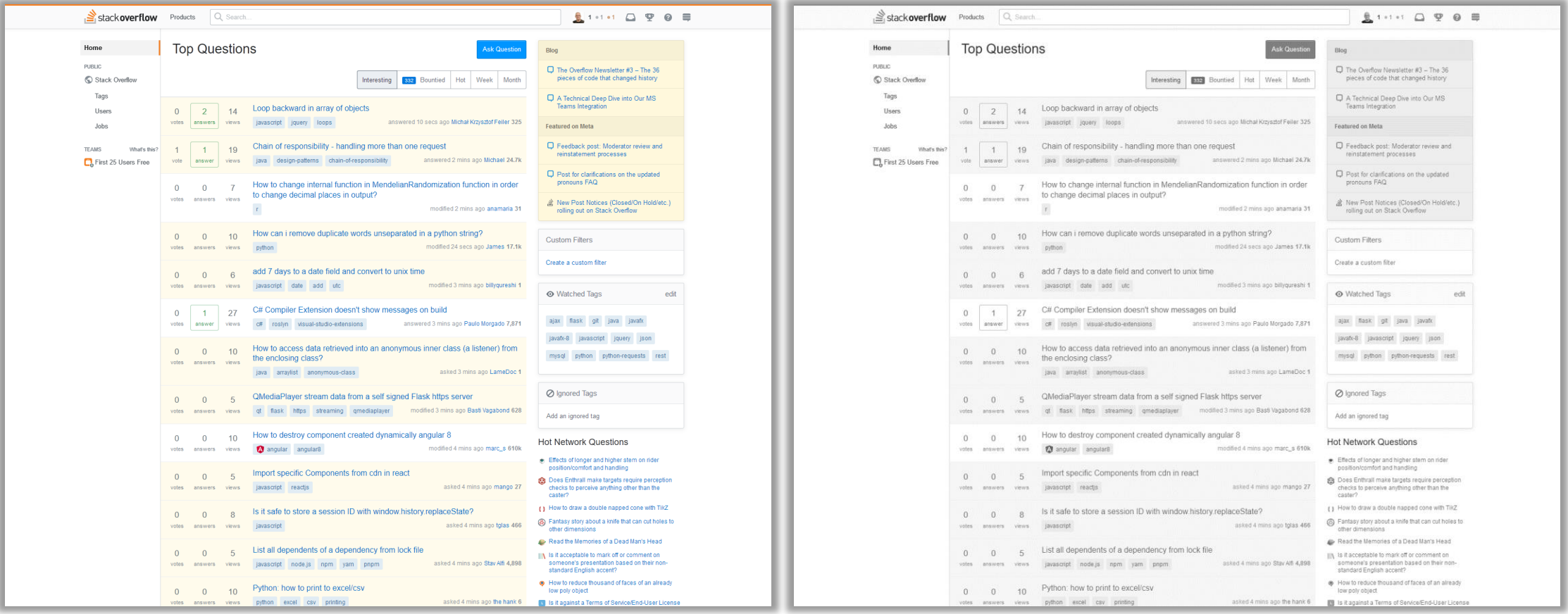

### **Example**

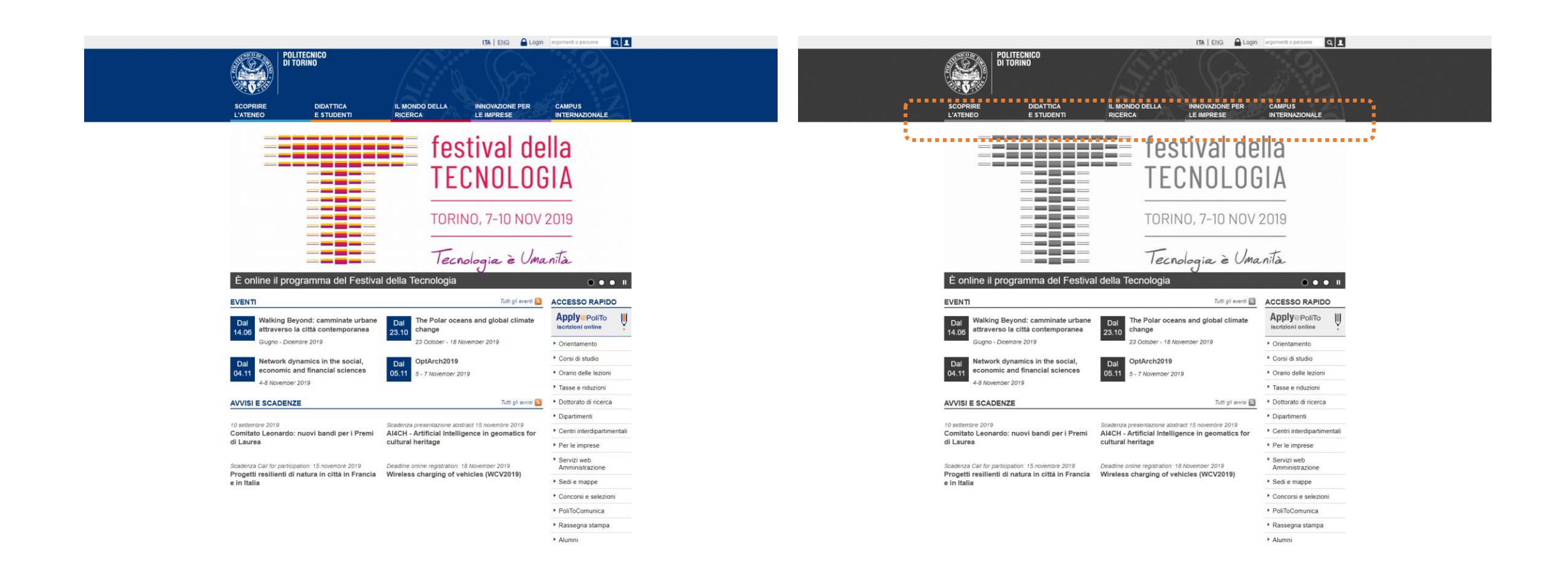

### **Palettes**

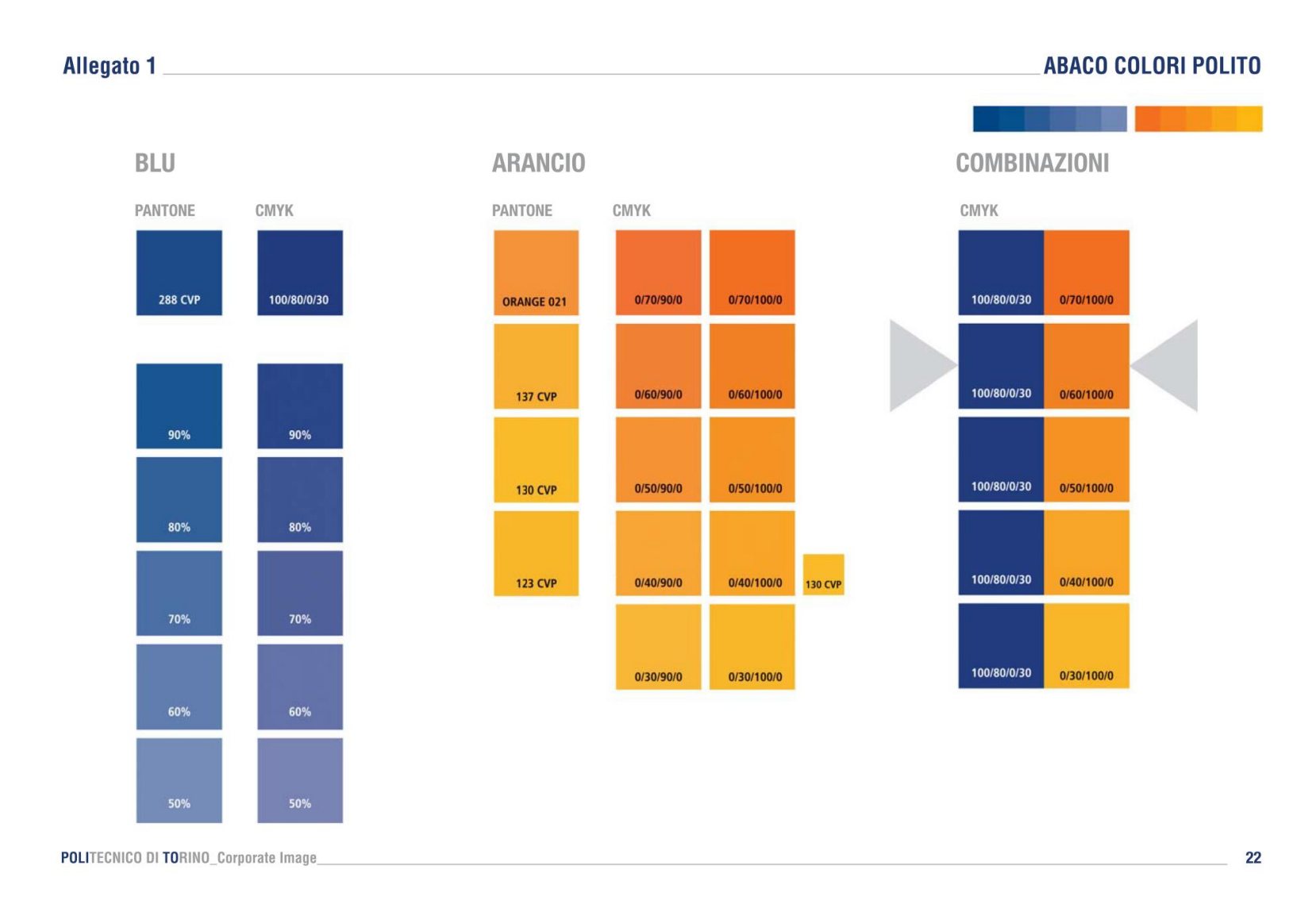

### **ColourLovers**

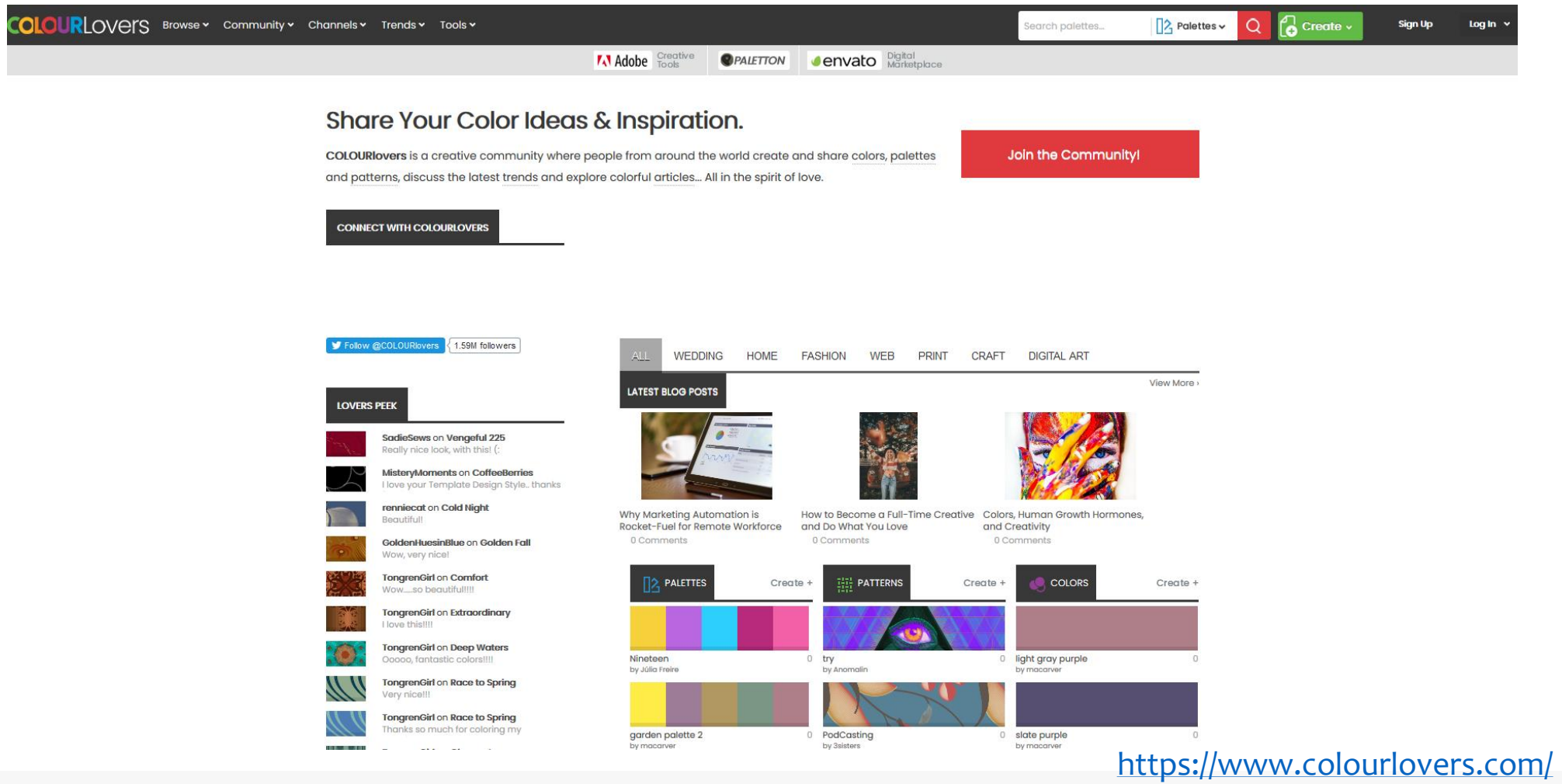

### **Color contrast**

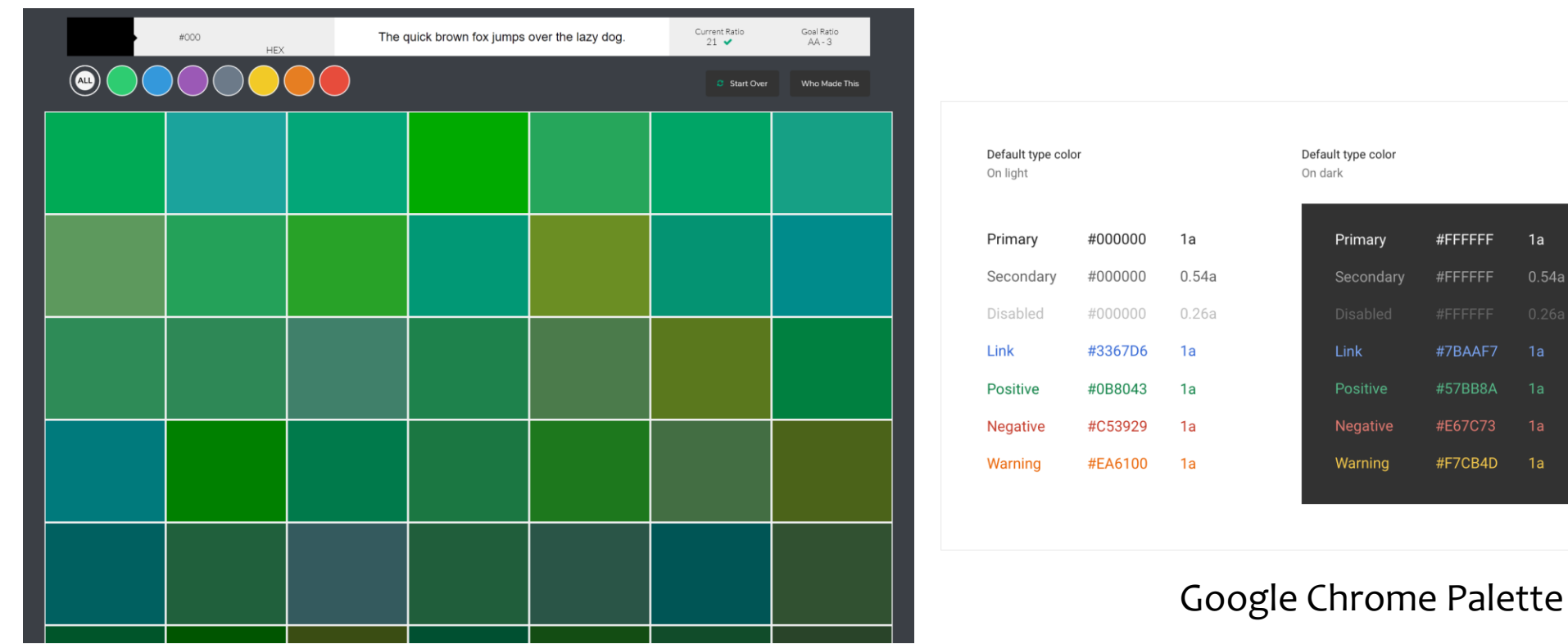

<http://colorsafe.co/>

 $0.54a$ 

BBA 1a

### **Example**

- Colors needing an explanation legend
- Time intervals are shaded with 2 different colors
	- "why is the first hour filled with a different color?"
- No indication of the "fill level"

Turni disponibili - Aule Studio - Sala studio al Secondo Piano di C.so Castelfidardo 39 Legenda turni prenotazione Disponibile Passato Non prenotabile Prenotazioni non attive Turno al quale sei prenotato Tutti gli orari sono da intendersi espressi secondo il fuso orario italiano ピ A partire da giorno 15 luglio 2020, è consentito l'uso della seguente Sala Studio della Sede Centrale: - Sala studio al Secondo Piano di C.so Castelfidardo 39, codice locale TO CIT11 XP02 001 Le sale studio sono aperte dalle ore 9.00 alle ore 18.00 dal lunedì al venerdì. L'accesso sarà consentito su due turnazioni orarie, dalle ore 9.00 alle 13.00 e dalle ore 14.00 alle ore 18.00 <« å Oggi >> 21 Set 2020 - 27 Set 2020 3 giorni Settimana lavorativa Settimana 1 giorno Lunedi Martedi Mercoledi Giovedi Venerdi Sabato Domenica 21 Set 2020 22 Set 2020 23 Set 2020 24 Set 2020 25 Set 2020 26 Set 2020 27 Set 2020 09:00 - 13:00 - $09:00 - 13:00 09:00 - 13:00$  $09:00 - 13:00 -$ 09:00 - 13:00 -09:00 enotazioni: 36/3 enotazioni: 36/3 enotazioni: 35/36 enotazioni: 36/3 renotazioni: 34/36 10:00 11:00 12:00 13:00 14:00 - 18:00 - $14:00 - 18:00$ 14:00 - 18:00 - $14:00 - 18:00$ 14:00 - 18:00 -14:00 enotazioni: 36/3 notazioni: 36/3 enotazioni: 34/36 enotazioni: 34/36 renotazioni: 26/36 15:00 16:00 17:00

# **Reading and Navigating**

«Informavores» must quickly find the information they need

# **Navigation**

- Enables users to know where they are and to steer themselves to their intended destination
- Is about getting work done (or having fun) through a series of actions
- May consist of
	- o *Task navigation*: successfully operating interactive applications, such as installing a mobile app, completing an on-line survey, or purchasing a ticket
	- o *Web navigation*: finding information on a website or browsing social media
	- o *Command menu navigation*: finding the action needed in a desktop application
- Has nothing to do with visual elegance / graphic shininess

### **Navigation by selection**

- Menu bars, pop-up menus, toolbars, palettes and ribbons
- Shortcuts and gestures for rapid interaction
- Long lists
- **E** Linear versus simultaneous presentation

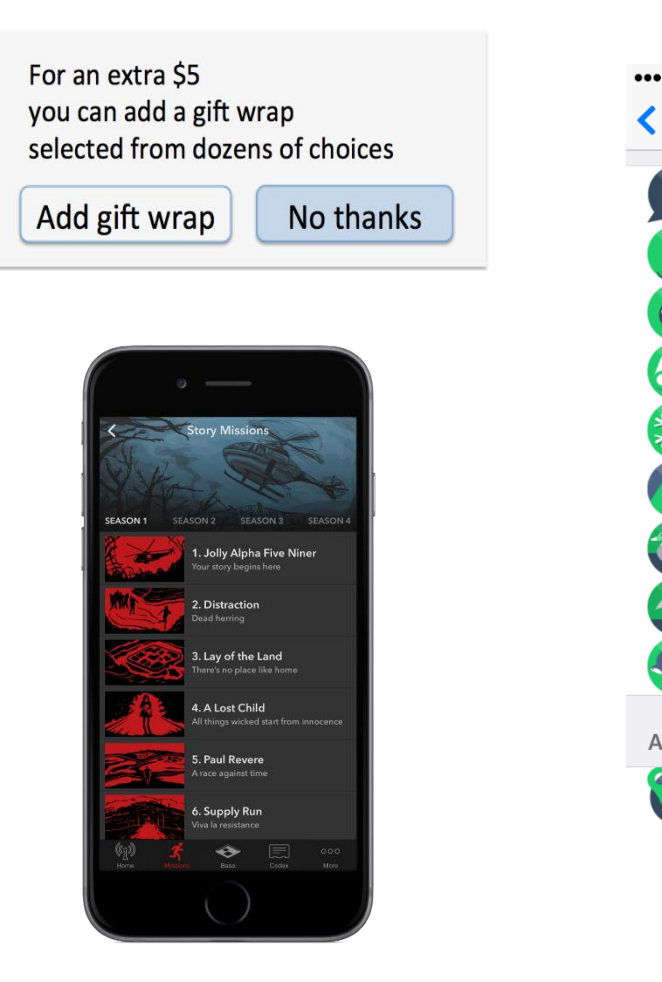

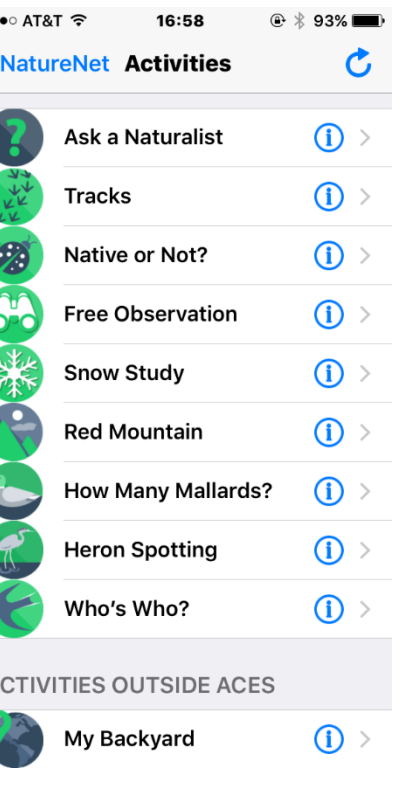

### **Navigation by selection**

- Menu bars, pop-up menus, toolbars, palettes and ribbons
- **Shortcuts and gestures for rapid interaction**
- Long lists
- **E** Linear versus simultaneous presentation
- Tap
- Long press
- Double tap
- **E** Small swipe
- **E** Large swipe
- Rapid swipe (fling)
- Pinch and spread
- 2-finger swipe

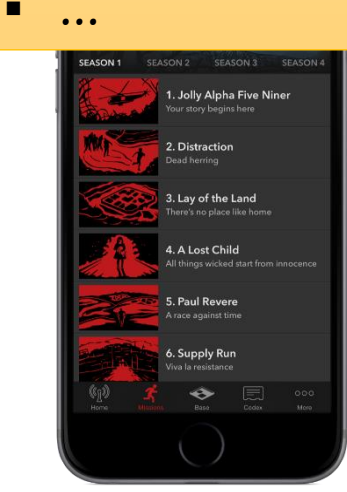

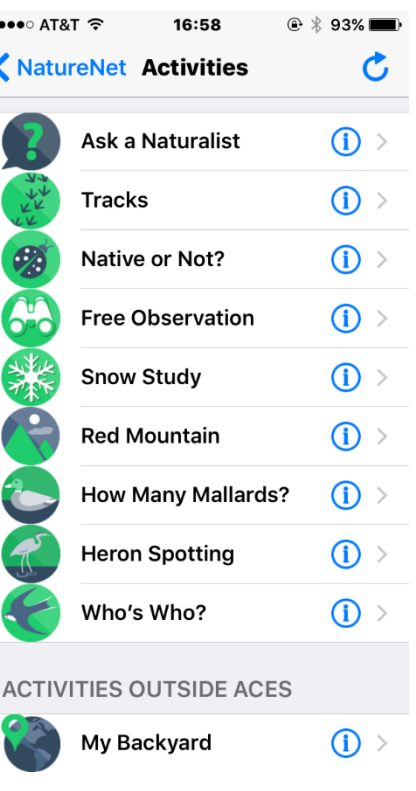

### **Navigation by selection**

■ Radio Buttons and Checkboxes

■ Menu bars, pop-up menus, toolbars, palettes and ribbons

Does anyone in your household currently smoke?

- Yes, someone does
- No, no one does
- Not sure

What treatment would you like to discuss with a nurse?

- Surgery
- $\blacksquare$  Physical therapy
- $\blacksquare$  Medication
- Acupuncture (not available in your area)

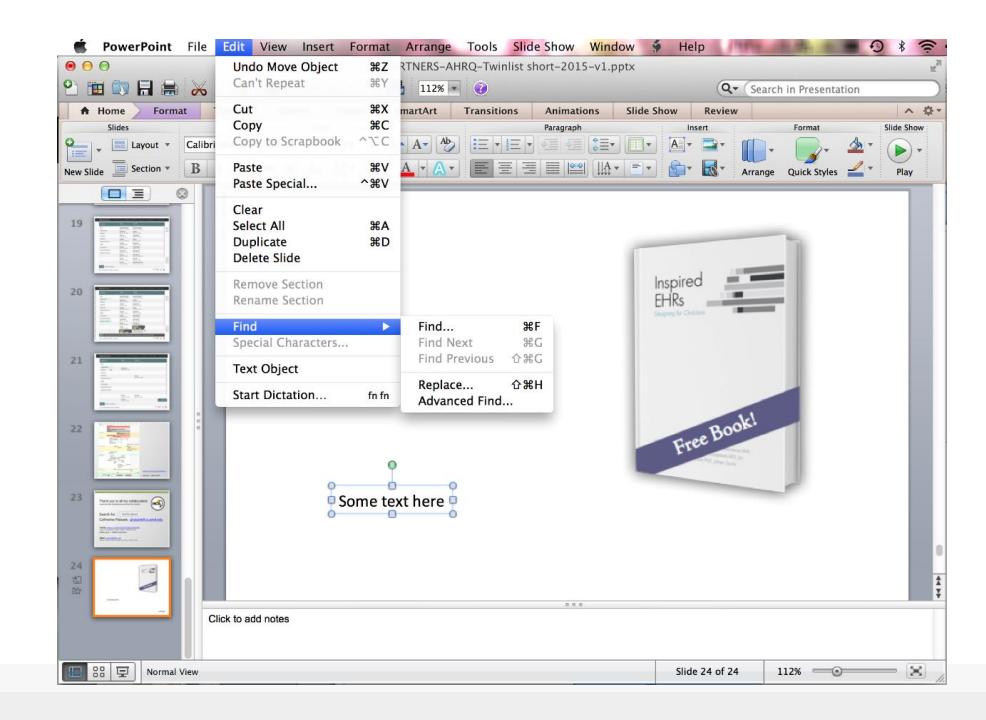

### **Menus**

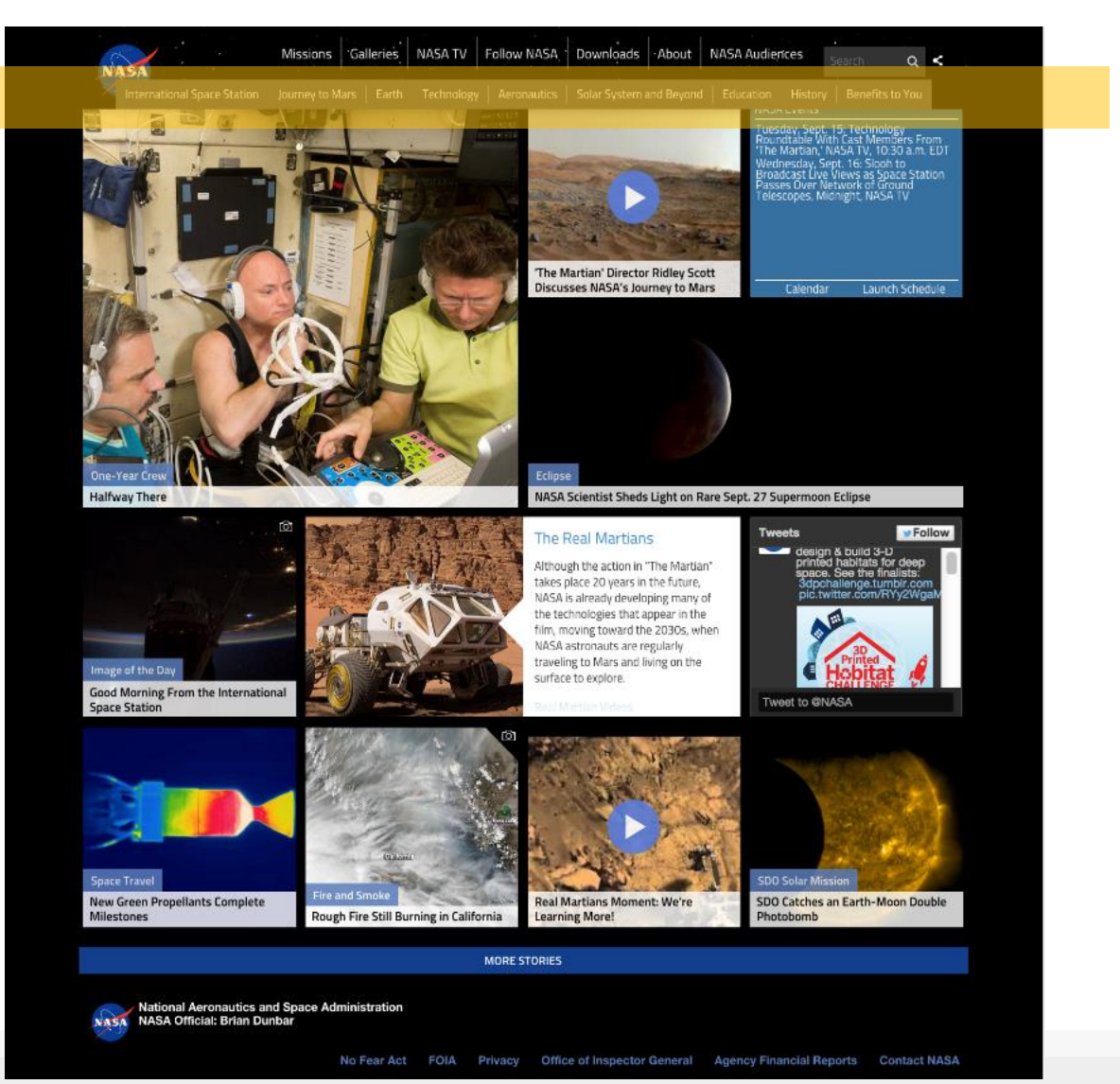

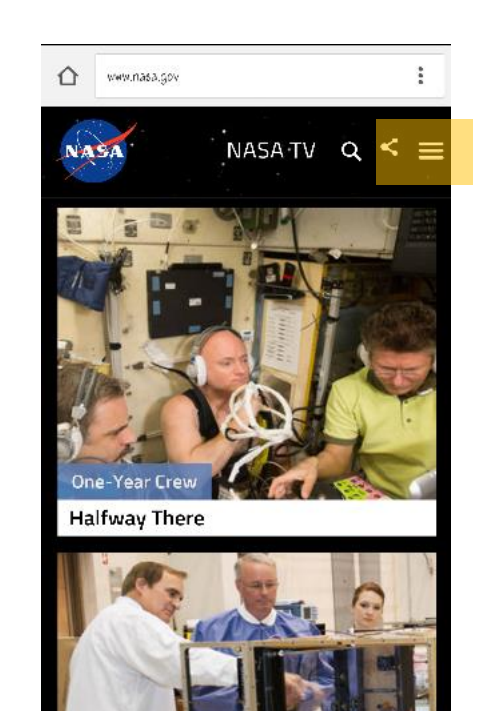

Human Computer Interaction

### **Content organization**

- Organizing menus in a meaningful structure results in faster selection time and higher user satisfaction
- Approaches:
	- o Linear sequence (e.g. in a wizard or survey)
	- o Hierarchical structure (tree) that is natural and comprehensible (e.g. a store split into departments)
	- o Network structure when choices may be reachable by more than one path (e.g. websites)

# **Tree-like content organization**

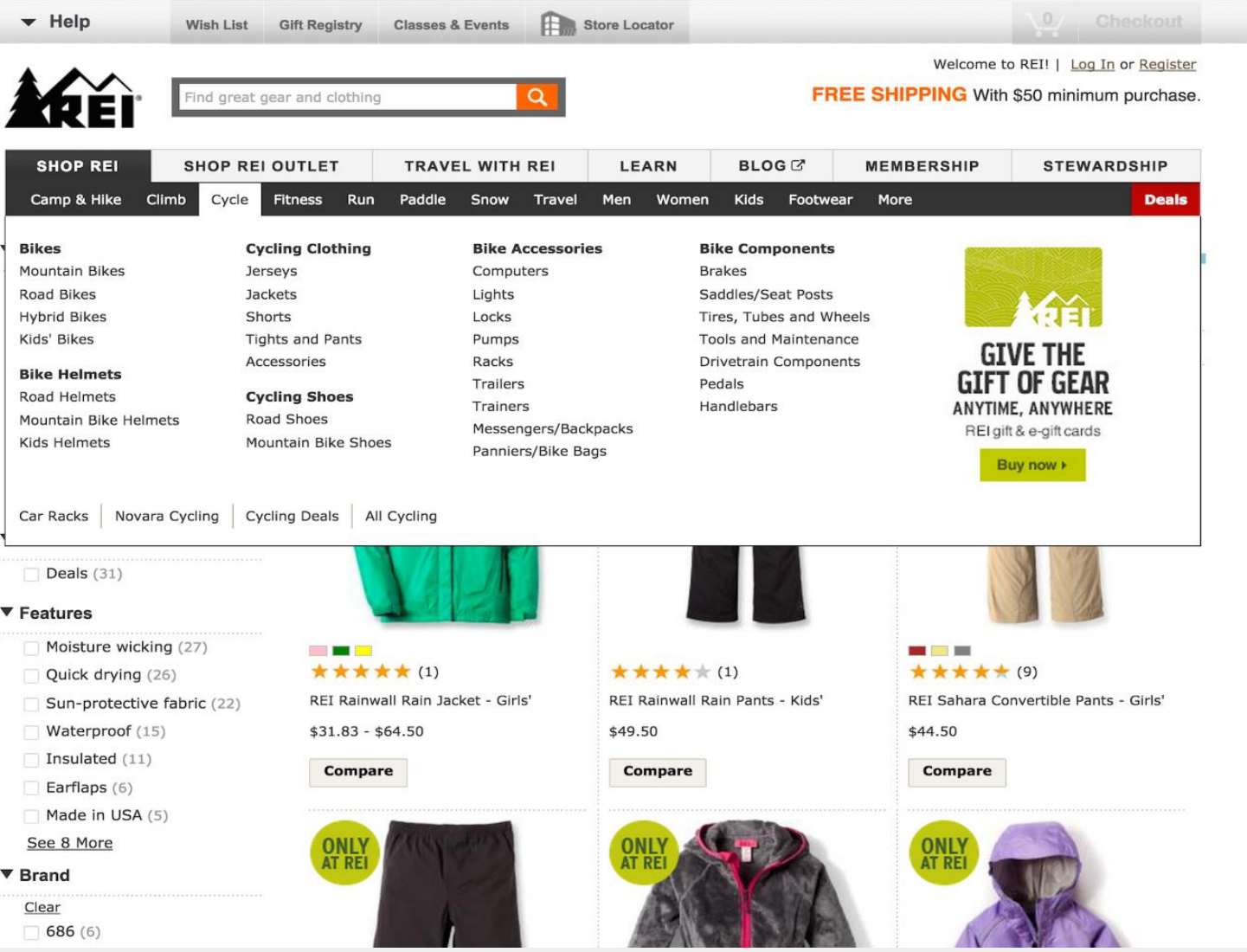

### **Rules for tree-like organization**

- Use **task semantics** to organize menus
- Limit the **number of levels** (i.e. prefer broad–shallow to narrow–deep)
- Create groups of **logically similar** items: e.g. Level 1: countries, Level 2: states, Level 3: cities
- Form groups that **cover all possibilities**: e.g. Age ranges: [0–9] [10–19] [20–29] and [>= 30]
- Make sure that items are **non-overlapping**: e.g. use "Concerts" and "Sports." over "Entertainment" and "Events"
- Arrange items in each branch by **natural sequence** (not alphabetically) or **group** related items
- Keep **ordering** of items **fixed** (or possibly duplicate frequent items in dedicated section of the menu)

### **Exar**

È.

>Aule Studio

>Biblioteca

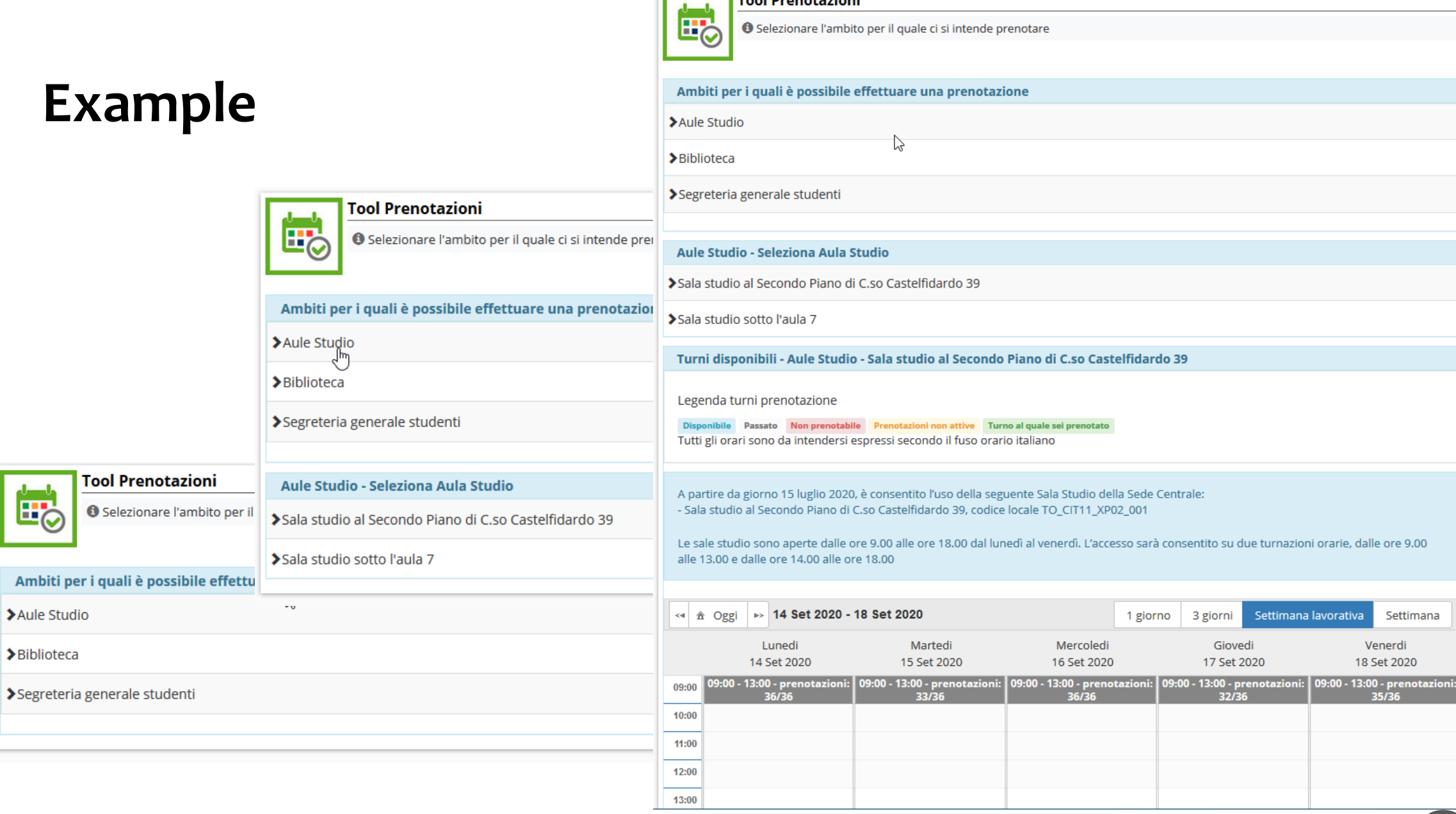

**Tool Prenotazioni**
# **Menu grouping (example)**

- 3 groups
	- o Template styles
	- o Frequently used fonts
	- o All fonts
- **EXP** Alphabetical order within each group
	- o Lack of a semantic ordering
- **Preview for recognition**
- **E** Scrollable list

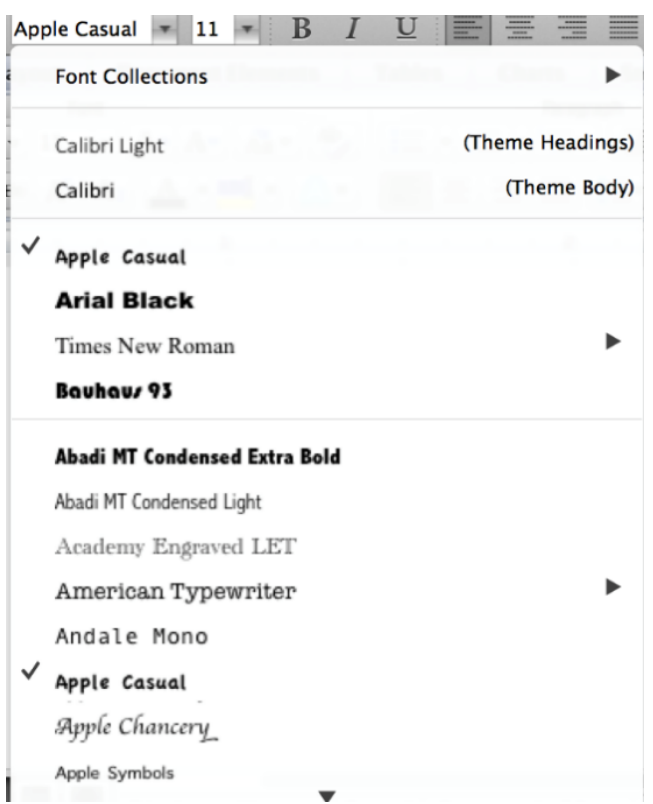

# **Information scent**

- Informavores orient themselves using *information scent*
- How can we figure out how to get the information we want?
- Do we realize what options are available to us?
- Web pages (and UIs general) provide *cues* to suggest where to find information
	- o Icons, Menus, Breadcrumbs, Color coding, …

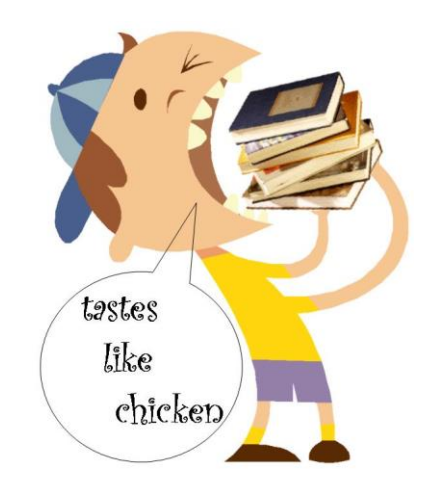

*Informavore*, an organism that consumes information

### **Poor information scent**

- Users flailing around...
	- o Don't know where to go
- Low confidence
	- o Users are not sure of their actions, both before executing it and after they see its effects
- Back button
	- o When it's used too often…

#### **Example**

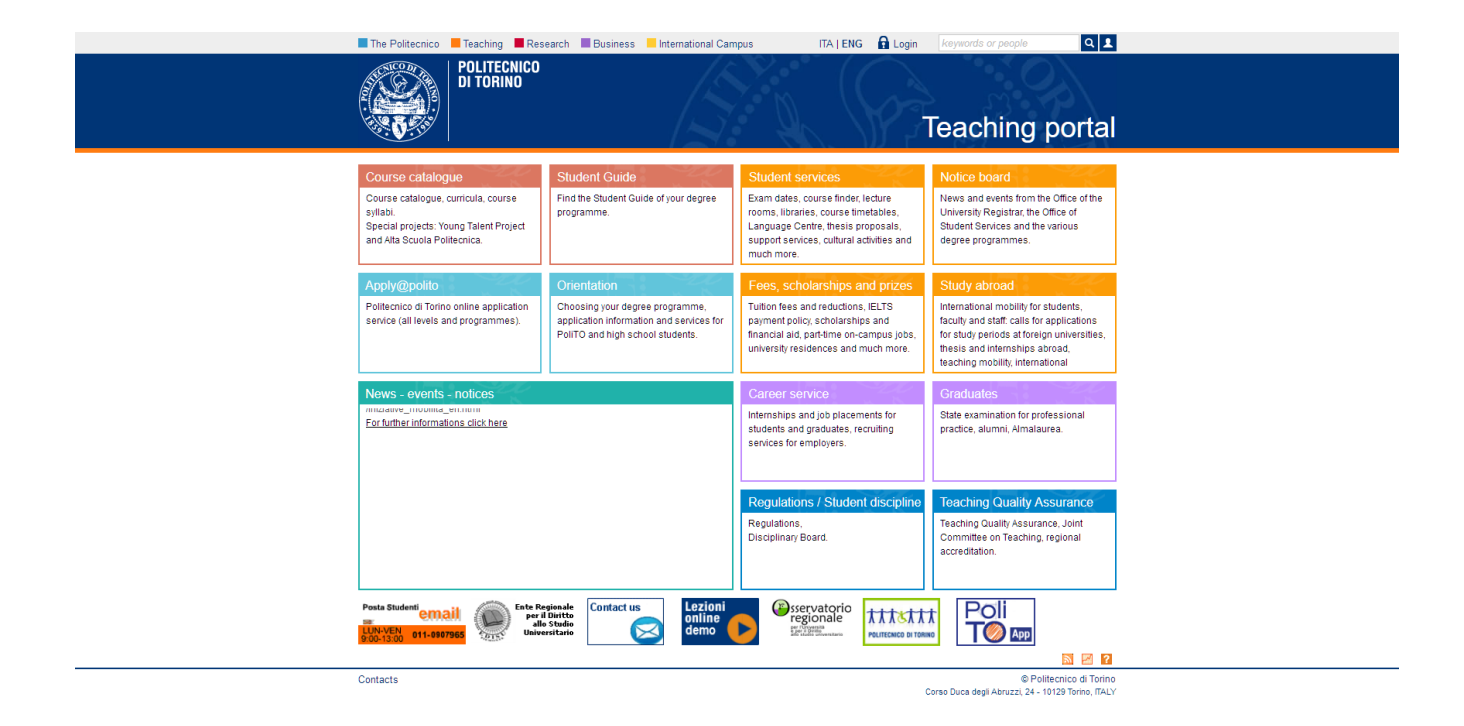

#### **Example**

\* All guides

 $\begin{matrix} 0 & & 0 \\ & -\lambda_{\text{PSS}} & & 1 \oplus & \text{Course} \end{matrix}$ 

 $\begin{tabular}{l|l|l|} \textbf{Architecture} & \textbf{Batcheion's degree programme in ARCHTECURE} \\ \textbf{1}^{\text{st}}\textbf{ level} & \textbf{Location: Torino - Class: ARCHTECTURE} \\ \end{tabular}$ Applicantum Darbelock dioxing constances in ARCHITECTURE

Architecture Bachelor's degree programme in DESIGN AND COMMUNICATION

1<sup>51</sup> level Location: Torino - Class: ARCHITECTURE

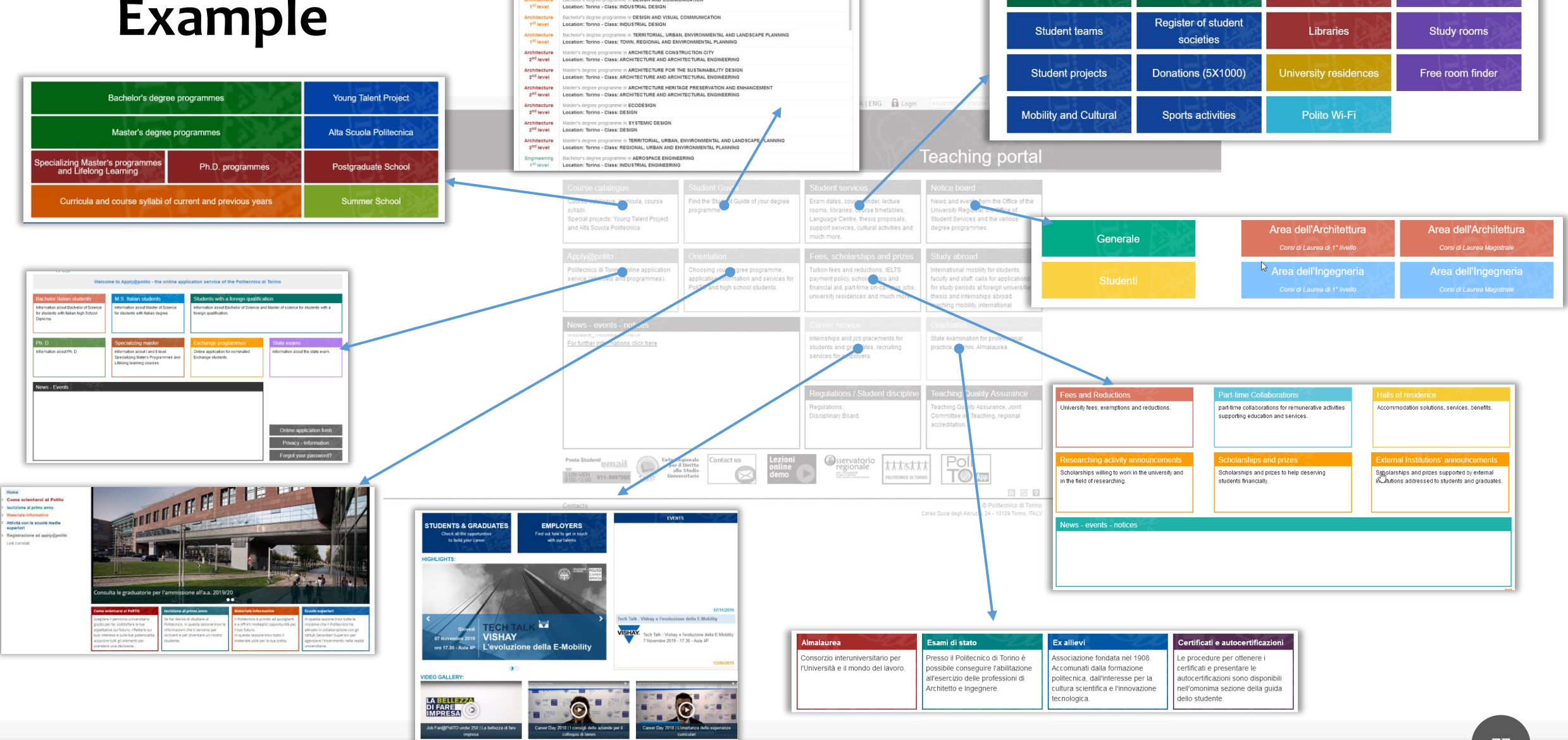

**STUDENT GUIDE**  $(2019 - 202)$ 

ITALENG A

**Exam dates** 

Thesis proposals

Course finder

Support services

C.L.A.

**Language Center** 

**Research Labs** 

**Course Timetables** 

Campus maps

#### **Example**

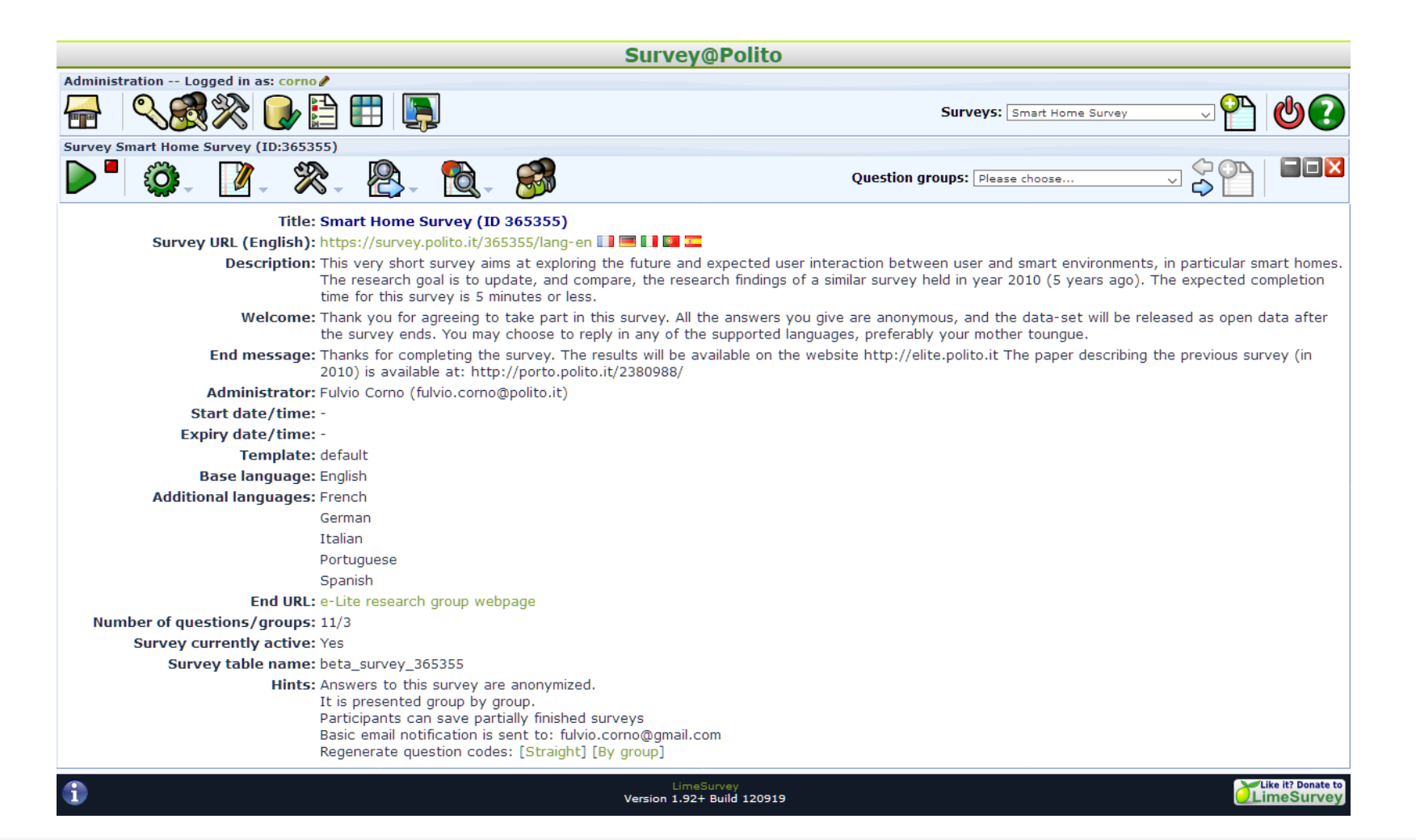

#### **Common Problems**

- **Unexpected categories**
- Short links
- **E** Hidden navigation
- Icons are too generic, or not easily recognizable

#### **Icons**

- Icons facilitate recognition over recall
	- o When they are consistently used, and frequently visible
- Redundant coding helps recognition and memorization  $\circ$  Icon + Text + Tooltip + Context

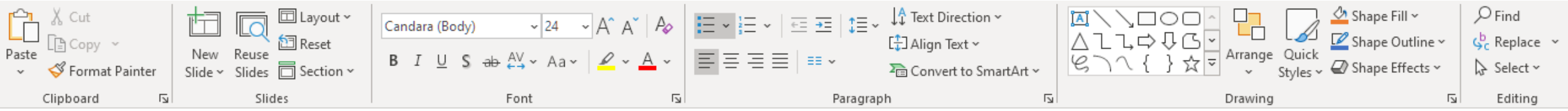

# **Links**

- Always use multi-word links
	- o Download the next assignment template
	- o Assignment template: click here
- Straight language, not jargon
	- o Scor-o-matic download
	- o Download the spreadsheet for computing scores

# **"Speaking" block navigation**

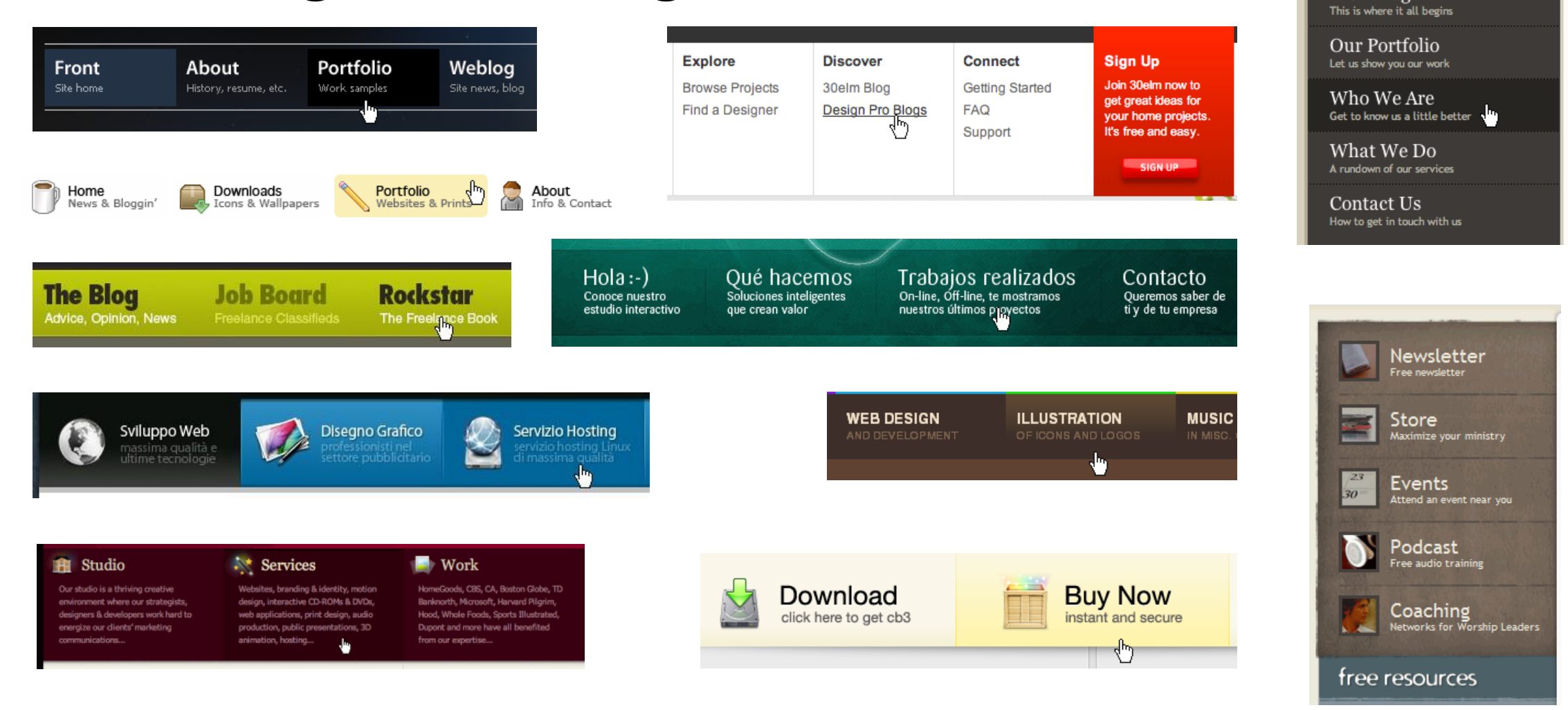

<https://www.smashingmagazine.com/2008/02/navigation-menus-trends-and-examples/>

Human Computer Interaction

**Front Page** 

# **Forms**

- **Example 1 Logical field grouping** 
	- o Sections
		- Dividers
		- Columns (spacing)
	- o Titles
- Real-time error checking and validation feedback o Suggestions for correction
- Explicit submit button

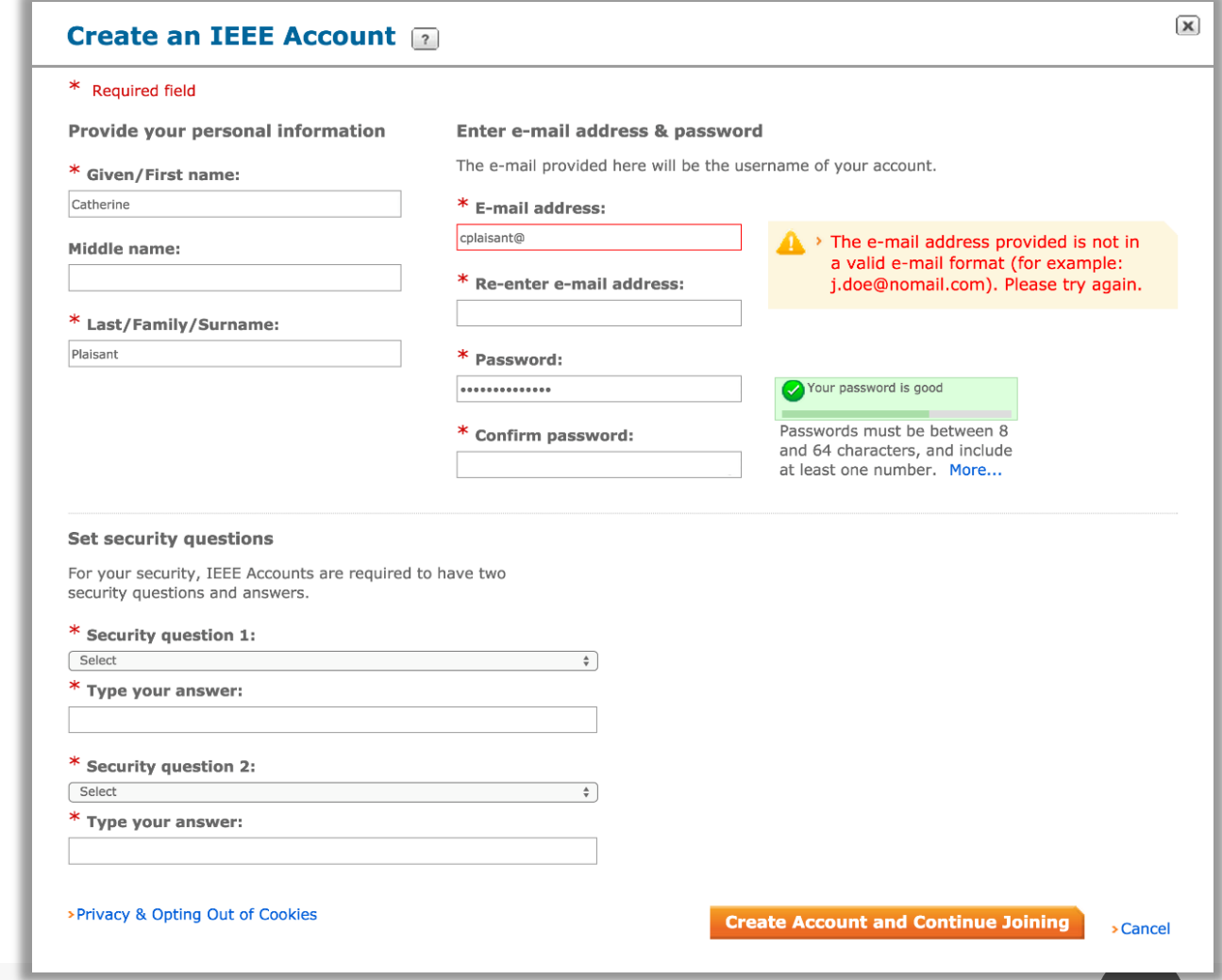

# **Form Elements and UI Elements**

Unique X

Text input fields let you input text

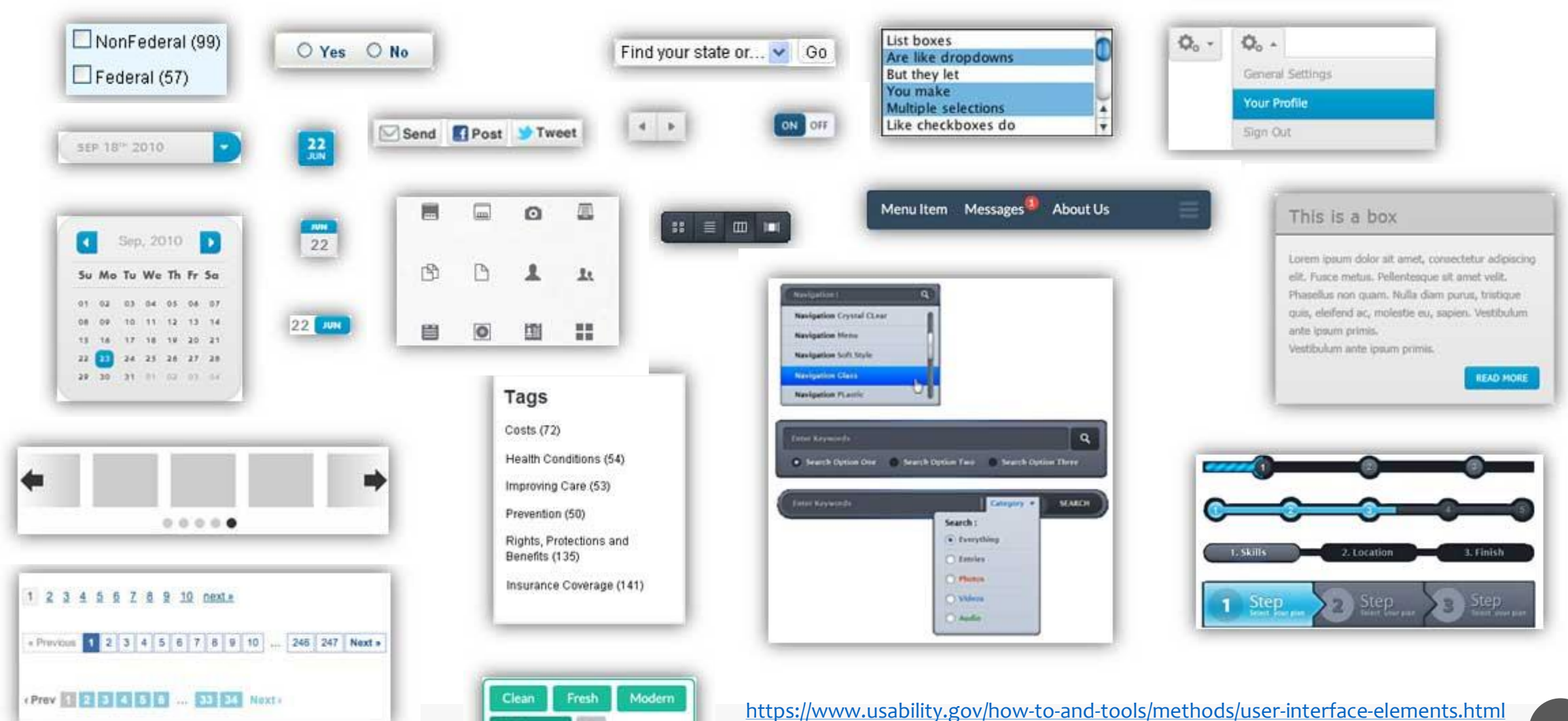

Iman Computer Interaction

# **Example: redesign this**

Attenzione, i seguenti insegnamenti sono in corso di spegnimento potranno essere sostenuti entro la sessione sotto indicata. Se terminata la sessione d'esame non risulteranno ancora superati, verranno sostituiti con l'inse d'esame non risulteranno ancora superati, verranno sostituiti con l'insegnamento riportato in tabella.

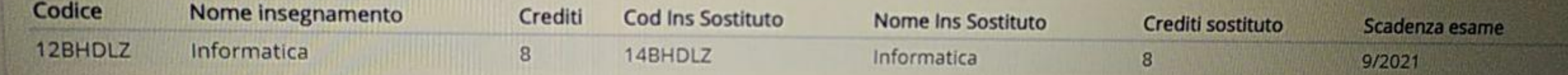

Se non è ancora stato specificato un sostituto, il referente del corso provvederà in seguito a segnalare con quali esami sostituire gli spenti

# **Reading content**

Organizing text and content for maximum visibility

**Reading content**

# ▪How people read on-line?

How Users Read on the Web by Jakob Nielsen on September 30, 1997 <https://www.nngroup.com/articles/how-users-read-on-the-web/> ■They don't

# **Eye Tracking**

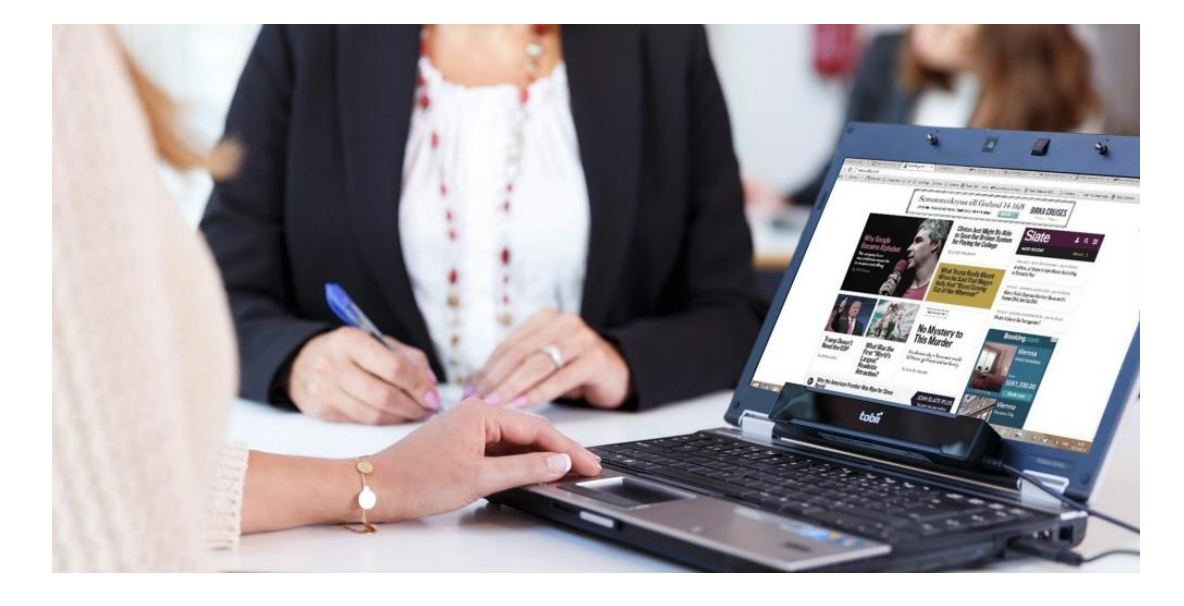

- Observe eye movements
	- o One or more cameras
	- o Usually in infra-red
- **If limiter where the user was looking** (on the screen)
- Record the positions where your gaze will go
- Combine observations from many users

#### **Location on the page**

Eye tracking studies show where the users actually *look* on the page

Search "eye tracking heat map" and see the major patterns

Users "glance" and spend limited amount of time on each page.

F-shaped pattern

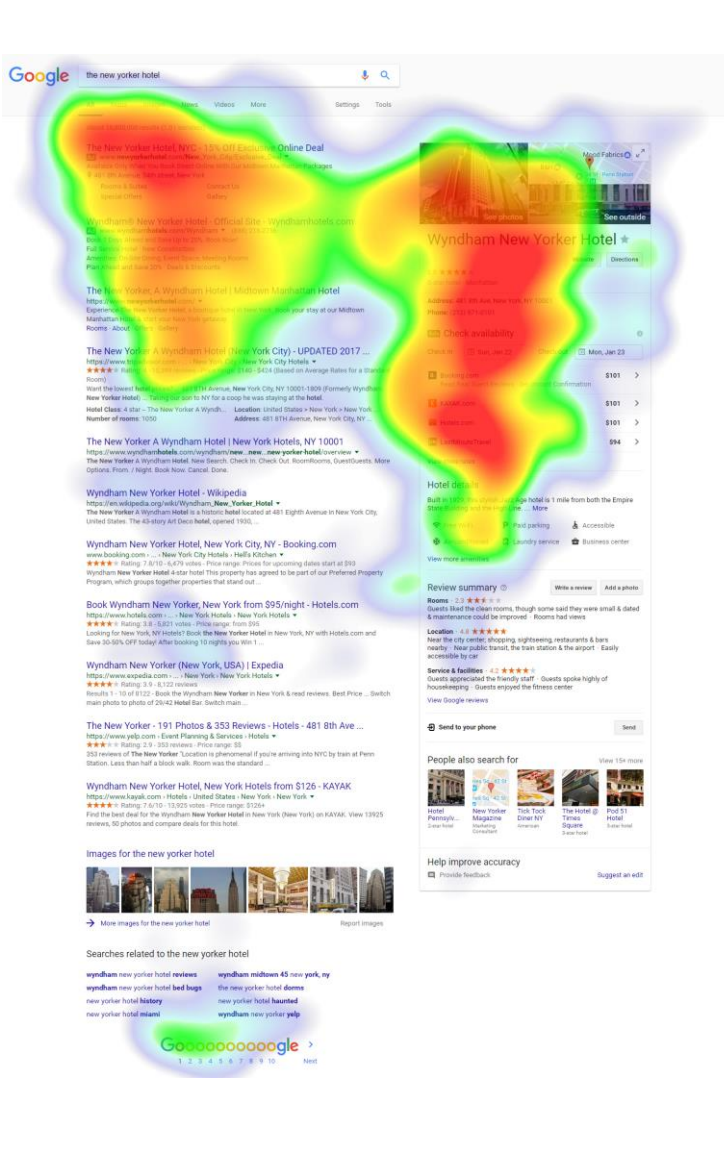

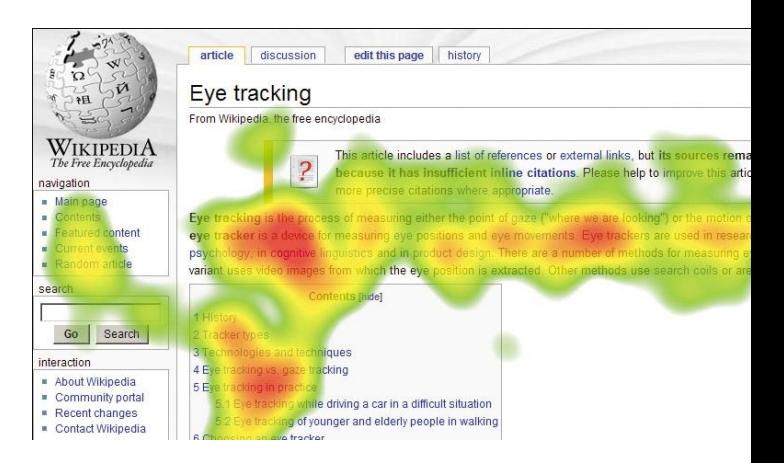

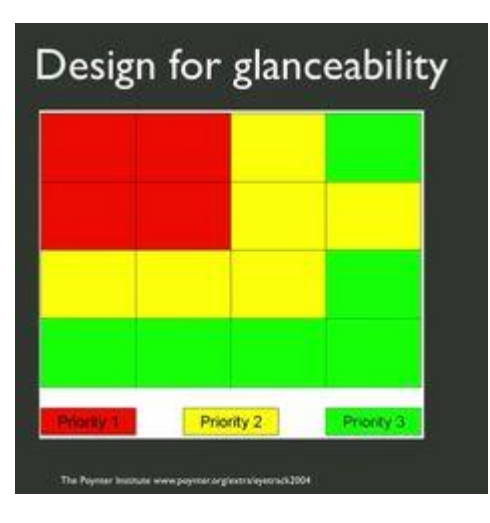

#### **Did anyone ever look at the product name?**

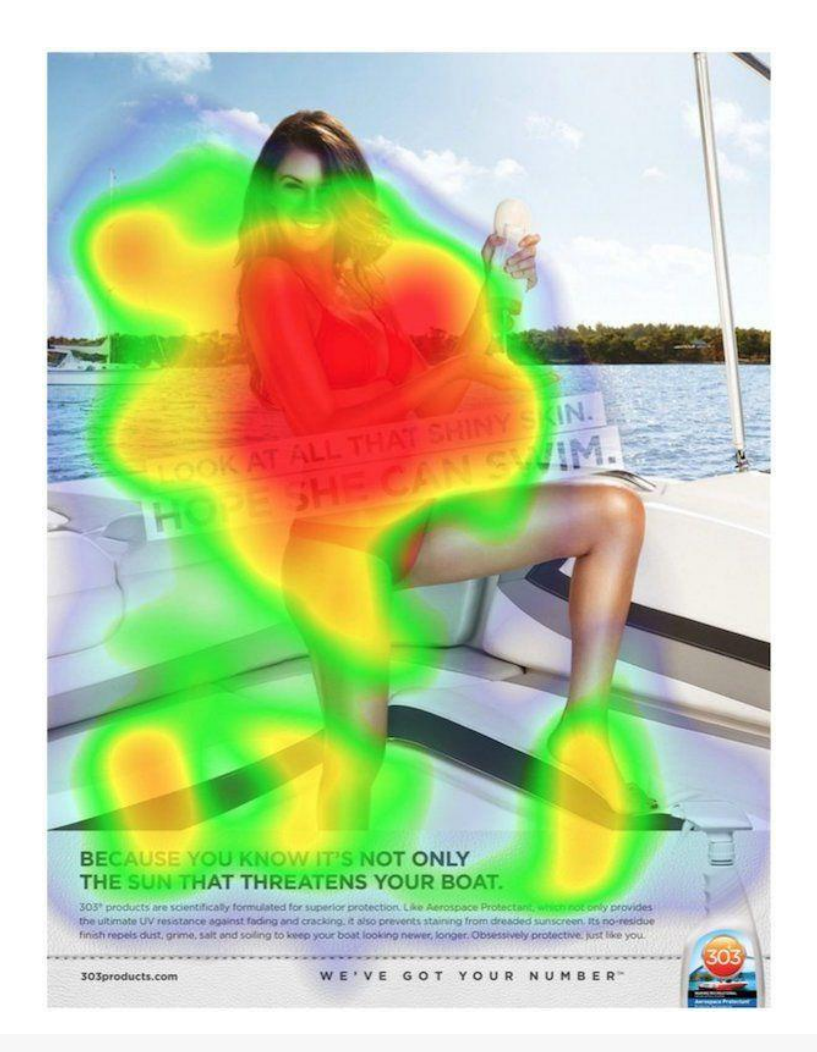

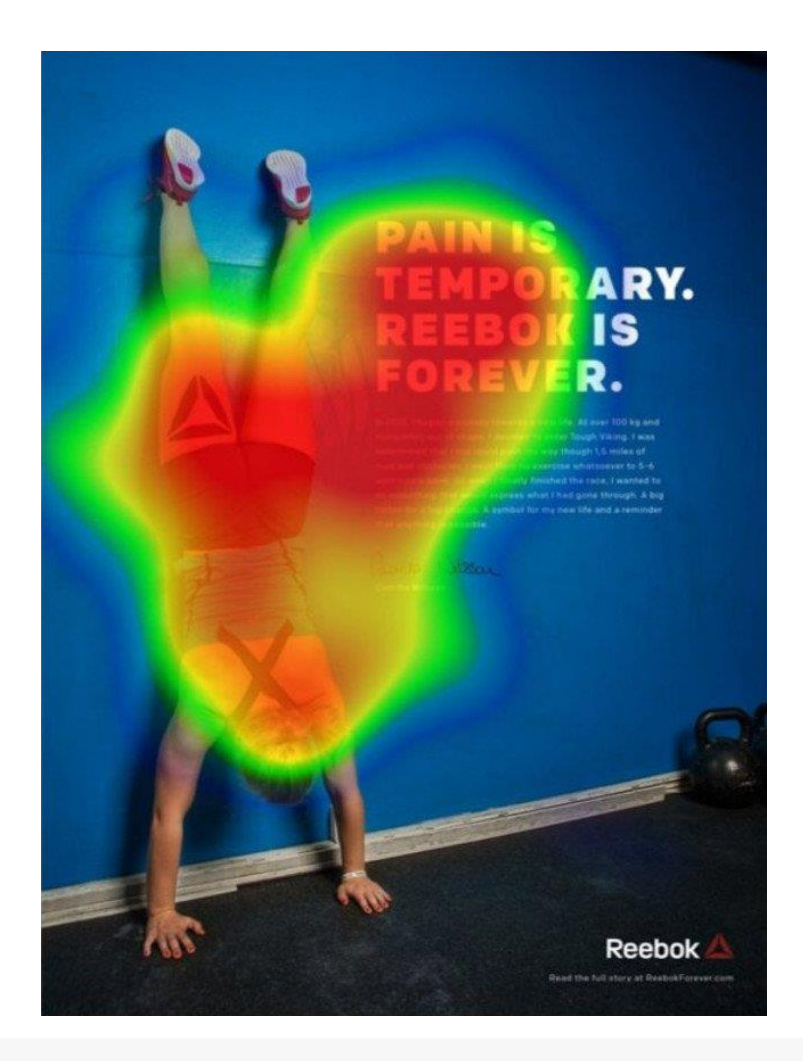

# **Scanning**

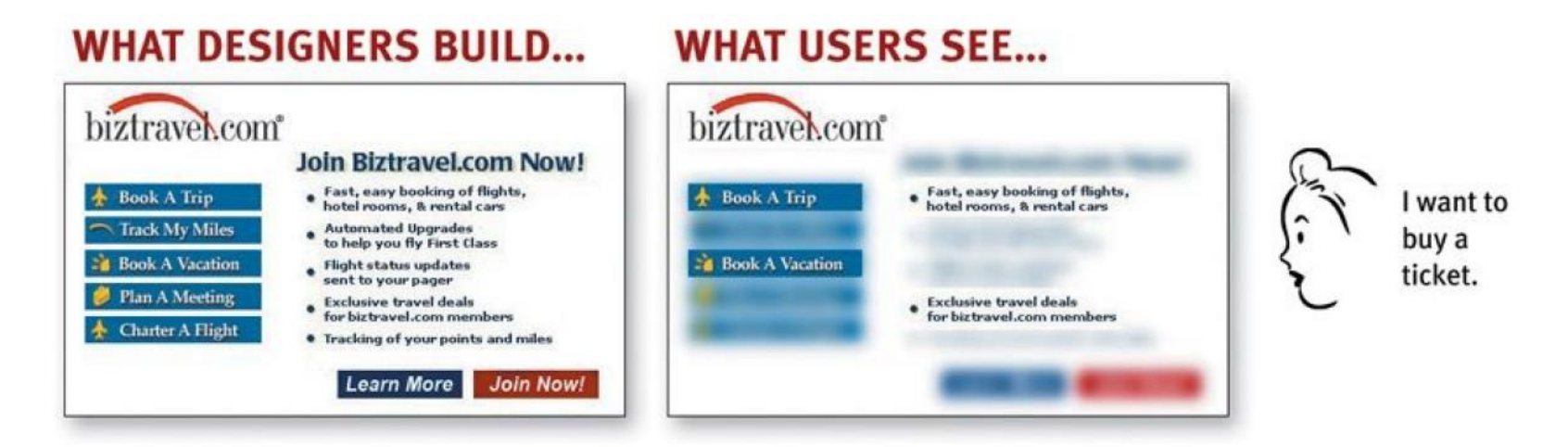

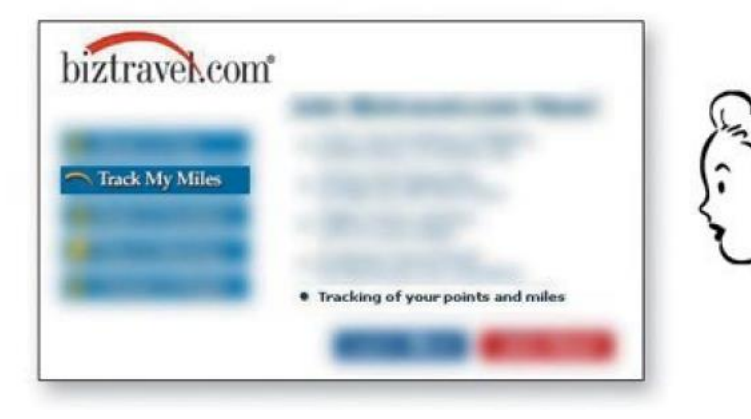

How do I check my frequent flyer miles?

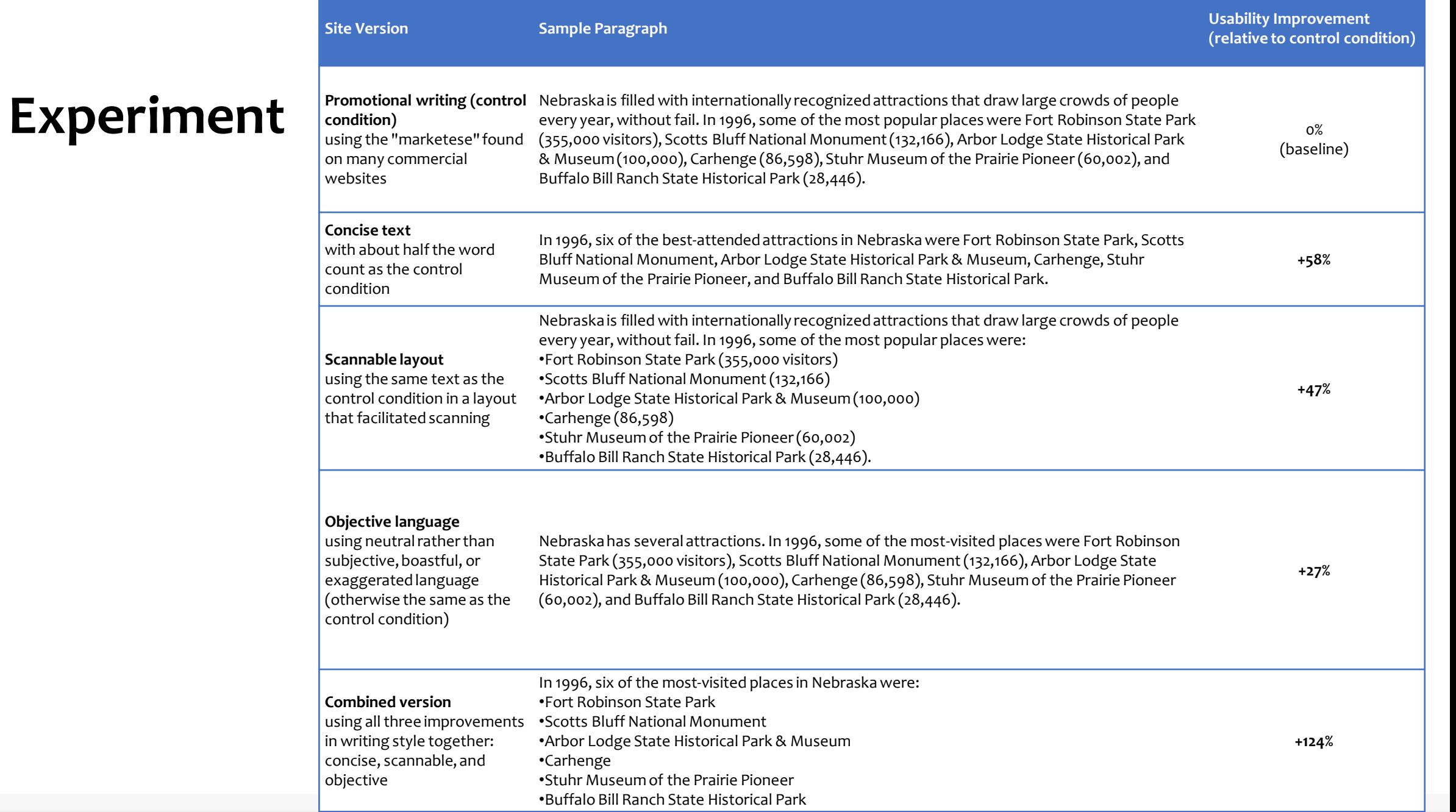

#### **Best locations to put content**

- Above the fold
	- o Prioritize, don't cram
- Where people expect
	- o Where other pages put similar content
	- o **Not** where the ads usually go
- Users will scroll down if the first content is interesting

# **Banner blindness**

- The brain learns to avoid uninteresting content
- Banners and Advertisements are recognized subconsciously (by their appearance) and are never considered o Ads also "poison" adjacent elements
- Lesson learned: never create a message / title / warning / etc. that might look like an ad. (Faux ads)

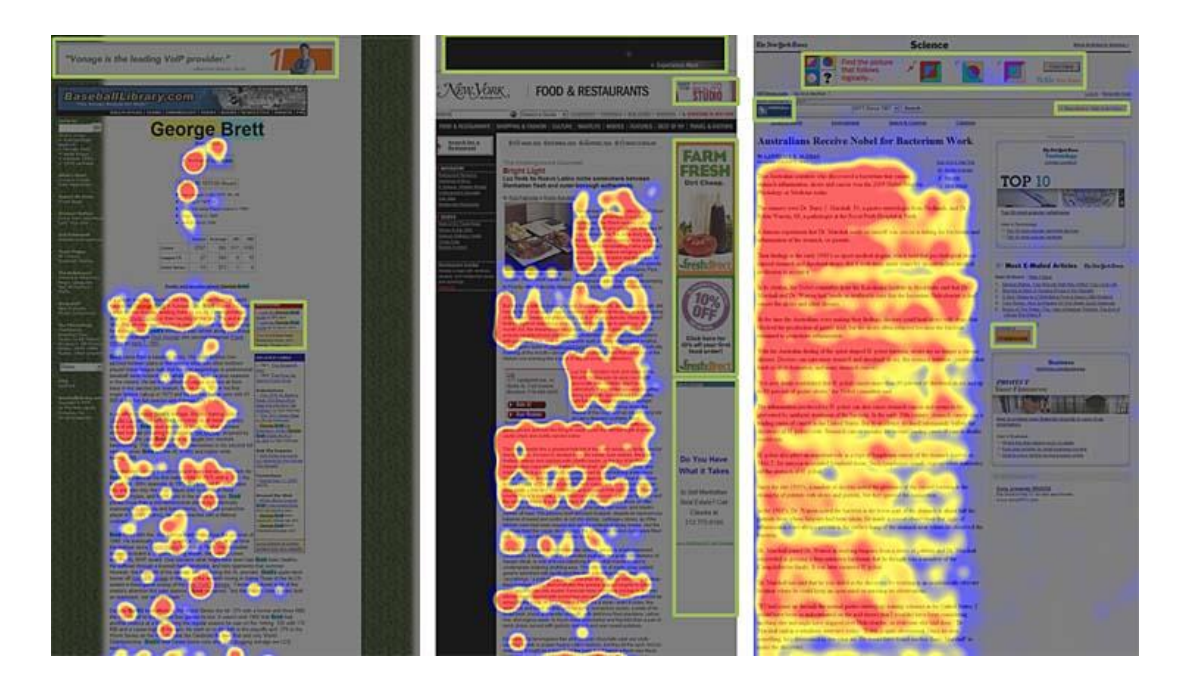

# **The Design System of the Italian Public Administration**

An example toolkit for visual design (targeted at Public Administration websites and services, mainly)

# **<https://designers.italia.it/>**

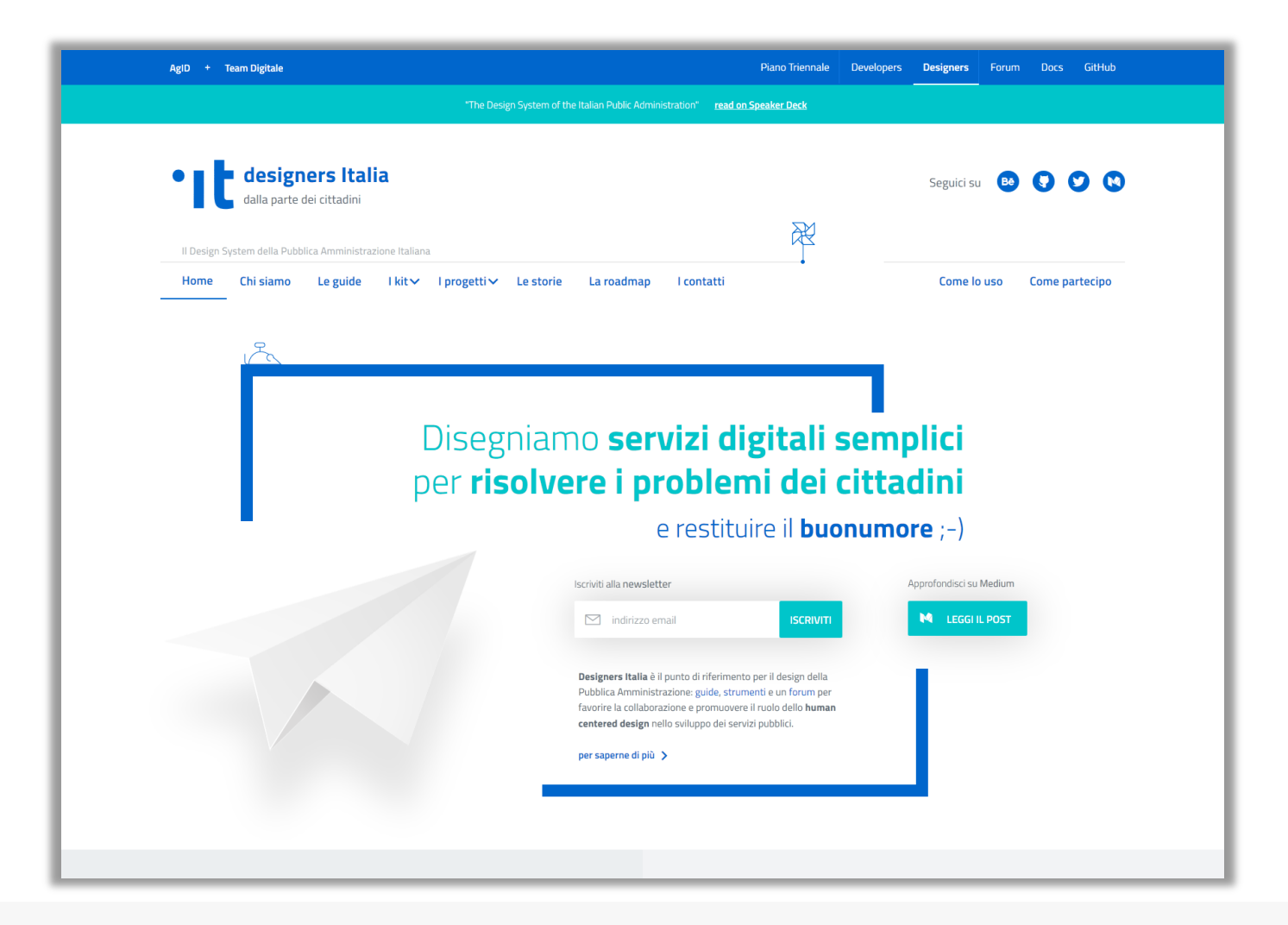

### **Application of the Design Kit: a City Website**

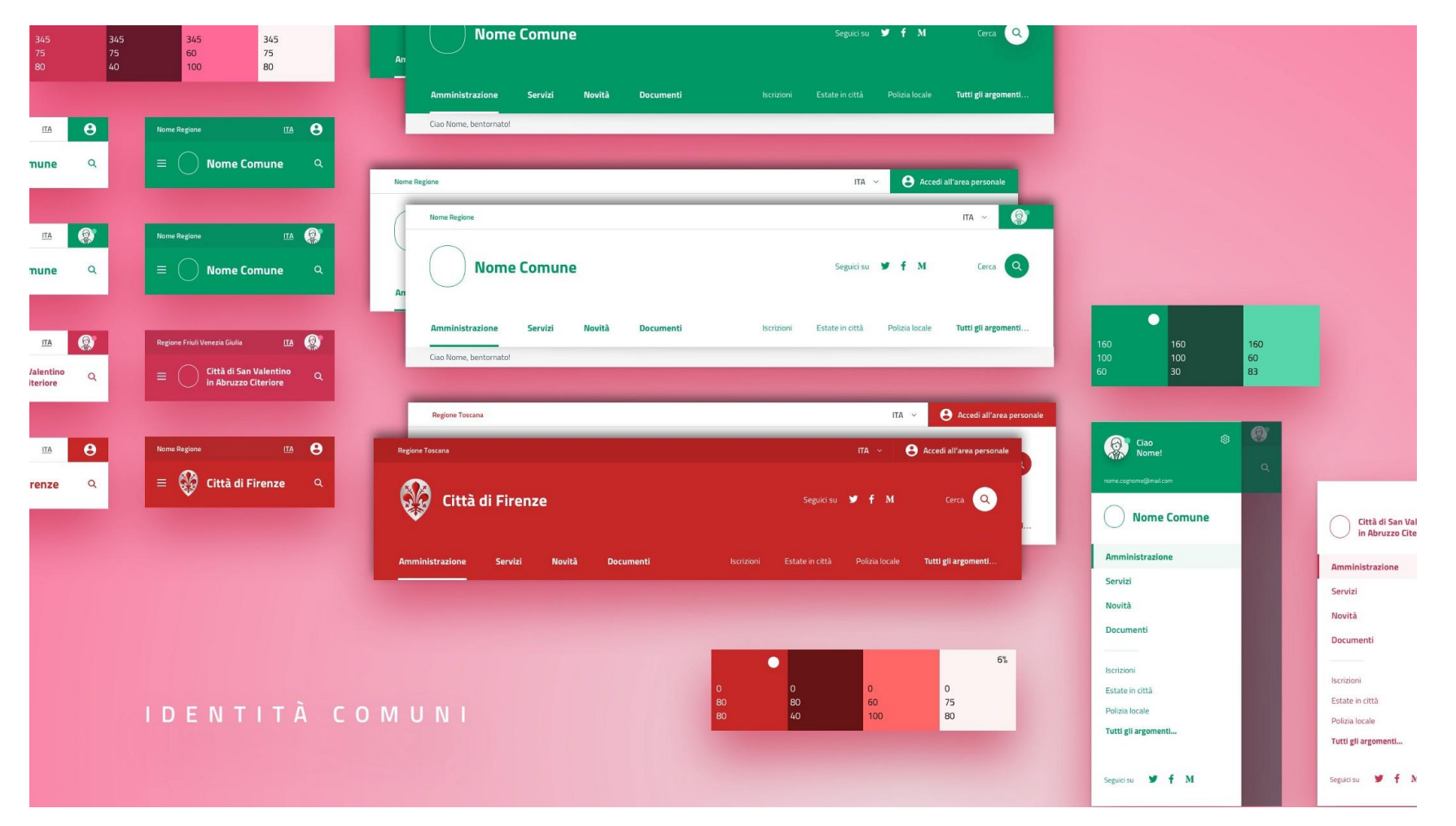

<https://medium.com/designers-italia/un-progetto-non-comune-175f1fe8cab5>

Human Computer Interaction

### **A City Website: standard navigation path**

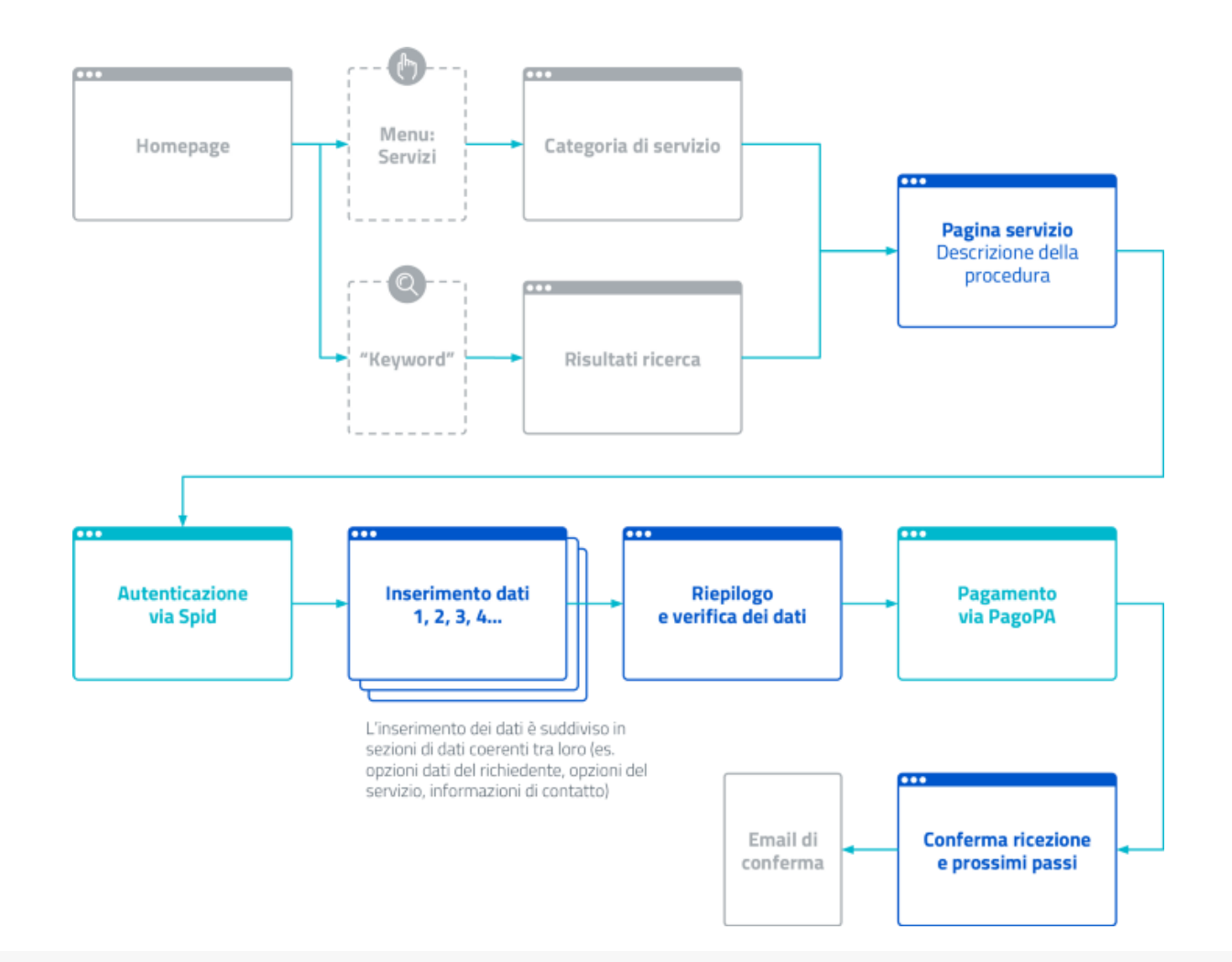

#### **A City Website: example page**

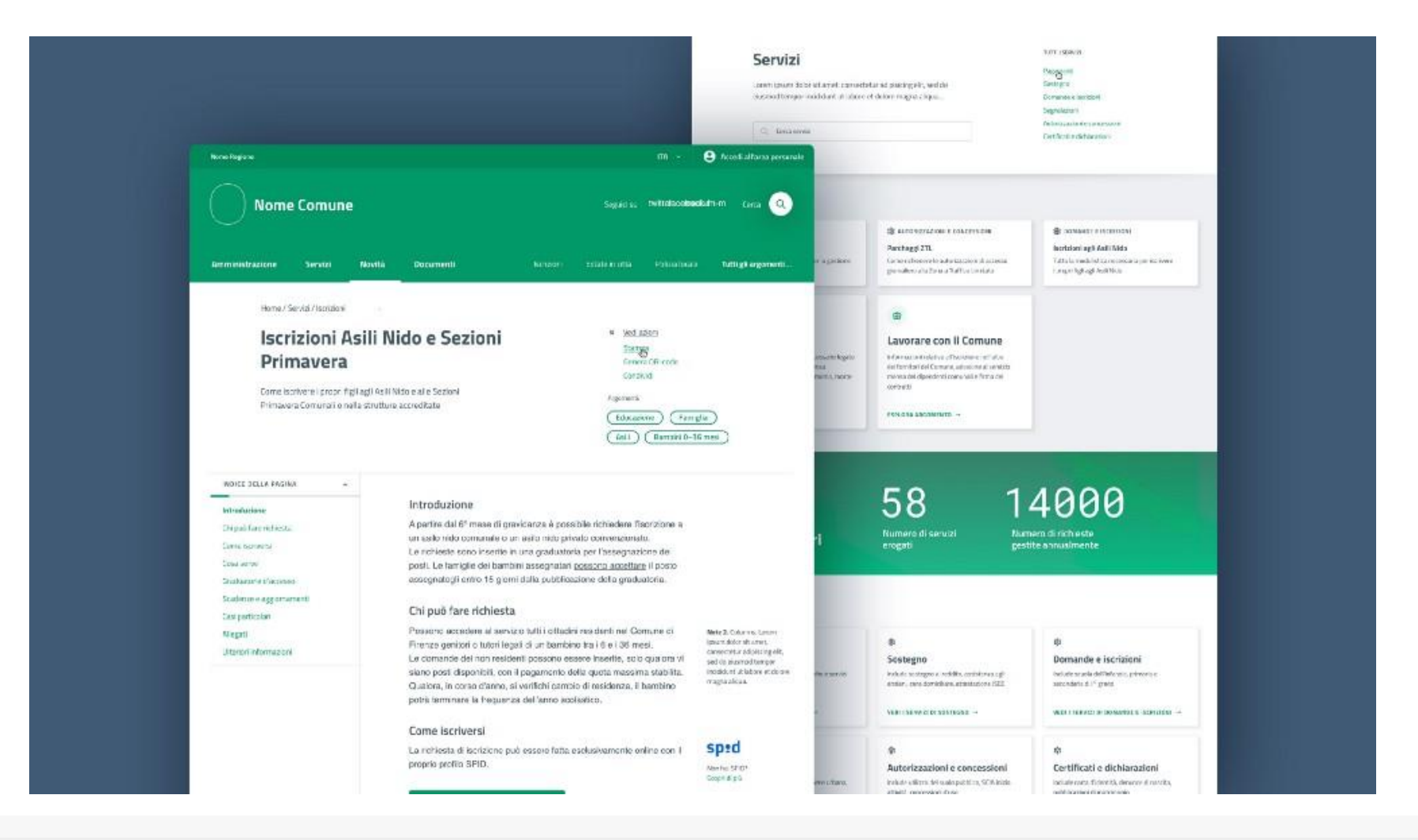

# **References**

- Scott MacKenzie: Human-Computer Interaction -An Empirical Research Perspective, Morgan Kaufmann o Chapter 3: Interaction Elements
- Ben Shneiderman, Catherine Plaisant, Maxine S. Cohen, Steven M. Jacobs, and Niklas Elmqvist, Designing the User Interface: Strategies for Effective Human-Computer Interaction
	- o Chapter 8: Fluid Navigation
- COGS120/CSE170: Human-Computer Interaction Design, videos by Scott Klemmer, [https://www.youtube.com/playlist?list=PLLssT5z\\_DsK\\_nusHL\\_Mjt87THSTlgrsyJ](https://www.youtube.com/playlist?list=PLLssT5z_DsK_nusHL_Mjt87THSTlgrsyJ)

# **License**

- These slides are distributed under a Creative Commons license "**Attribution-NonCommercial-ShareAlike 4.0 International (CC BY-NC-SA 4.0)**"
- **You are free to:**
	- o **Share** copy and redistribute the material in any medium or format
	- o **Adapt** remix, transform, and build upon the material
	- o The licensor cannot revoke these freedoms as long as you follow the license terms.

#### ▪ **Under the following terms:**

- o **Attribution** [You must give appropriate credit, provide a link to the license, and indicate if changes were](https://creativecommons.org/licenses/by-nc-sa/4.0/) <u>made</u>. You may do so in any reasonable manner, but not in any way that suggests the licensor endorses you or your use.
- o **NonCommercial** You may not use the material for [commercial purposes.](https://creativecommons.org/licenses/by-nc-sa/4.0/)
- o **ShareAlike** If you remix, transform, or build upon the material, you must distribute your contributions under the <u>[same license](https://creativecommons.org/licenses/by-nc-sa/4.0/)</u> as the original.
- o **No additional restrictions** You may not apply legal terms or [technological measures](https://creativecommons.org/licenses/by-nc-sa/4.0/) that legally restrict others from doing anything the license permits.
- <https://creativecommons.org/licenses/by-nc-sa/4.0/>

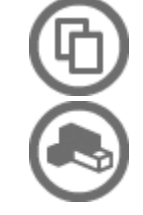

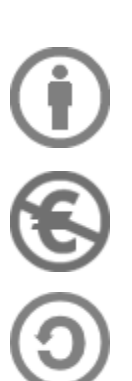